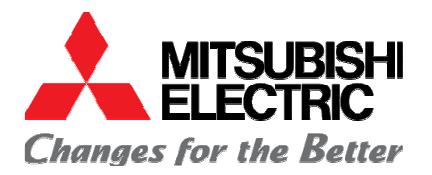

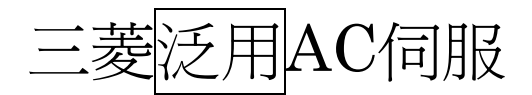

MELSERVO-J3

# 刀塔用AC伺服驅動器中文操作手冊 SERVO AMP : MR-J3-□□A□-RJ070 配件卡 : MR-J3-D01

# **MEMO**

目 錄

- 1.概要
- 2.系統構成
- 3.規格一覽
- 4.信號與配線
- 5.信號(裝置)的說明
- 6.運轉時序圖
- 7.表示
- 8.參數
- 9.異警.警告
- $10 \cdot MR$  Configurator(SETUP S/W)
- 1.概要

本規格書記載刀塔用AC伺服騙動器MR-J3-□□A□-RJ070。

本規格書中沒有記載的規格項目,與標準品相同,請參照MELSERVO-J3系列MR-J3-□□A□ 伺服驅動器技術資料手冊、MELSERVO伺服馬達技術資料手冊。

- < 由標準品追加的機能>
- .MR-J3-□□A□-RJ070單體:對應最大15位置的等分割算出位置決定。
- · MR-J3-□□A□-RJ070+MR-J3-D01: 對應最大255位置的等分割算出位置決定。
- < 由標準品刪除的機能>
- .以脈波列輸入位置控制
- .速度、轉矩控制
- <型名>

在伺服驅動器的型名後面追加特殊號碼。

伺服驅動器:

 $MR-J3-\square\Box A\Box-RJ070$ 

表示本規格書裡對應的伺服驅動器。

配件卡::

 $MR-J3-D01$ (配件卡請另外訂購)

# 2 .系統構成

外形尺寸只有在追加配件單元時,長寬會增加。

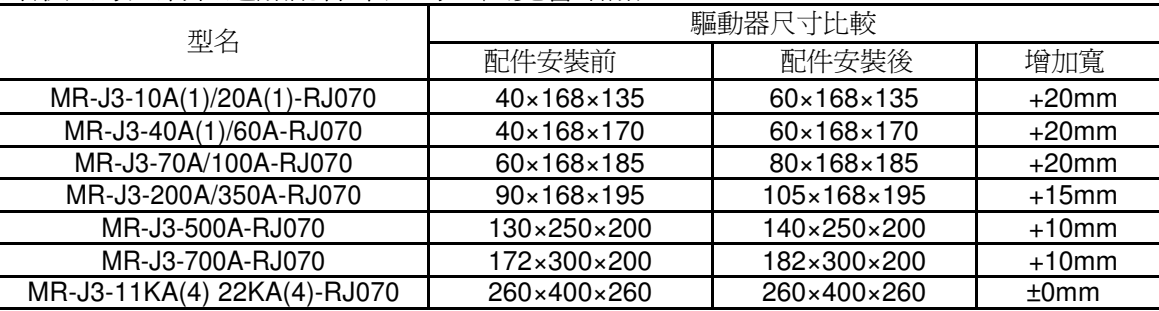

※ 尺寸比較(寬[mm]×高[mm]×縱深 [mm])

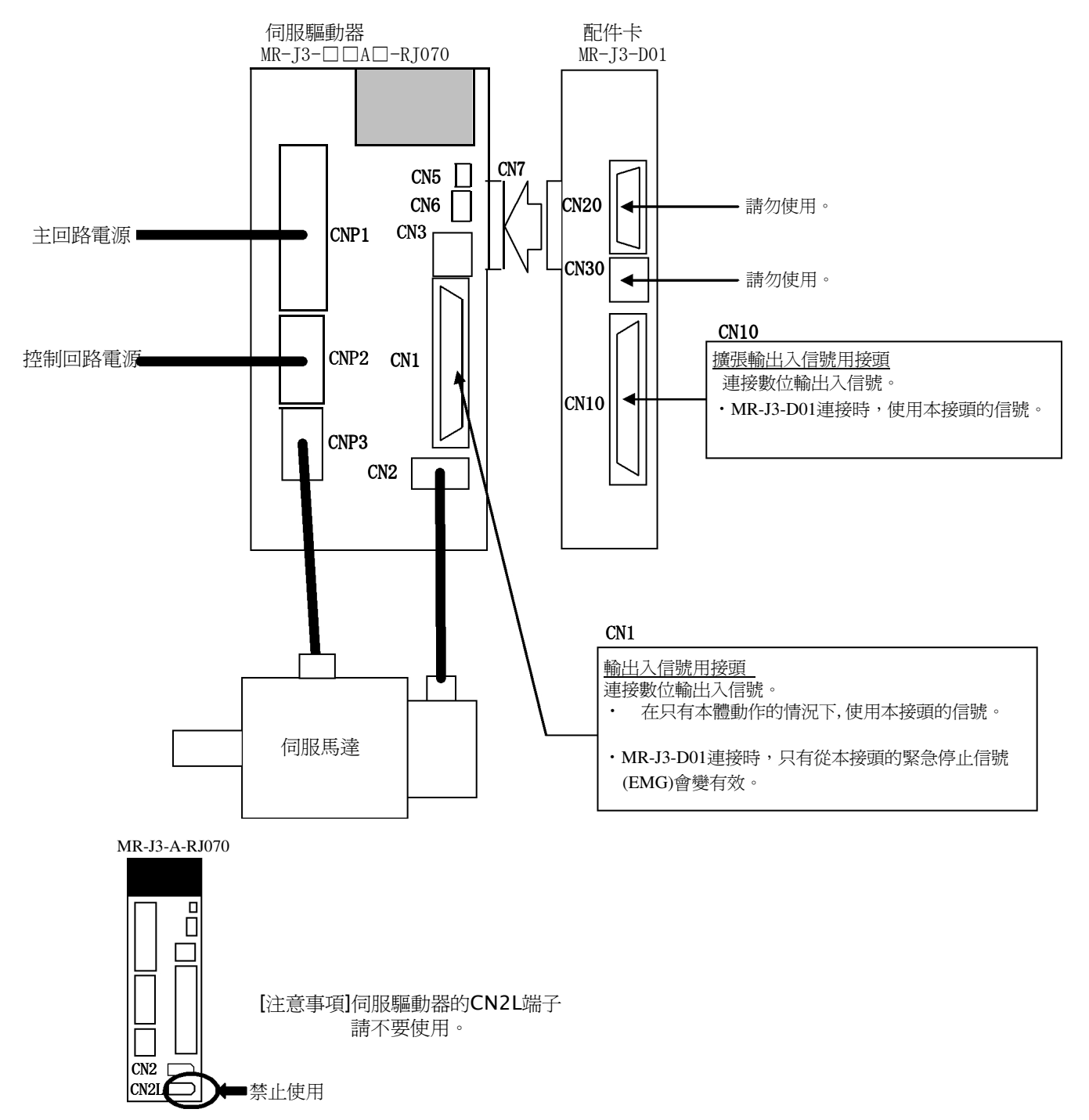

## 3.規格一覽

3.1伺服驅動器

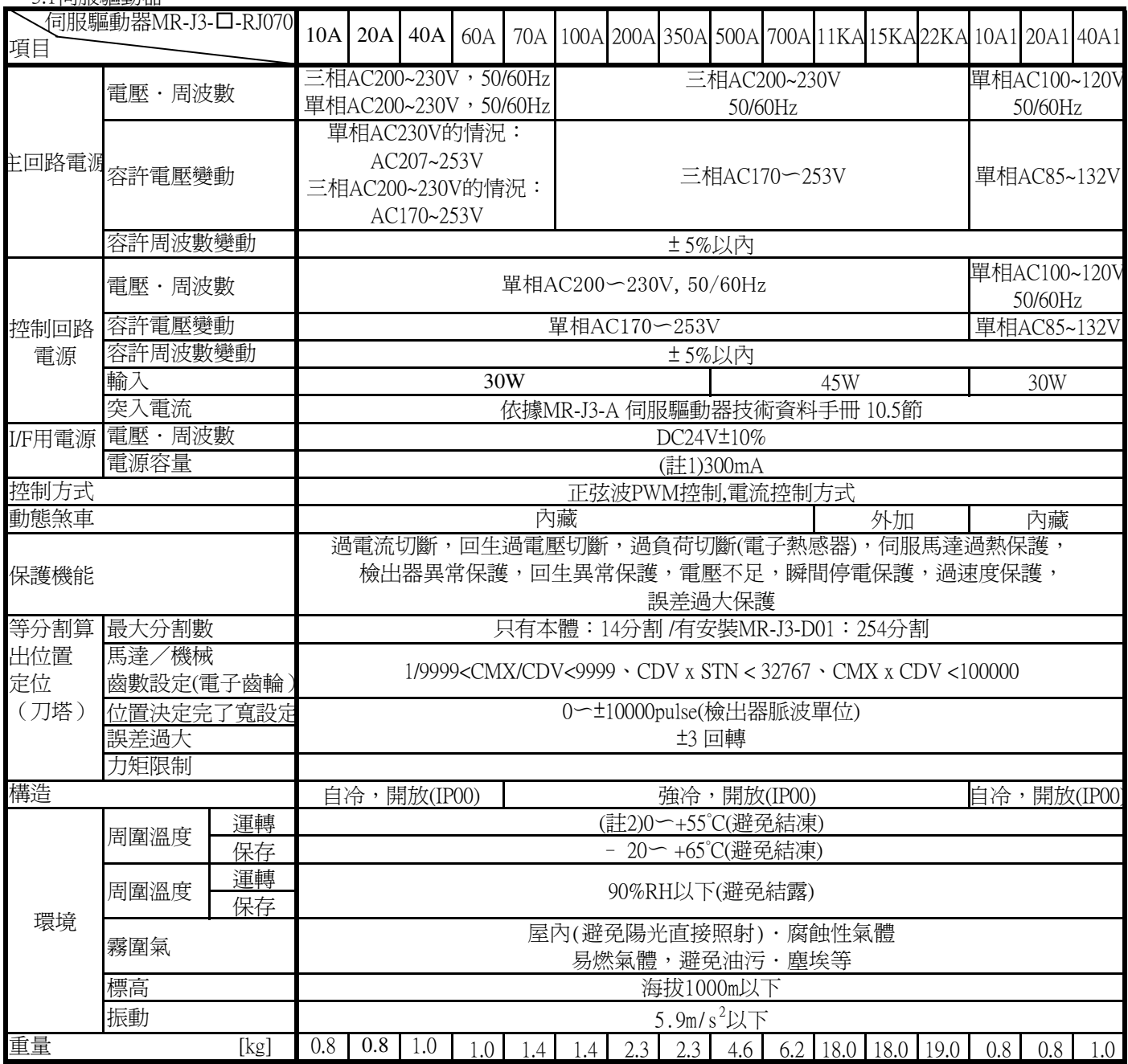

註.1.300mA為全部的輸出入信號使用時的值。可用輸出入點的減少,降低電流容量。

2.MR-J3-350A以下的伺服驅動器裡有密著實裝的情況下,請在周圍溫度0~45°C或實效負荷率75%以下使用。

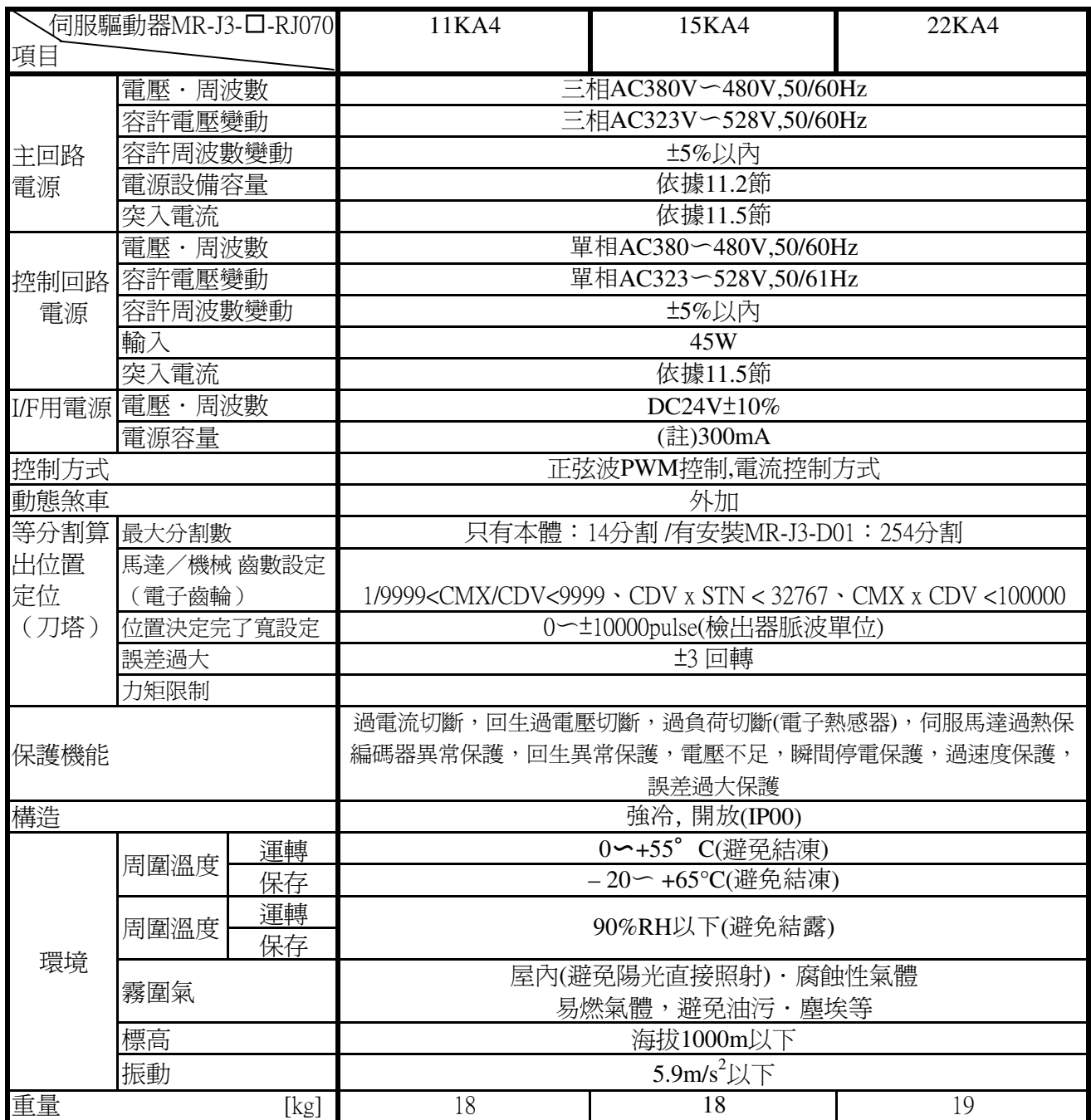

註.300mA為全部的輸出入信號使用時的值。可用輸出入點的減少,降低電流容量。

# 3.2 伺服馬達

伺服馬達請參照另一本規格書。又,與標準品相同的馬達,請參照MELSERVO 伺服馬達技術資料手冊(第2本)。 關於與伺服驅動器的組合如下所示。 伺服驅動器的未端-□會輸入特殊型名「-RJ070」。

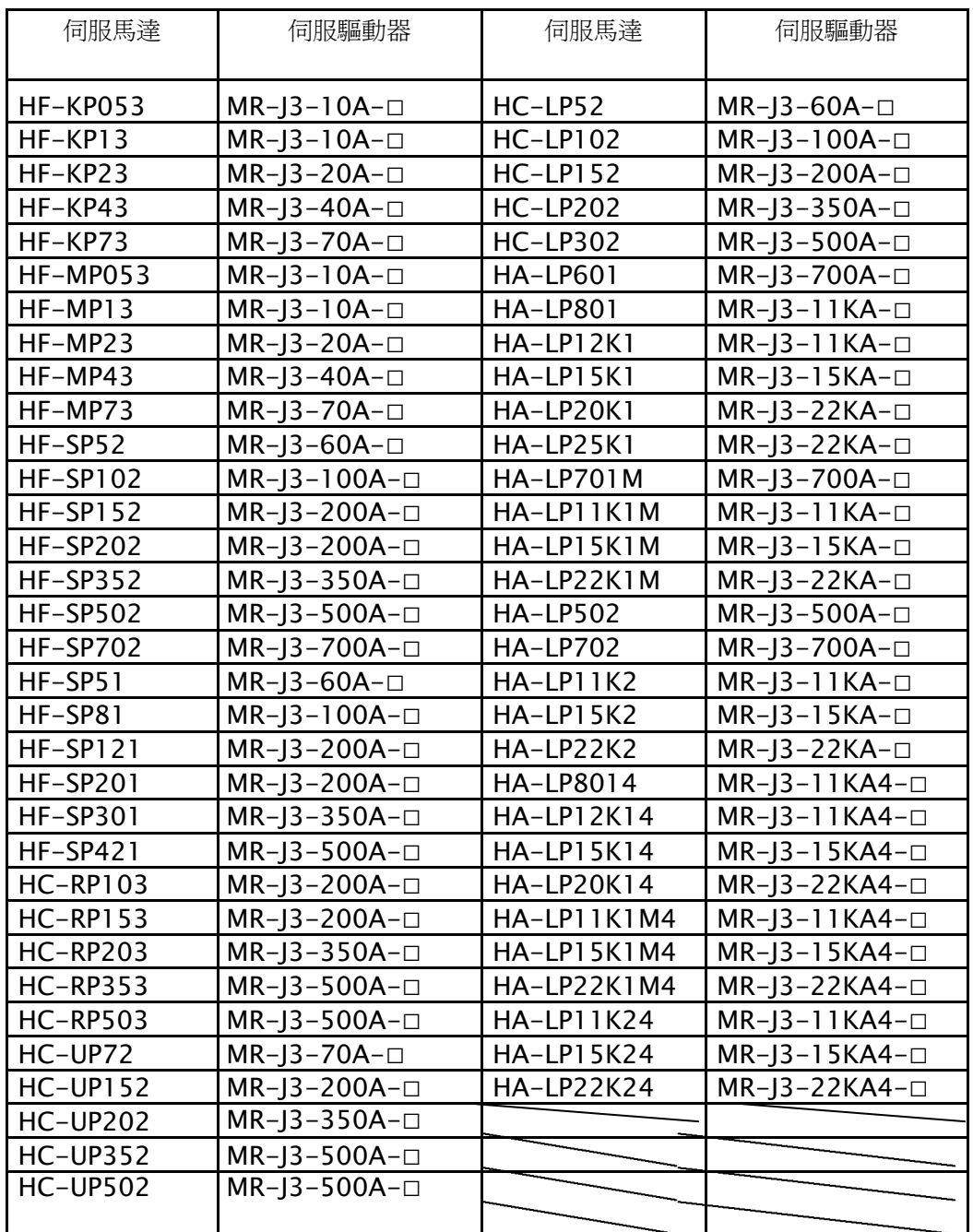

- 4. 信號與配線
	- 4.1 電源系回路的連接例

<在MR-J3-10A~MR-J3-350A三相AC200 ~ 230V的情況>

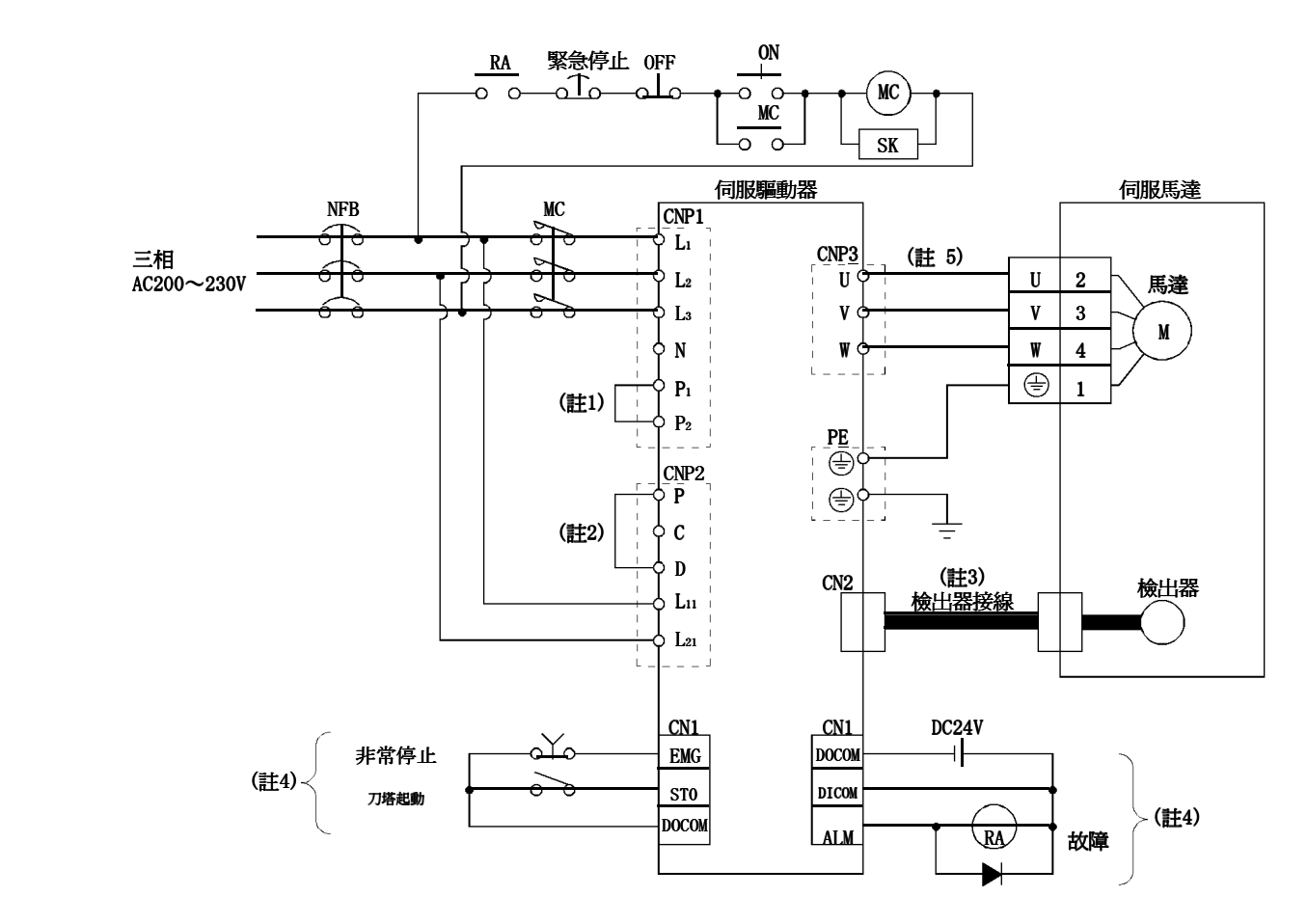

- 註1. 請務必連接P1-P2間。(在出貨狀態已連接完成。)使用力率改善DC電抗器的情況下,請參照MELSERVO-J3-A 技術資料手冊12.13 節。
	- 2. 請務必連接P-D間。(在出貨狀態已連接完成。)使用回生電阻的情況下,請參照MELSERVO-J3-A 技術資料手冊12.2節。
	- 3. 檢出器接線建議使用選配電線。關於電線的選定,請參照MELSERVO-J3-A技術資料手冊12.1節。
	- 4. Sink輸出入界面的情況。關於source 輸出入界面請參照第4.4項。

5.關於伺服驅動器與馬達的連接請參照MELSERVO-J3-A技術資料手冊3.10節。

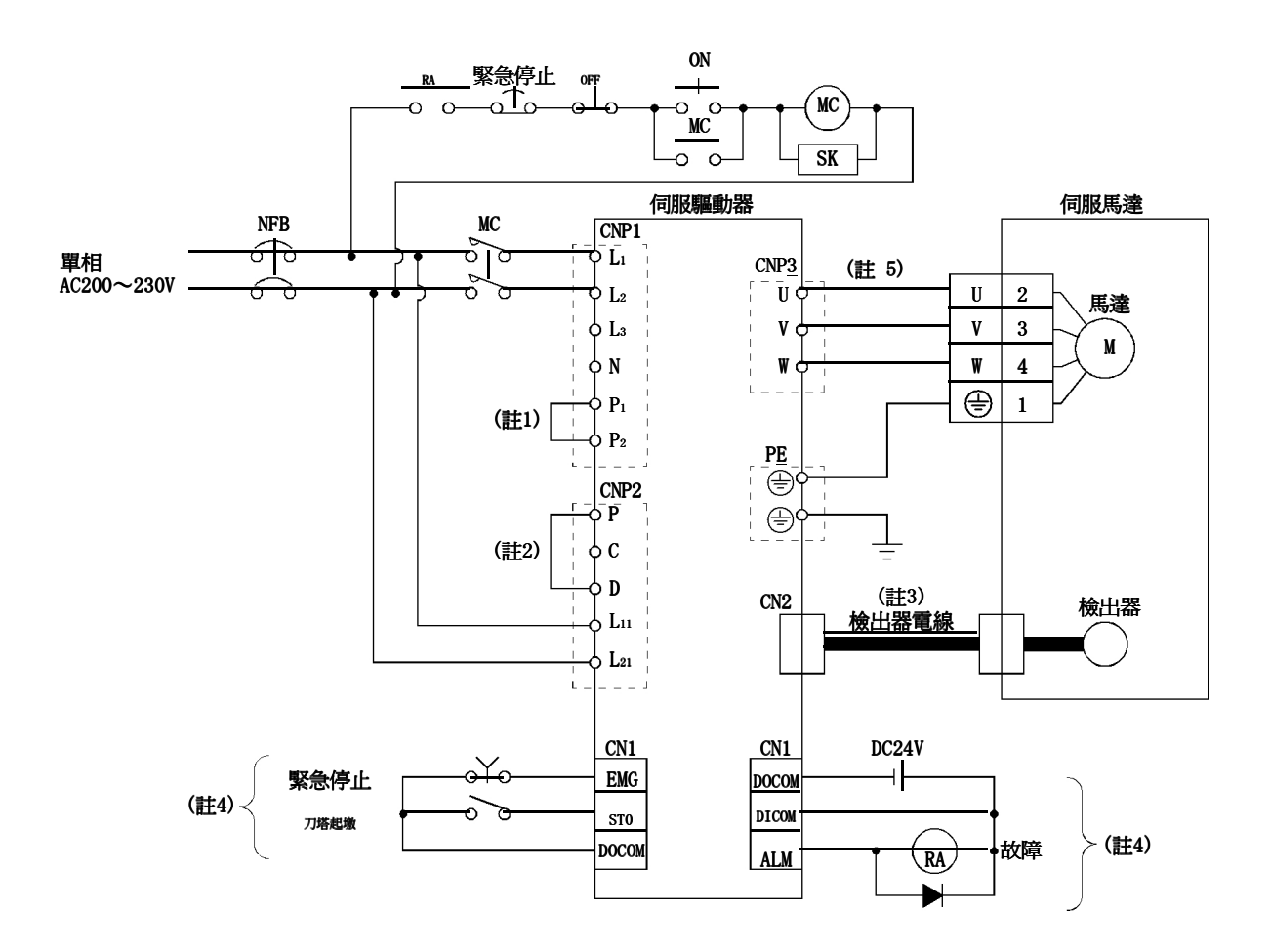

- 註1. 請務必連接P1-P2間。(在出貨狀態已連接完成。)使用力率改善DC電抗器的情況下,請參照MELSERVO-J3-A 技術資料手冊12.13 節。
	- 2. 請務必連接P-D間。(在出貨狀態已連接完成。)使用回生電阻的情況下,請參照MELSERVO-J3-A 技術資料手冊12.2節。
	- 3. 檢出器接線建議使用選配電線。關於電線的選定,請參照MELSERVO-J3-A技術資料手冊12.1節。
	- 4. Sink輸出入界面的情況。關於source 輸出入界面請參照第4.4項。
	- 5. 關於伺服驅動器與馬達的連接請參照MELSERVO-J3-A技術資料手冊3.10節。

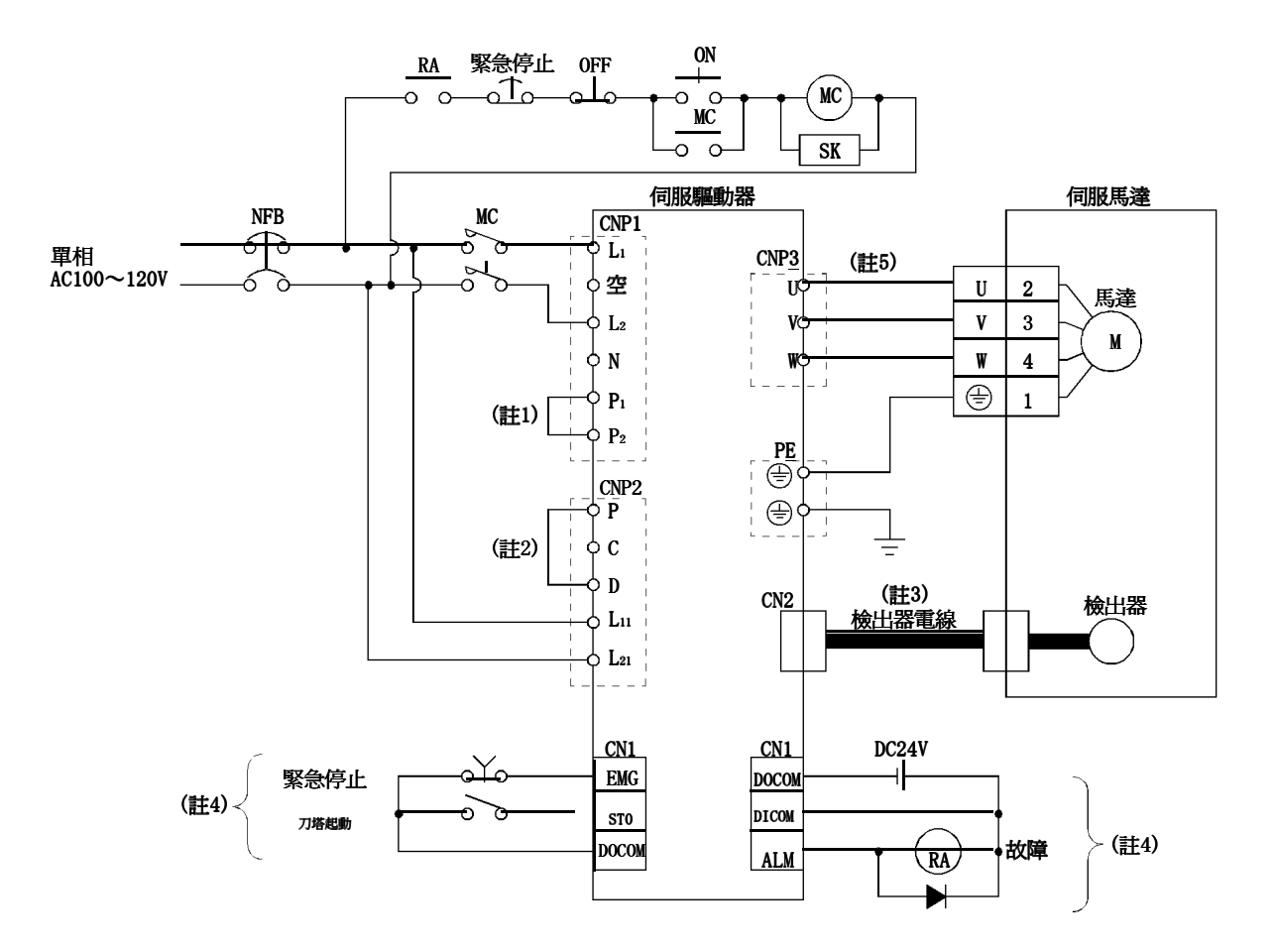

- 註1. 請務必連接P1-P2間。(在出貨狀態已連接完成。)無法使用力率改善DC電抗器。
	- 2. 請務必連接P-D間。(在出貨狀態已連接完成。)使用回生電阻的情況下,請參照MELSERVO-J3-A技術資料 手冊12.2節。
	- 3. 檢出器接線建議使用選配電線。關於電線的選定,請參照MELSERVO-J3-A技術資料手冊12.1節。
	- 4. Sink輸出入界面的情況。關於source 輸出入界面請參照第4.4項。
	- 5. 關於伺服驅動器與馬達的連接請參照MELSERVO-J3-A技術資料手冊3.10節。

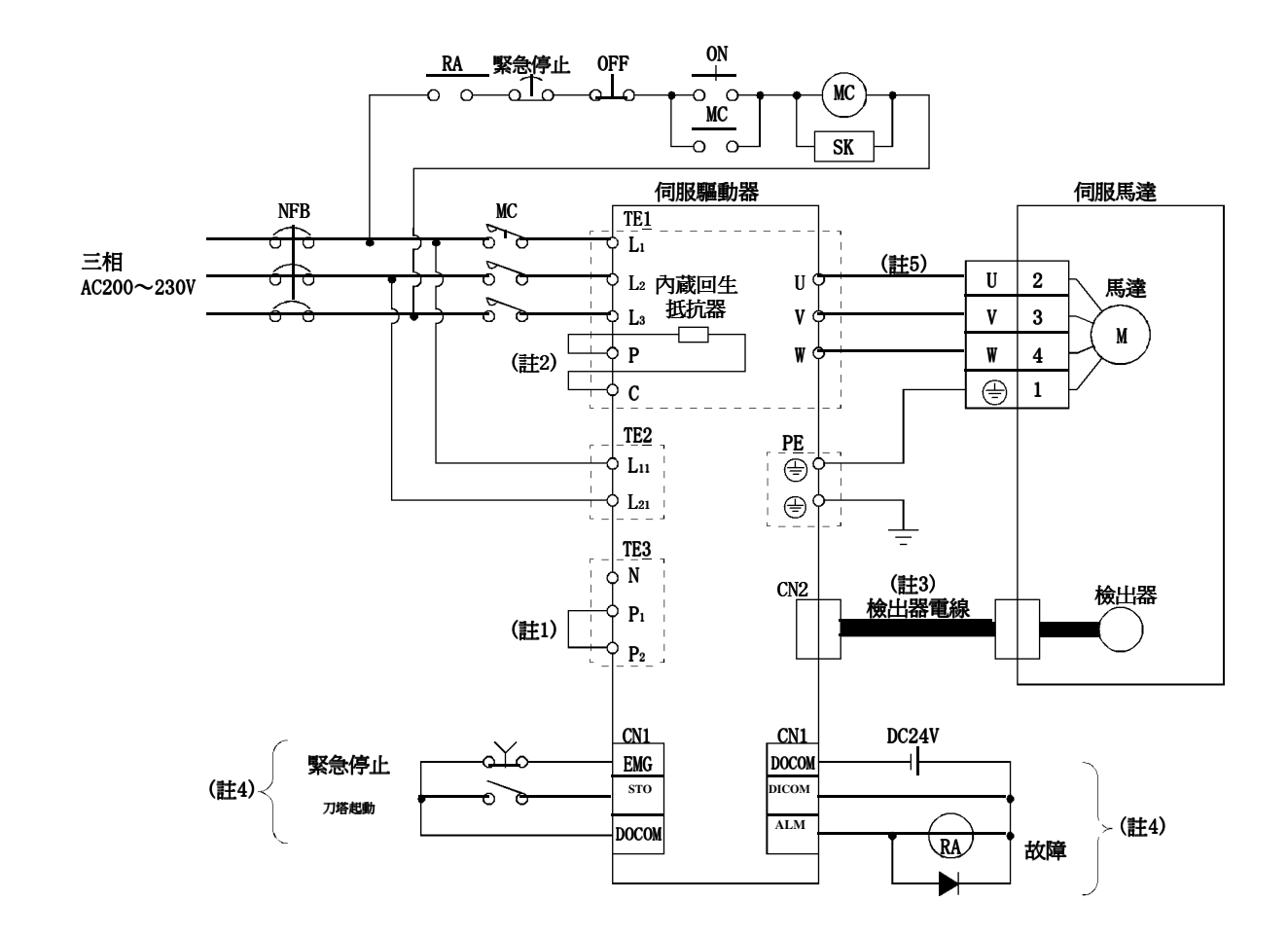

- 註1. 請務必連接P1-P2間。(在出貨狀態已連接完成。)使用力率改善DC電抗器的情況下,請參照 MELSERVO-J3-A 術資料手冊12.13 節。
	- 2. 使用回生電阻的情況下,請參照MELSERVO-J3-A技術資料手冊12.2節。
	- 3. 檢出器接線建議使用選配電線。關於電線的選定,請參照MELSERVO-J3-A技術資料手冊12.1節。
	- 4. Sink輸出入界面的情況。關於source 輸出入界面請參照第4.4項。
	- 5. 關於伺服驅動器與馬達的連接請參照MELSERVO-J3-A技術資料手冊3.10節。

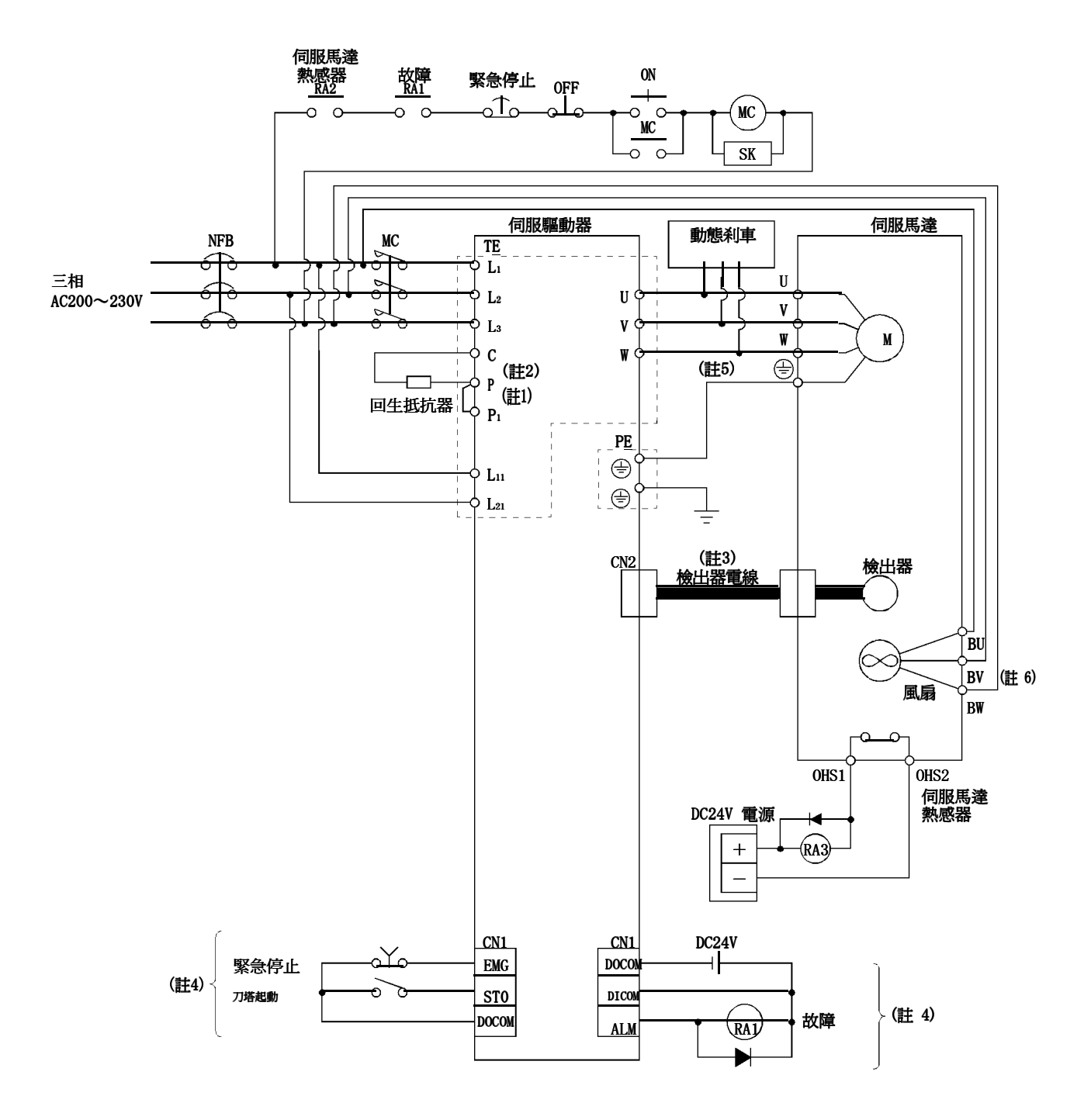

- 註1. 請務必連接P-P1間。(在出貨狀態已連接完成。)使用力率改善DC電抗器的情況下,請參照MELSERVO-J3-A 技術資料手冊12.13 節。
	- 2. 請連接回生抵抗器。使用回生電阻的情況下,請參照MELSERVO-J3-A技術資料手冊12.2節。
	- 3. 檢出器接線建議使用選配電線。關於電線的選定,請參照MELSERVO-J3-A技術資料手冊12.1節。
	- 4. Sink輸出入界面的情況。關於source 輸出入界面請參照第4.4項。
	- 5. 關於伺服驅動器與馬達的連接請參照MELSERVO-J3-A技術資料手冊3.10節。
	- 6. HA-LP11K2的情況沒有BW。

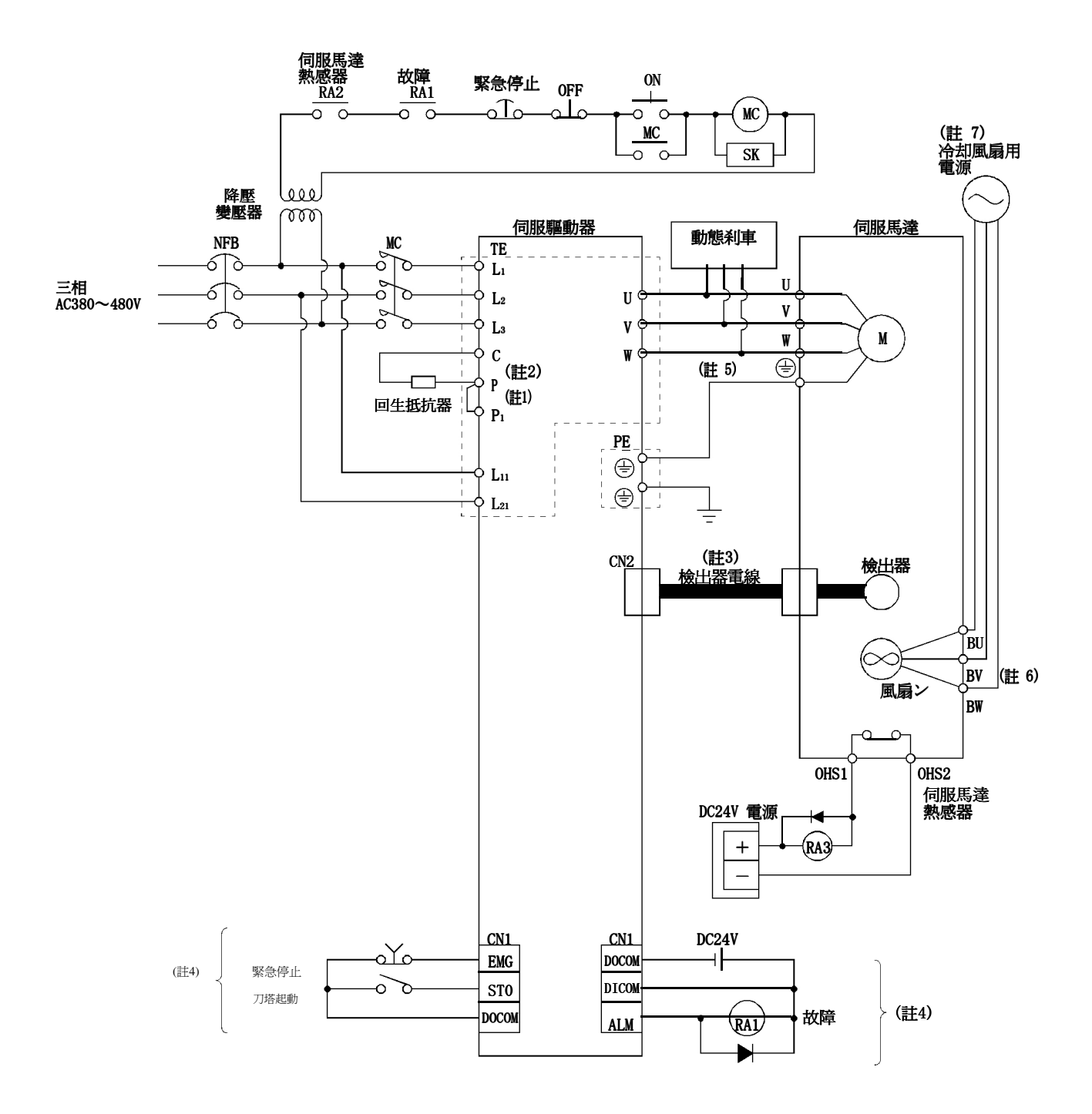

- 註1. 請務必連接P-P1間。(在出貨狀態已連接完成。)使用力率改善DC電抗器的情況下,請參照MELSERVO-J3-A 技術資料手冊12.13 節。
	- 2. 請連接回生抵抗器。使用回生電阻的情況下,請參照MELSERVO-J3-A技術資料手冊12.2節。
	- 3. 檢出器接線建議使用選配電線。關於電線的選定,請參照MELSERVO-J3-A技術資料手冊12.1節。
	- 4. Sink輸出入界面的情況。關於source 輸出入界面請參照第4.4項。
	- 5. 關於伺服驅動器與馬達的連接請參照MELSERVO-J3-A技術資料手冊3.10節。
	- 6. HA-LP11K2的情況沒有BW。
	- 7. 關於冷却風扇用電源,請參照MELSERVO-J3-A技術資料手冊3.10.2項(3)(b)。

#### 4.2 輸出入信號的連接圖

<MR-J3-□□A□-RJ070單體時>

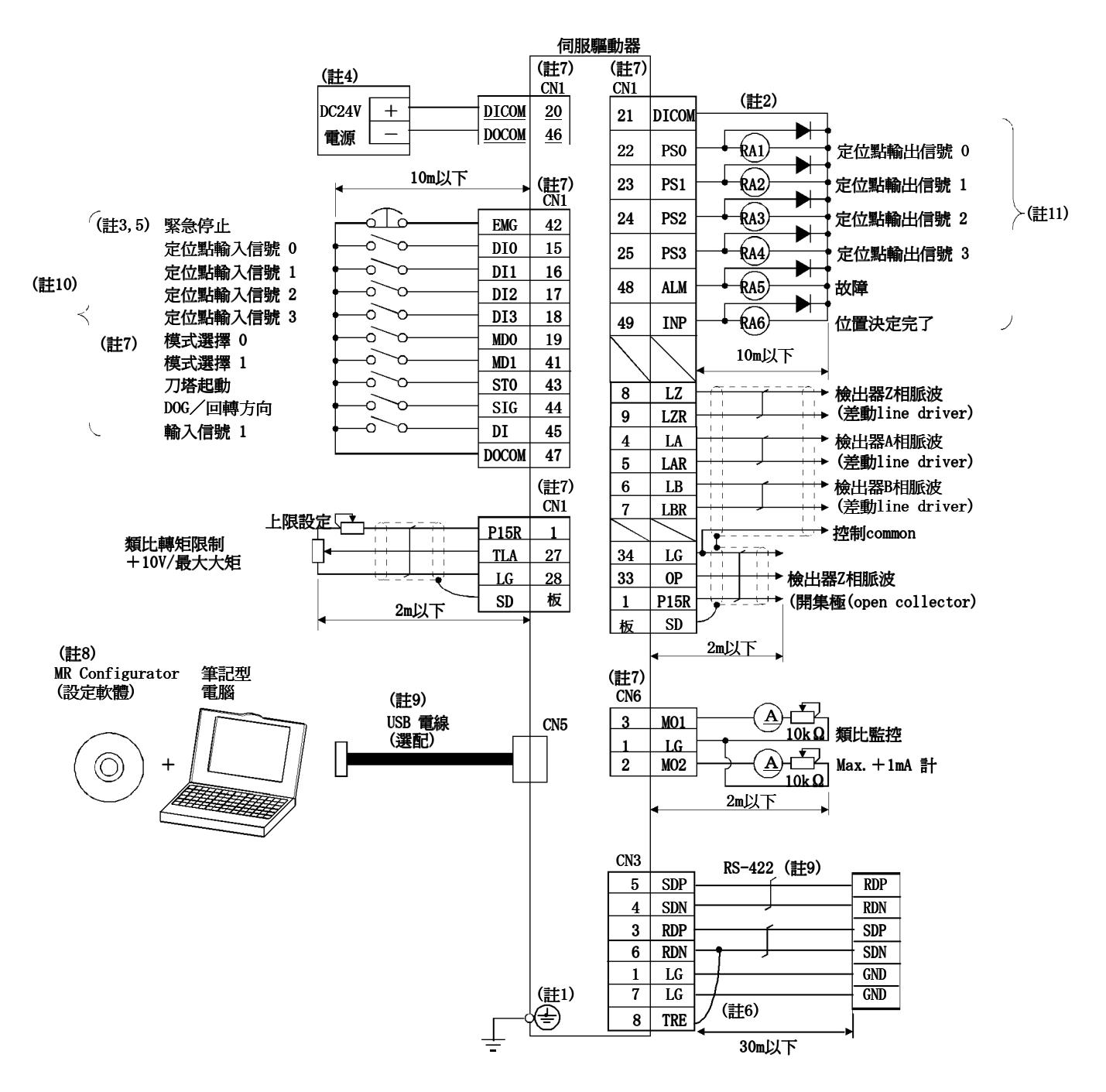

#### MR-J3-□□A□-RJ070+MR-J3-D01連接時

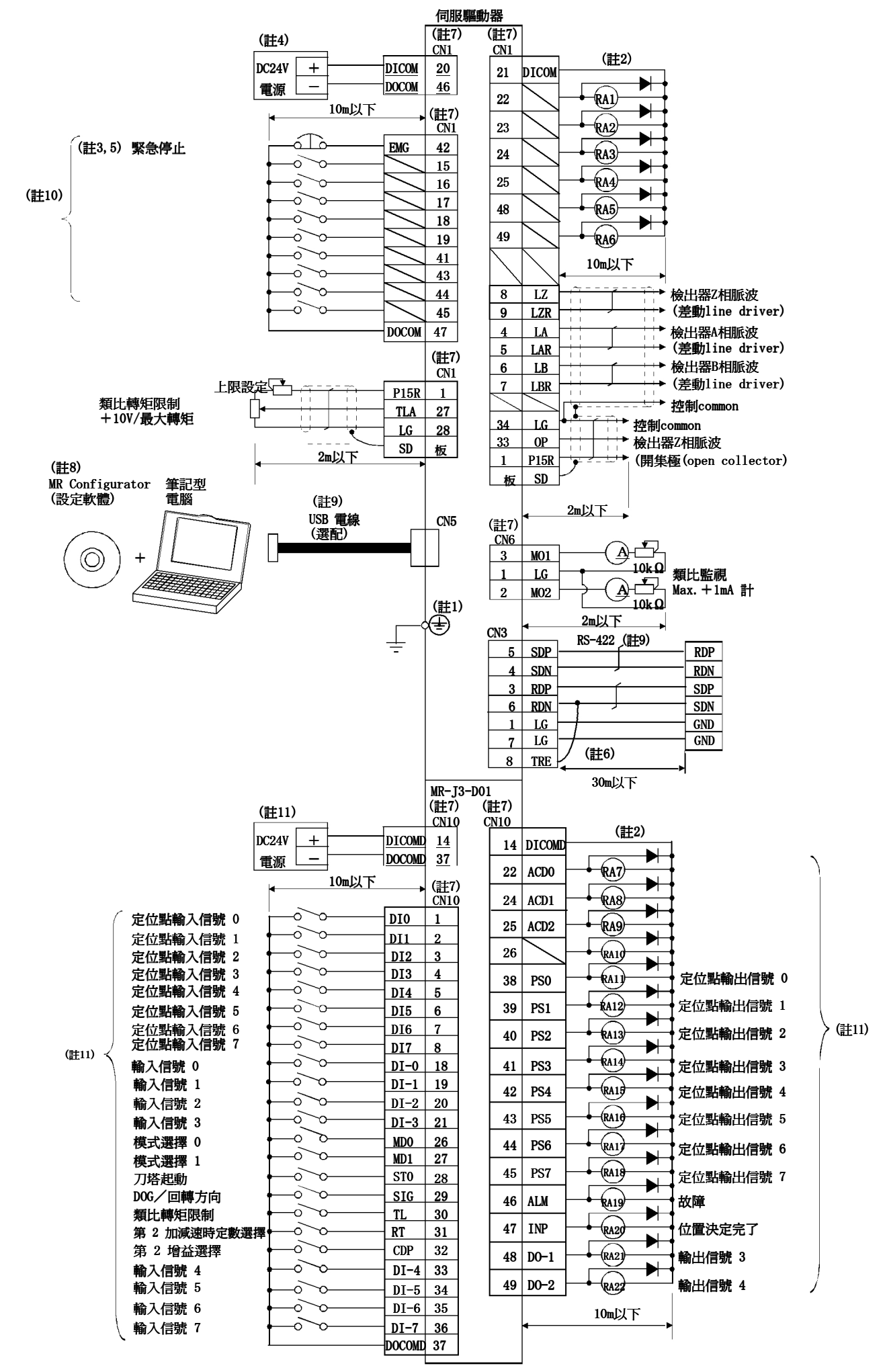

- 註1. 為了防止觸電,請務必將伺服驅動器的保護接地(PE)( e 記號的端子)連接在控制盤的保護接地(PE)上。
	- 2. 二極體的方向請不要弄錯。連接相反的話,伺服驅動器會故障,會發生信號無法輸出、緊急停止(EMG) 等的保護回路不能動作的情況。
	- 3. 請務必設置緊急停止開關(B接點)。
	- 4. 在界面用DC24V±10% 300mA的電源,請由外部供給。300mA是全部的輸出入信號使用時的值。 依據輸出入點數的減少,電流容量可以下降。
	- 5. 在運轉時,請務必將緊急停止(EMG)調成ON。(B接點)
	- 6. 最終軸請務必將TRE和RDN連接。
	- 7. 相同名稱的信號在伺服驅動器的內部連接。
	- 8. 使用MR Configurator (設定S/W)的情況下,請另外洽詢。
	- 9. 伺服驅動器和筆記型電腦可以使用RS-422連接。

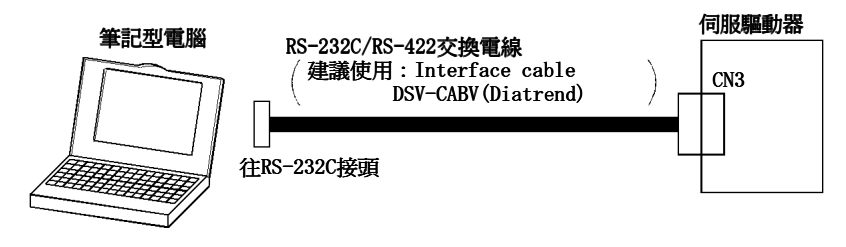

- 10. Sink輸出入界面的情況。關於source輸出入界面請參照4.4項。
- 11. 在MR-J3-D01的interface用的DC24V±10%800mA的電源請由外部供給。800mA是全部的輸出入信 號使用時的值。依據輸出入點數減少,可以使電源容量降低。

(1)數位輸入界面 DI-1 請在繼電器或開集極電晶體給予信號。

關於source輸入請參照 4.4項。

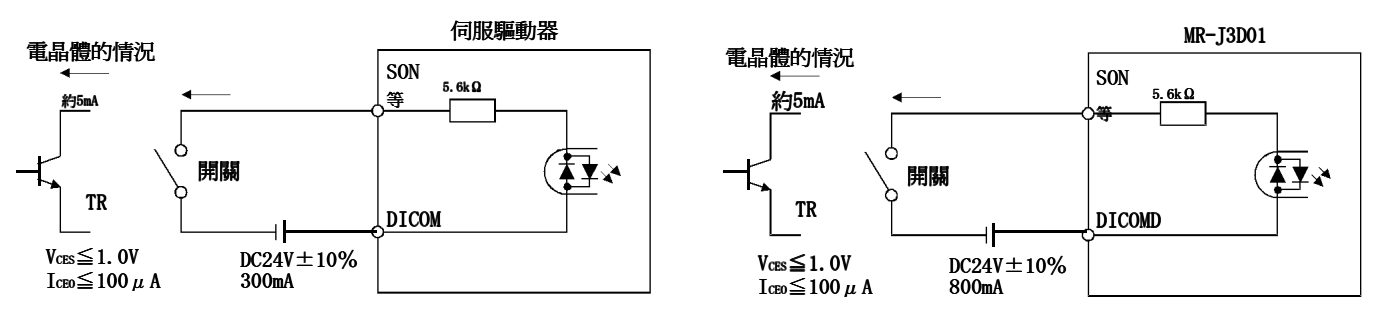

(2)數位輸出界面 DO-1

可以驅動警示燈·繼電器或光電藕合器。 在誘導負荷的情況,請設置二極體(D)。 在警示燈負荷的情況,請設置突入電流抑制用抵抗(R)。 (容許電流:40mA以下,突入電流:100mA以下)在伺服內部最大2.6V的電壓下降。 關於source輸出請參照4.4項。

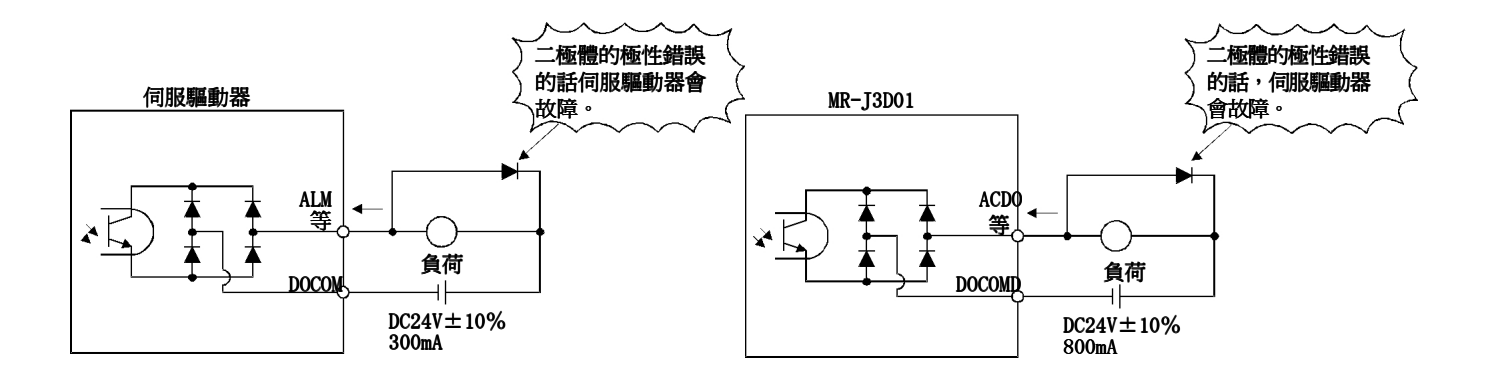

在此伺服驅動器在輸出入界面可以使用source 類型。此情況下,全部的DI-1輸入信號, DO-1輸出信號會變 成source 類型。請依照下列所示在界面配線。

(1)數位輸入界面 DI-1

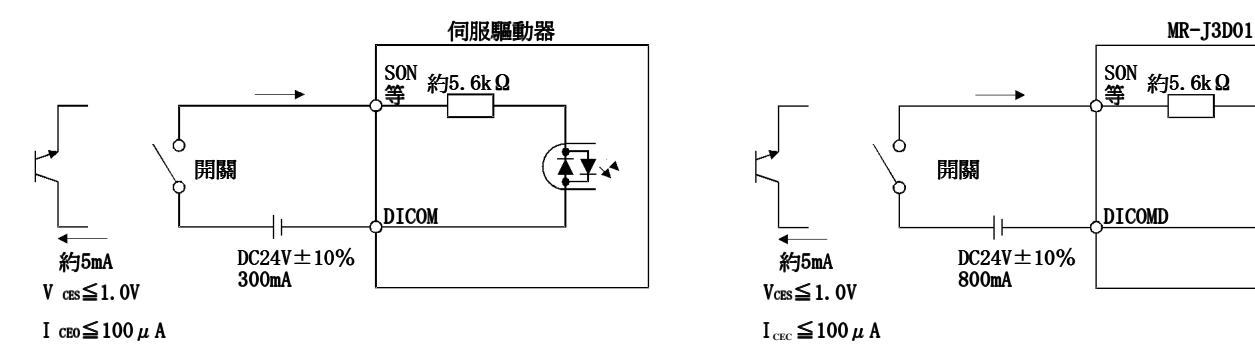

¥¥¥

(2) 數位輸出界面 DO-1

在伺服驅動器內部最大2.6V的電壓會下降。

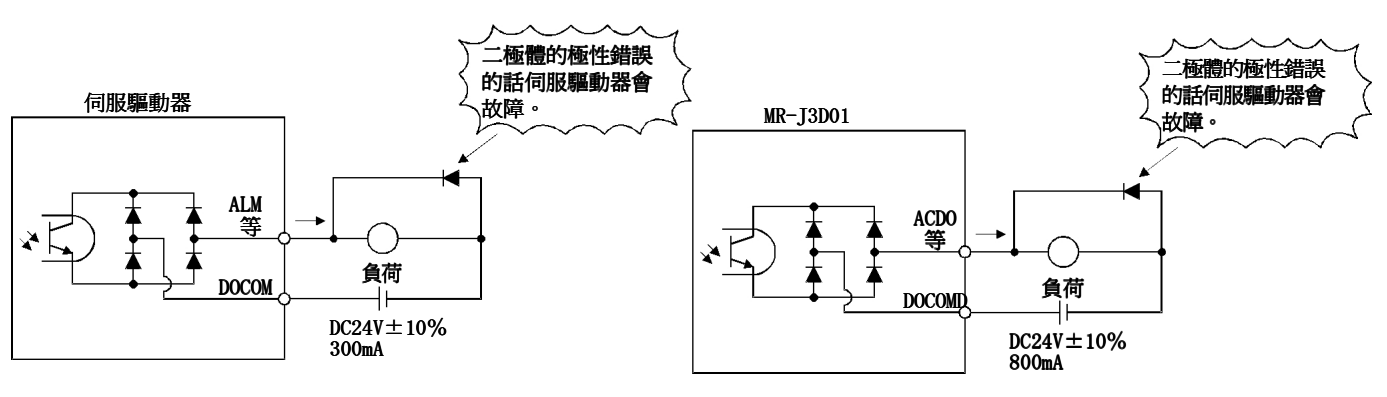

# 5.信號(裝置)的說明

#### 5.1輸出入裝置

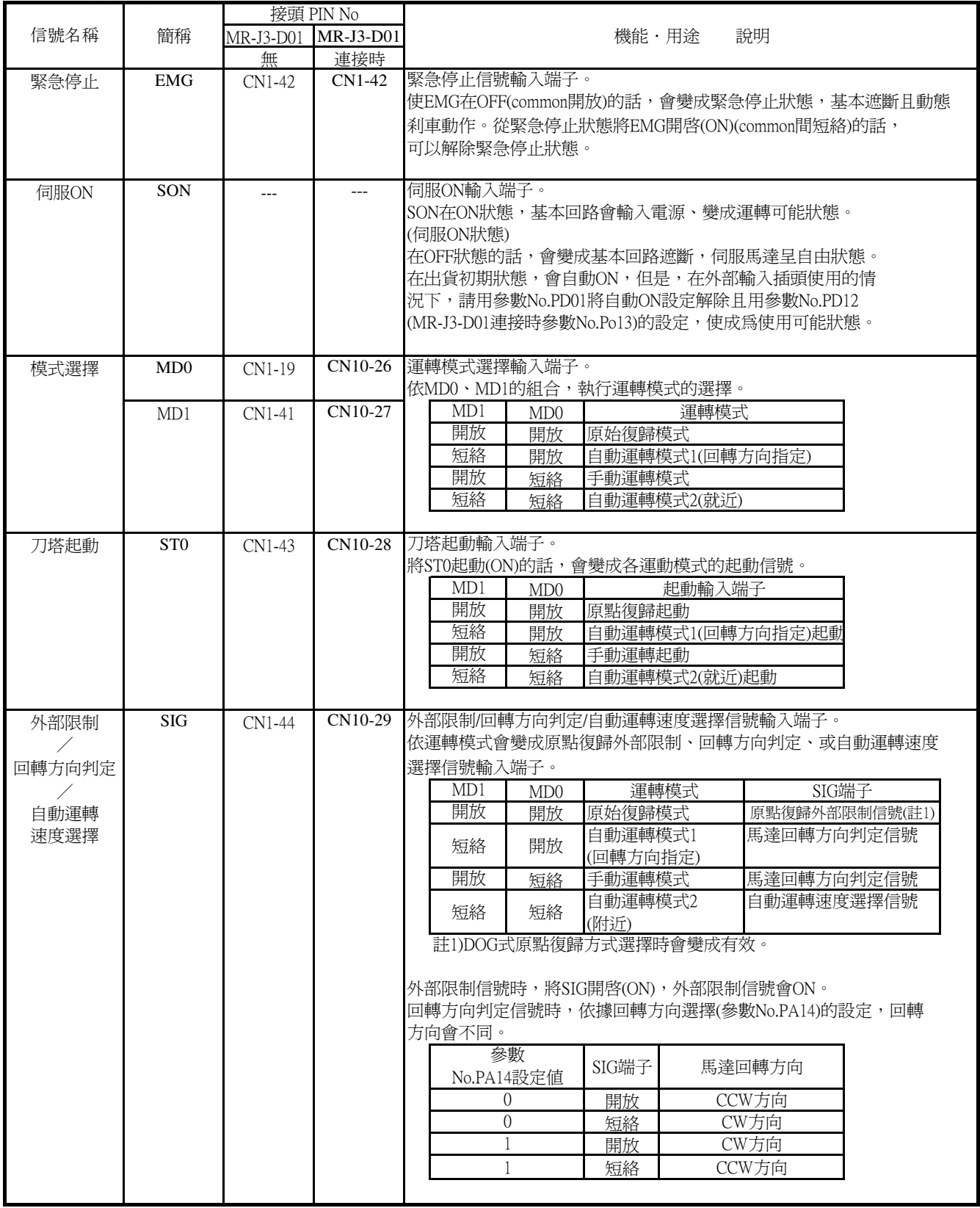

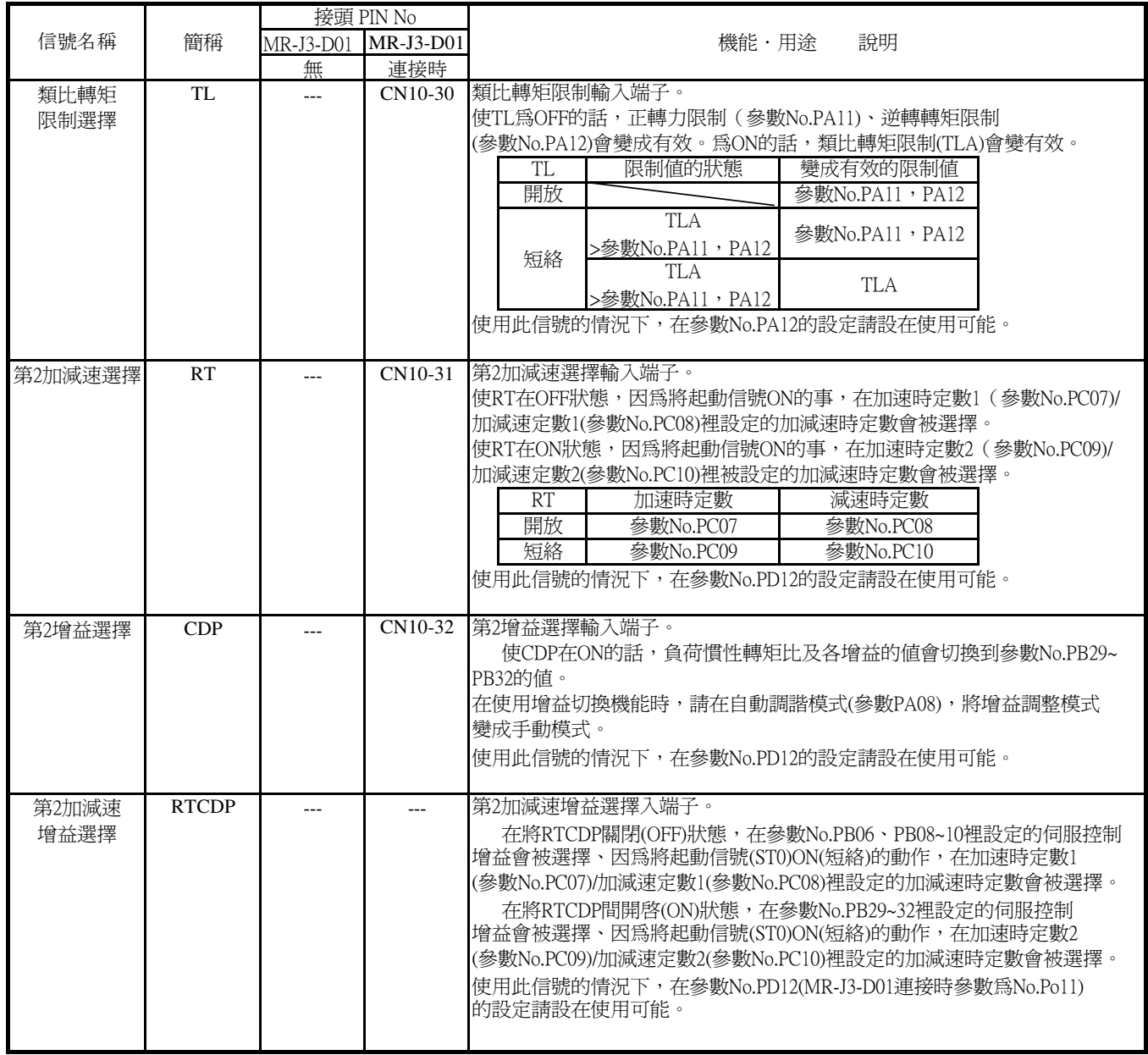

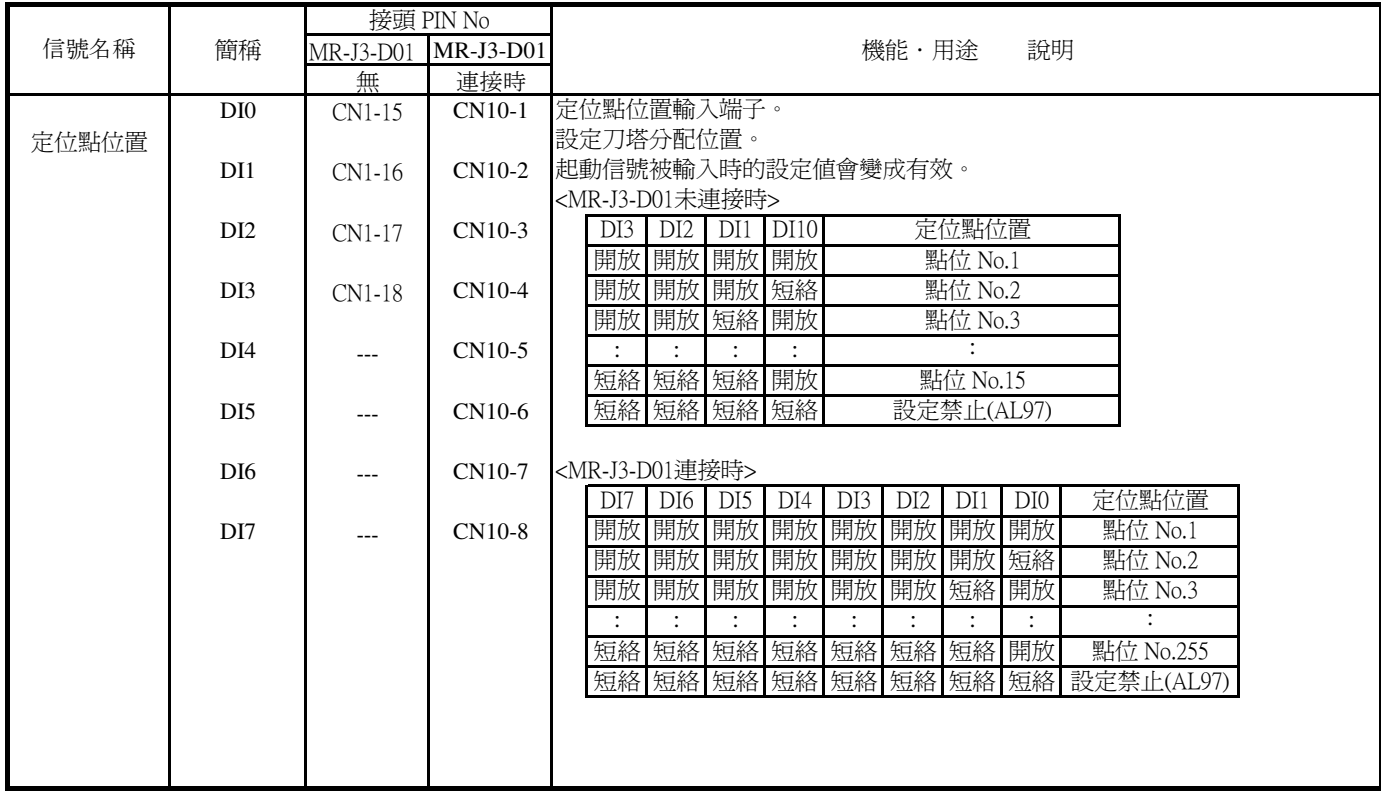

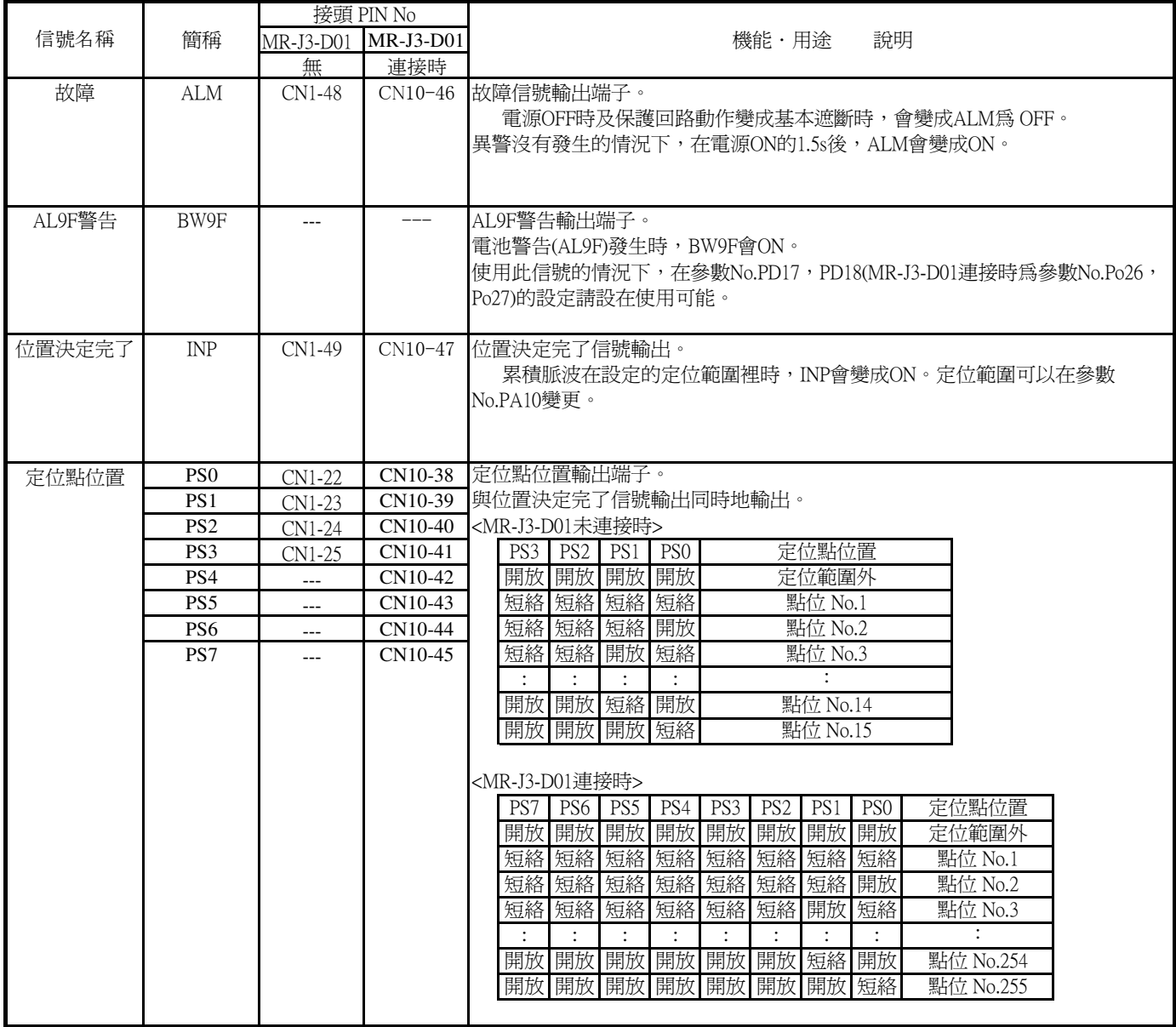

#### 5.輸出入信號

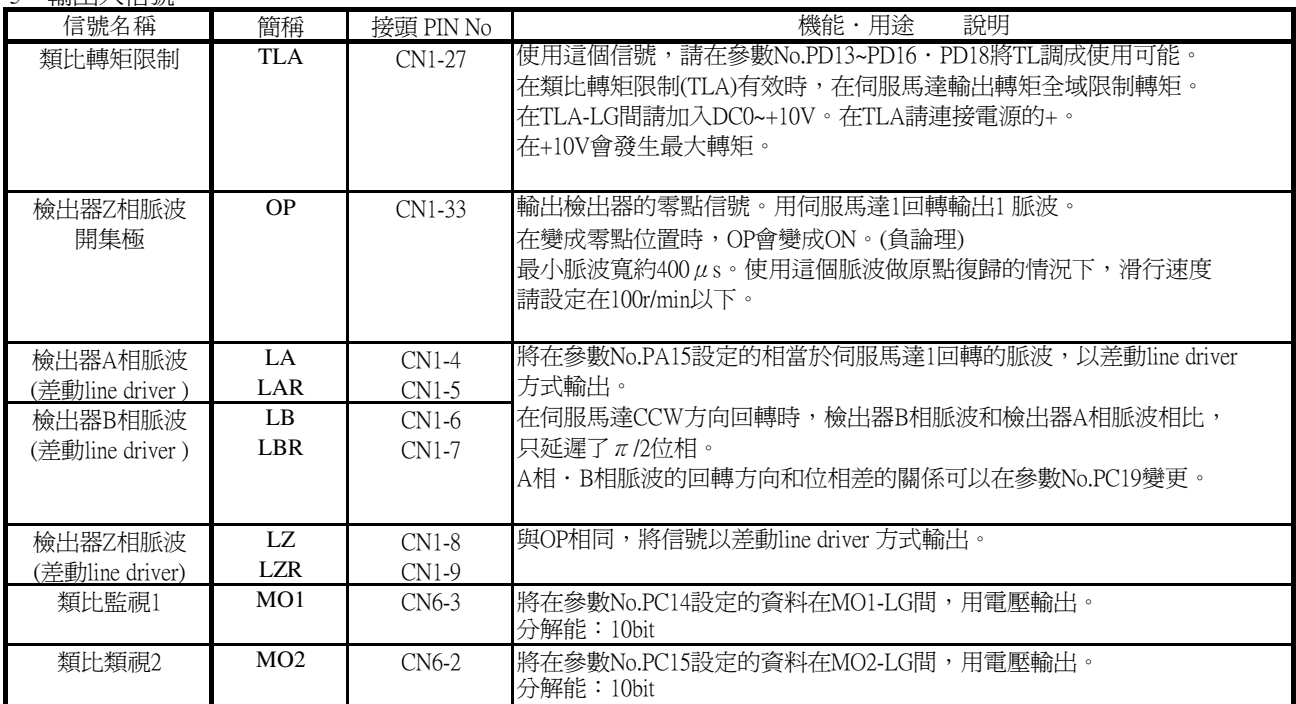

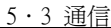

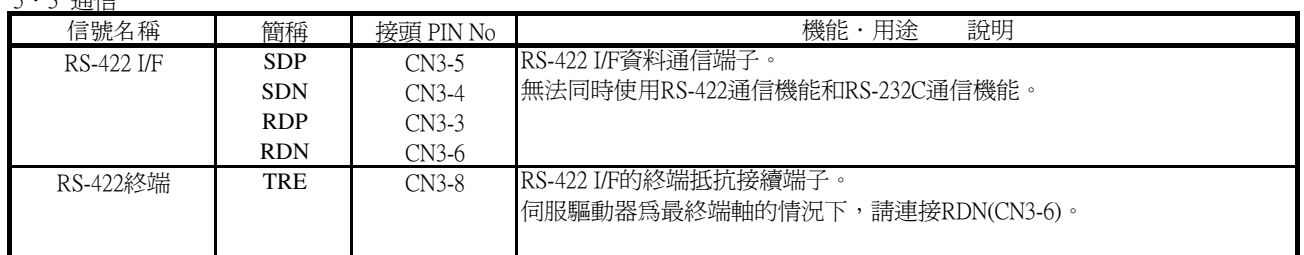

5.4 電源

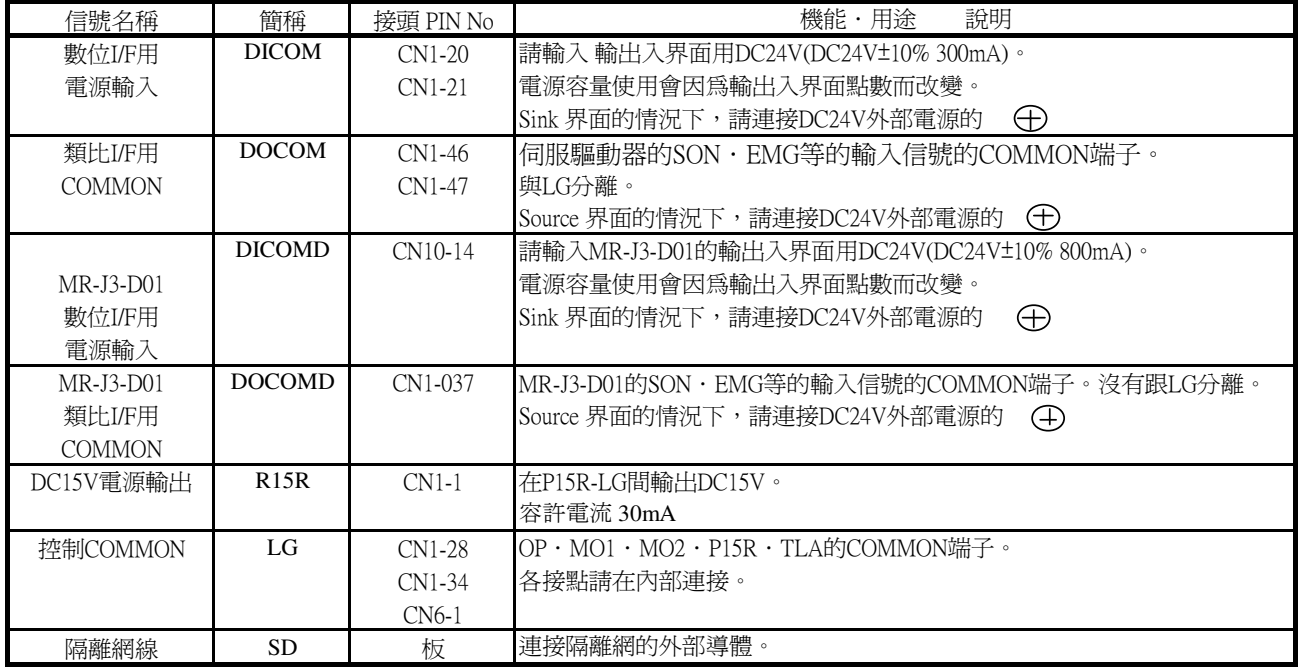

#### 5.5 電源系的信號說明

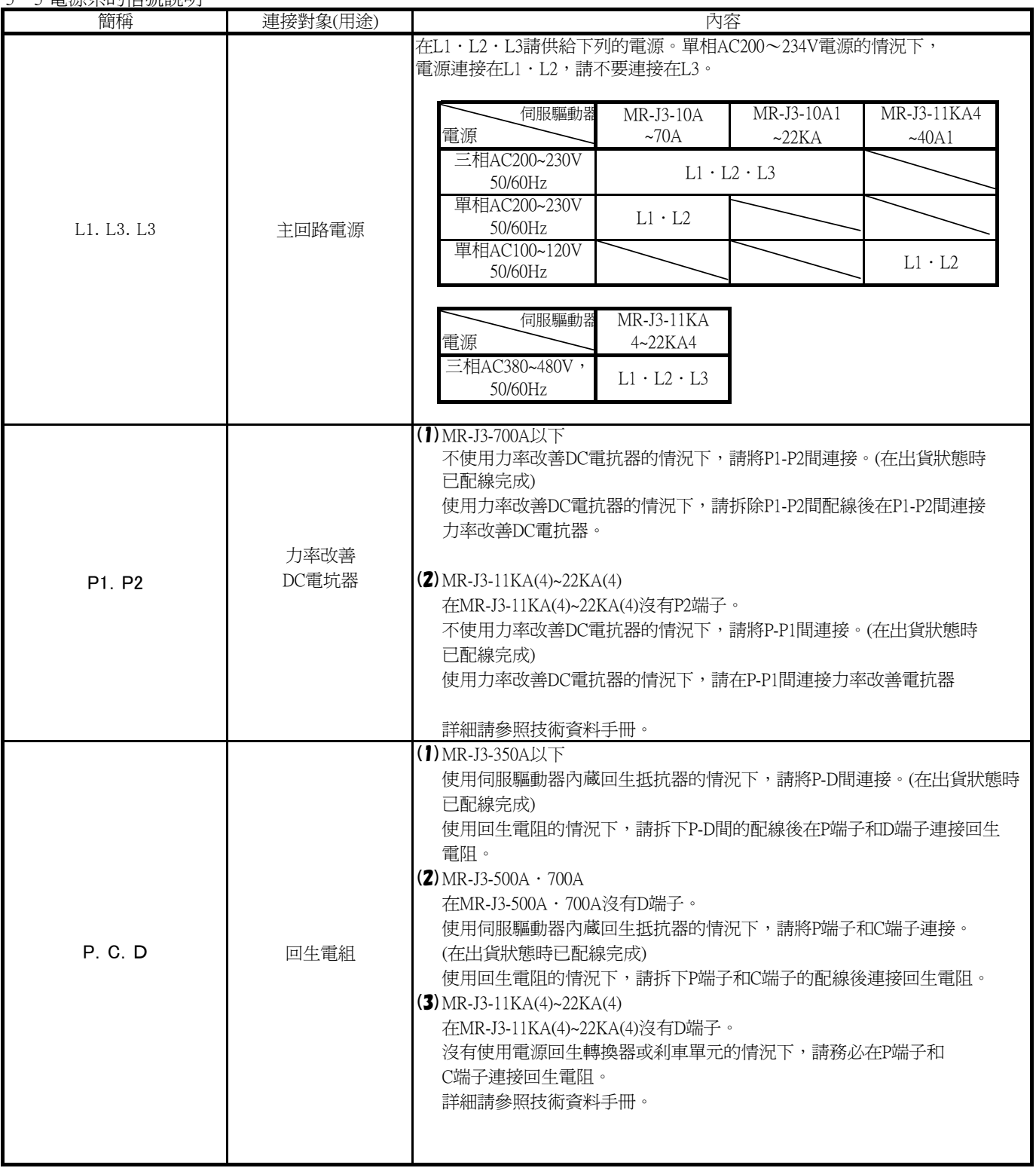

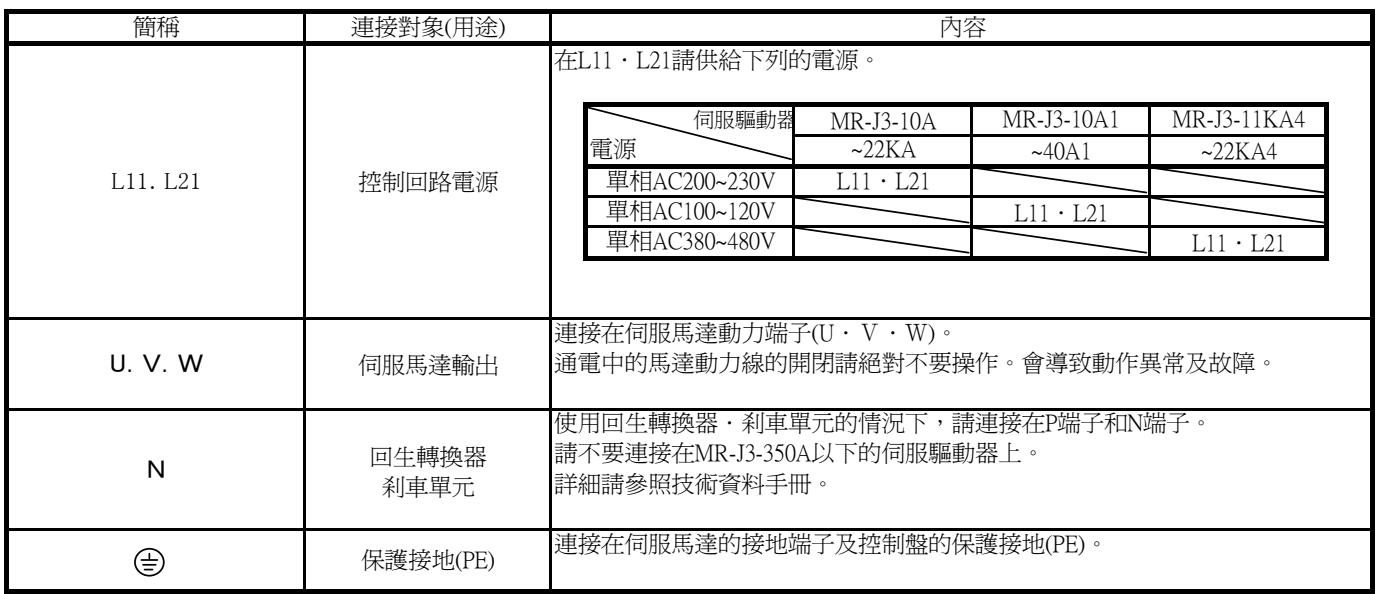

#### 6 運轉時序圖

(1)自動運轉模式1(回轉方向指定)

自動運轉模式1選擇時,因為將起動信號(ST0)ON(短絡),會依照現在位置和進給station位置,計算出移動量 後,在指定的進給station位置,用回轉方向判定指定的回轉方向執行位置決定。 馬達的回轉速度是由參數No.PC03(ASP1) 自動運轉速度1來設定。

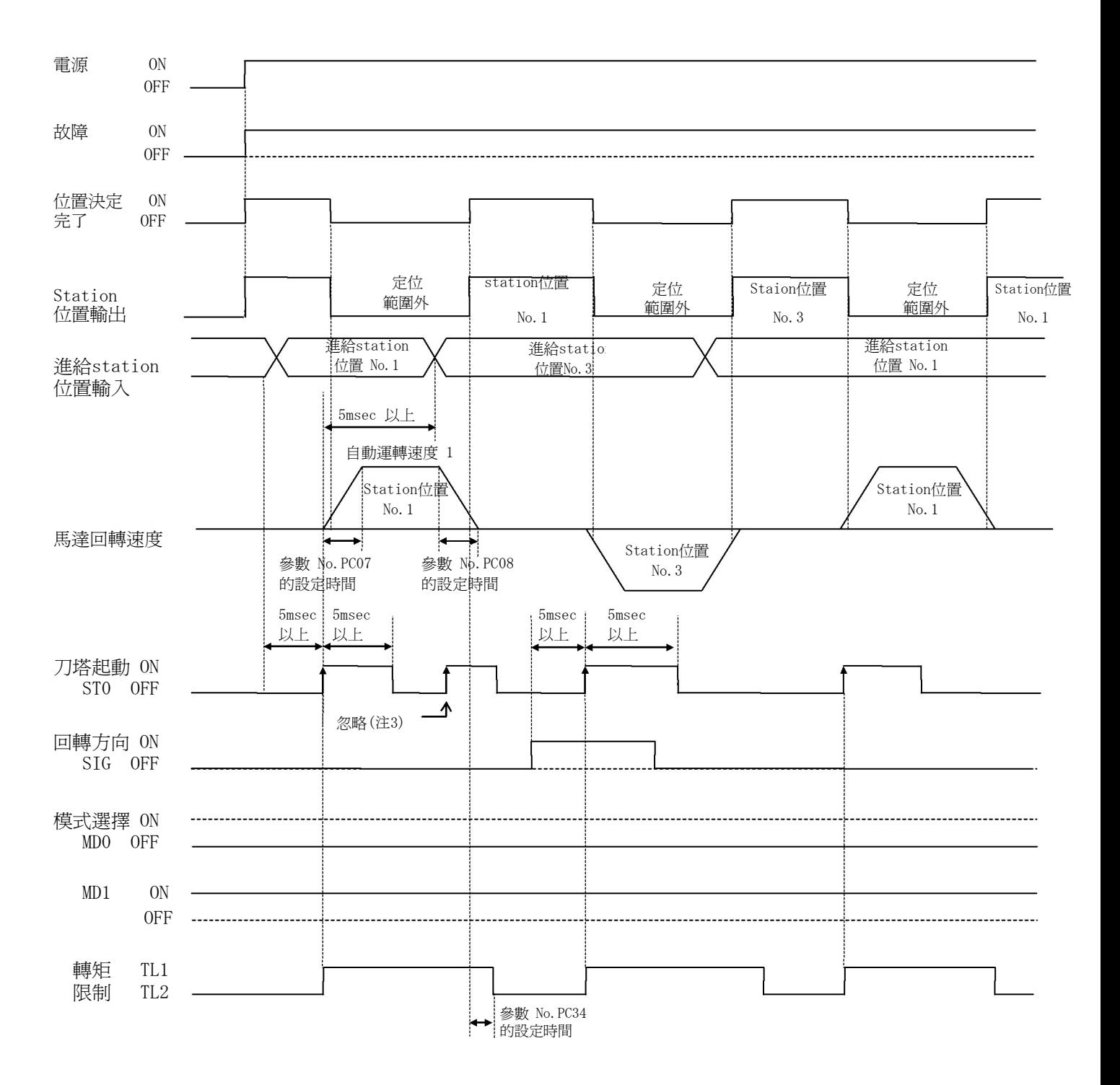

註)1.沒有原點復歸而執行位置決定的話會變成原點復歸未完成警告,起動信號會被忽視。

2·進給station位置超過『參數No.PC02(STN)設定值』的話,會變成進給station位置警告,起動信號 會被忽視。

3·指令移動量的殘值不為『0』的時候,無法接受起動信號。 請參照『(8)位置決定完了、station位置輸出』的『註』。

#### (2)自動運轉模式2(就近選刀)

自動運轉模式2選擇時,因為將起動信號(ST0)ON(短絡),按照現在位置和進給station位置,計算出 移動量後,在指定的進給station位置附近,執行位置決定。 馬達的回轉速度是由參數No.PC03(ASP1)/No.PC04(ASP2)自動位置決定速度1/2設定。

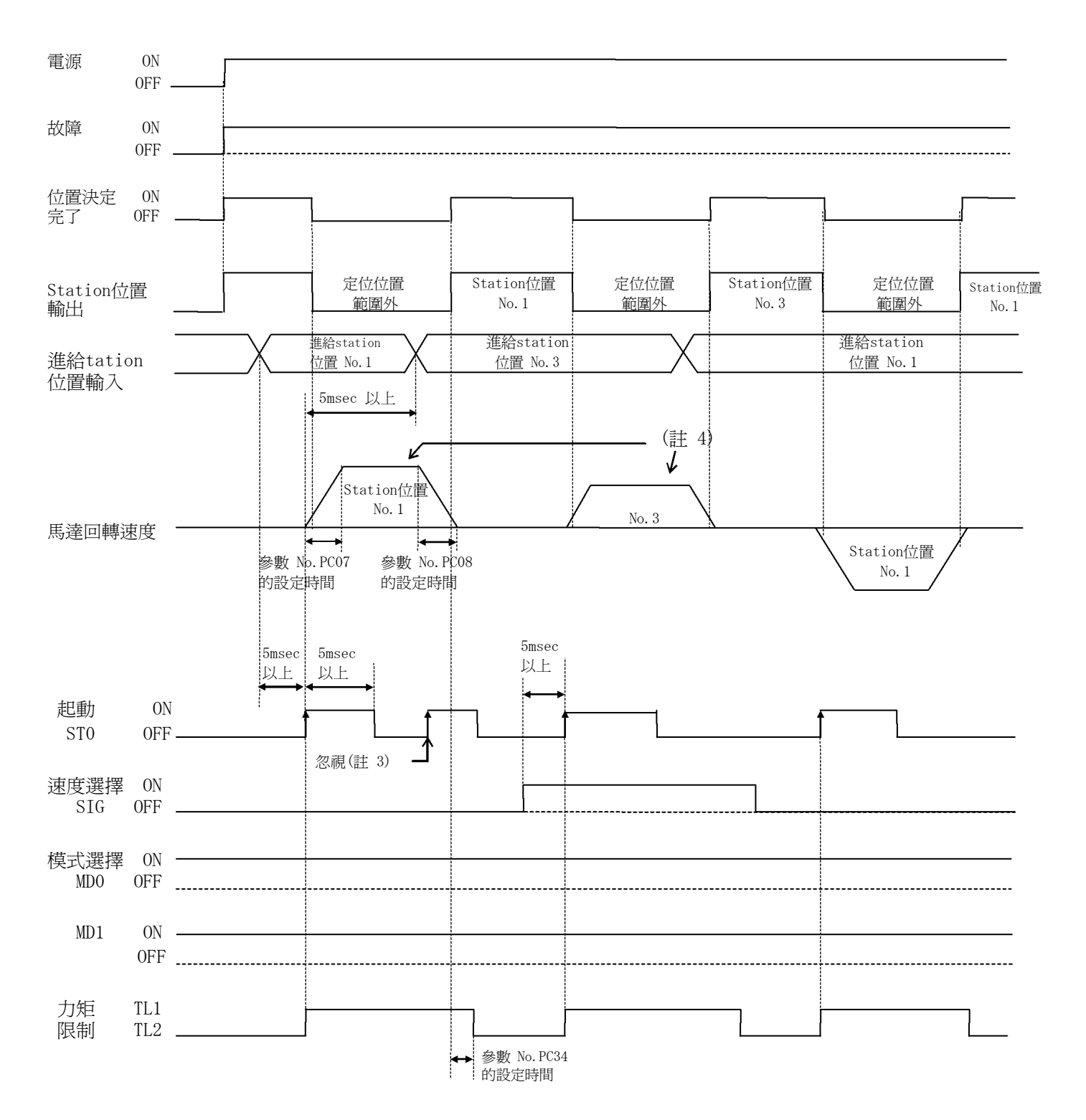

- 註) 1.沒有原點復歸而執行位置決定運轉的話會變成原點復歸未完成警告,起動信號會被忽視。
	- 2. 進給station位置超過『參數No.PC02(STN)設定值』的話,會變成進給station位置警告, 起動信號會被忽視。
	- 3·指令移動量的殘值不為『0』的時候,無法接受起動信號。 請參照『(8)位置決定完了、station位置輸出』的『註』。
	- 4.自動運轉速度SIG信號為OFF時,會變成參數No.PC03(ASP1)的設定值,SIG信號為ON時, 會變成參數No.PC04(ASP2)的設定值

#### (3)原點復歸模式1(DATA SET式)

參數No.PC42(ZTY)的設定為『□□□0』時,會變成DATE SET式的原點復歸。 原點復歸會在原點復歸模式選擇時,因為將起動信號(ST0)ON(短絡),使原點被設定。 在參數No.PC46(ZPS)裡設定的station原點偏差量會出來。

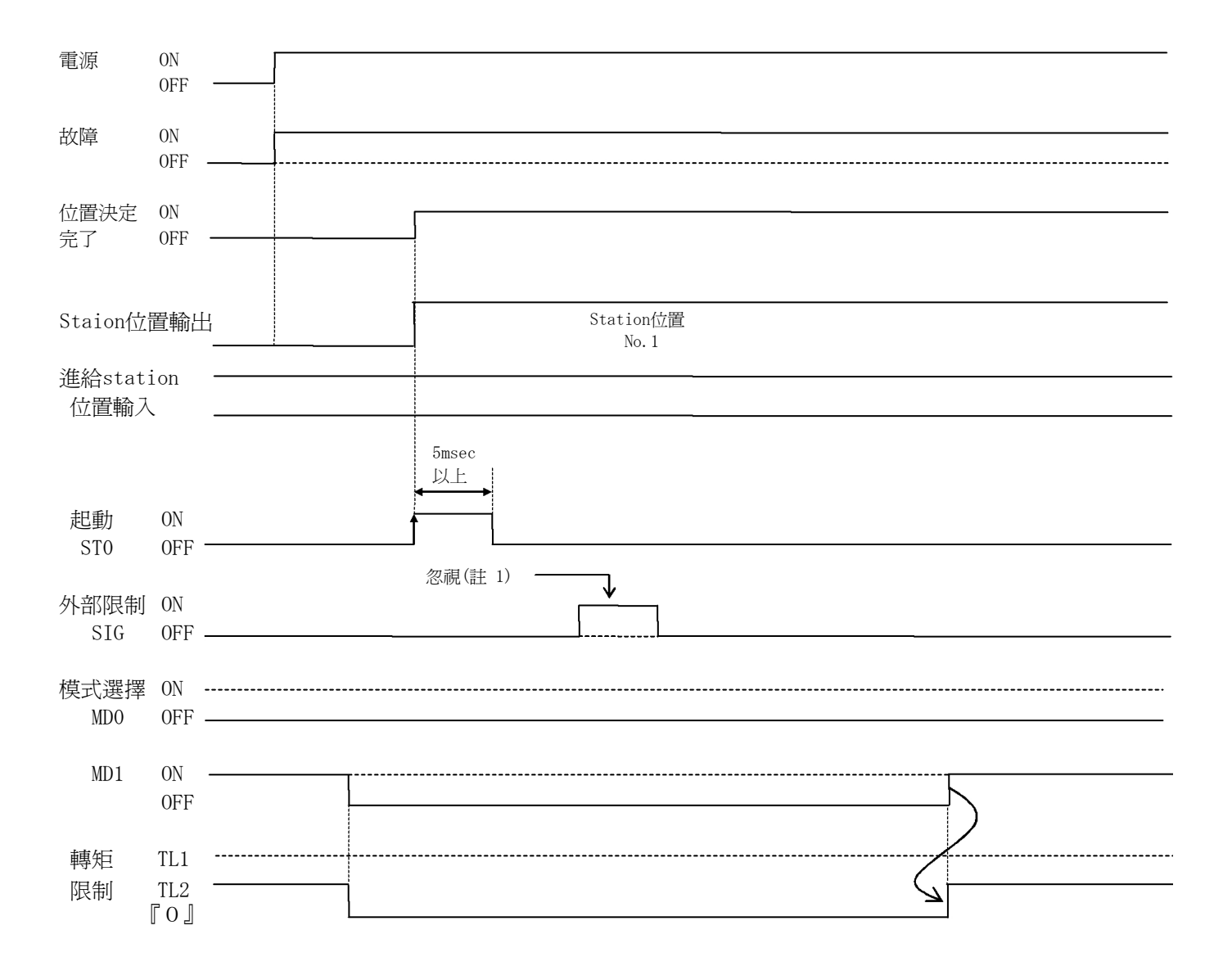

註) 1.選擇DATA SET式原點復歸時,SIG信號會被忽視。

- 2.原點SET時,station原點偏差量的設定會變成無效。電源再投入後才會變成有效。
- 3.Station原點偏差量在原點SET執行位置作為對應補償,會變成有效。 Station原點偏差量的設定值設定在比定位位置範圍大的值的話,在原點SET後的最初的電源投入 時,位置決定完了輸出不會ON(短絡)。
- 4.DATA SET式原點復歸SET選擇時,無法執行AL52檢出。因此,原點復歸模式裡因為會使伺服馬 達回轉不做原點設定,在自動模式裡執行模式變更的話,會發生AL52。又,即使不發生AL52, 因為對應指令位的現在位置偏移,在起動信號輸入時,會進行對指令位置偏移量的補正動作。
- 5.AL90發生時,執行原點復歸的話會自動的被解除。

#### (4)原點復歸模式2(DOG式原點復歸)

參數No.PC42(ZTY)為『□□□1』時,會變成DOG式的原點復歸。 原點復歸會在原點復歸模式選擇時,因為將起動信號(STO)ON(短絡),使原點復歸動作開始。 藉由參數No.PC43(ZRF)原點復歸速度用指定的回轉速度回轉,且,藉由外部限制短絡在參數No.PC44 (CRF)滑行速度減速後在最的Z相停止。

參數No.PC45(ZST)原點偏移量有被設定時,在伺服馬達的對應Z相設定的偏移量移動後停止。

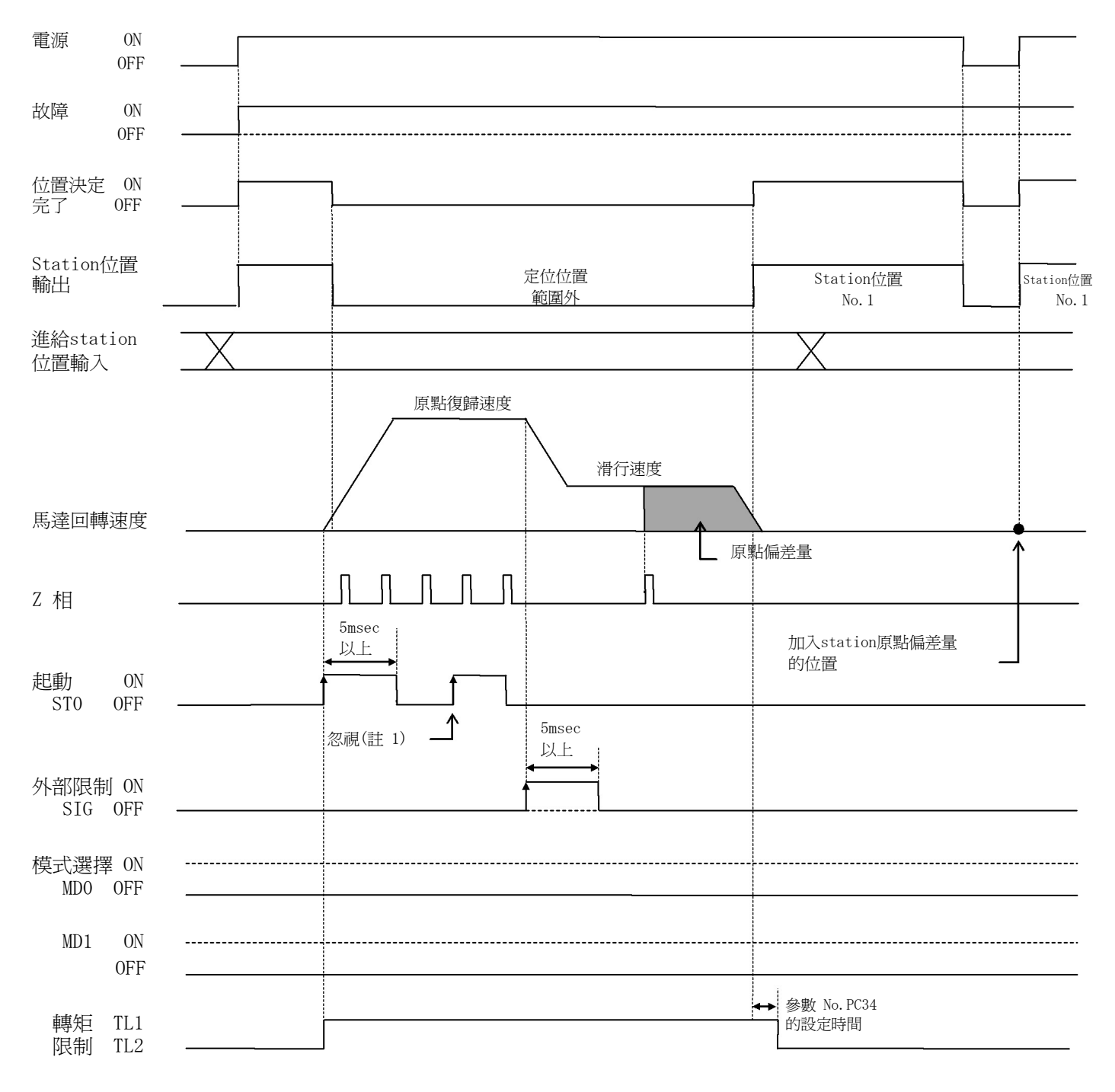

註)1.指令移動量的殘值不爲『0』的時候,無法接受起動信號。 請參照『(8)位置決定完了、station位置輸出』的『註』

2.原點SET時,station原點偏差量的設定會變成無效。電源再投入後才會變成有效。

3.Station原點偏差量在原點SET執行的位置作為對應補償,會變成有效。 Station原點偏差量的設定值設定在比定位位置範圍大的值的話,在原點SET後的最初的電源投 入時,位置決定完了輸出不會ON(短絡)。

#### (5)手動運轉模式(station JOG)

參數No.PC01(ODM)的設定為『□□0□』時,會變成station JOG運轉。 手動運轉模式時會因爲將起動信號(ST0) ON(短絡), 在任意的station位置執行位置決定。 藉由將手動運轉信號ON,用回轉方向判定在指定的回轉方向開始回轉後,藉由將手動運轉信號OFF, **用減速停止可能,可以在最近的station**位置做位置決定。 馬達的回轉速度由參數No.PC05(MSP1)手動運轉速度1設定。

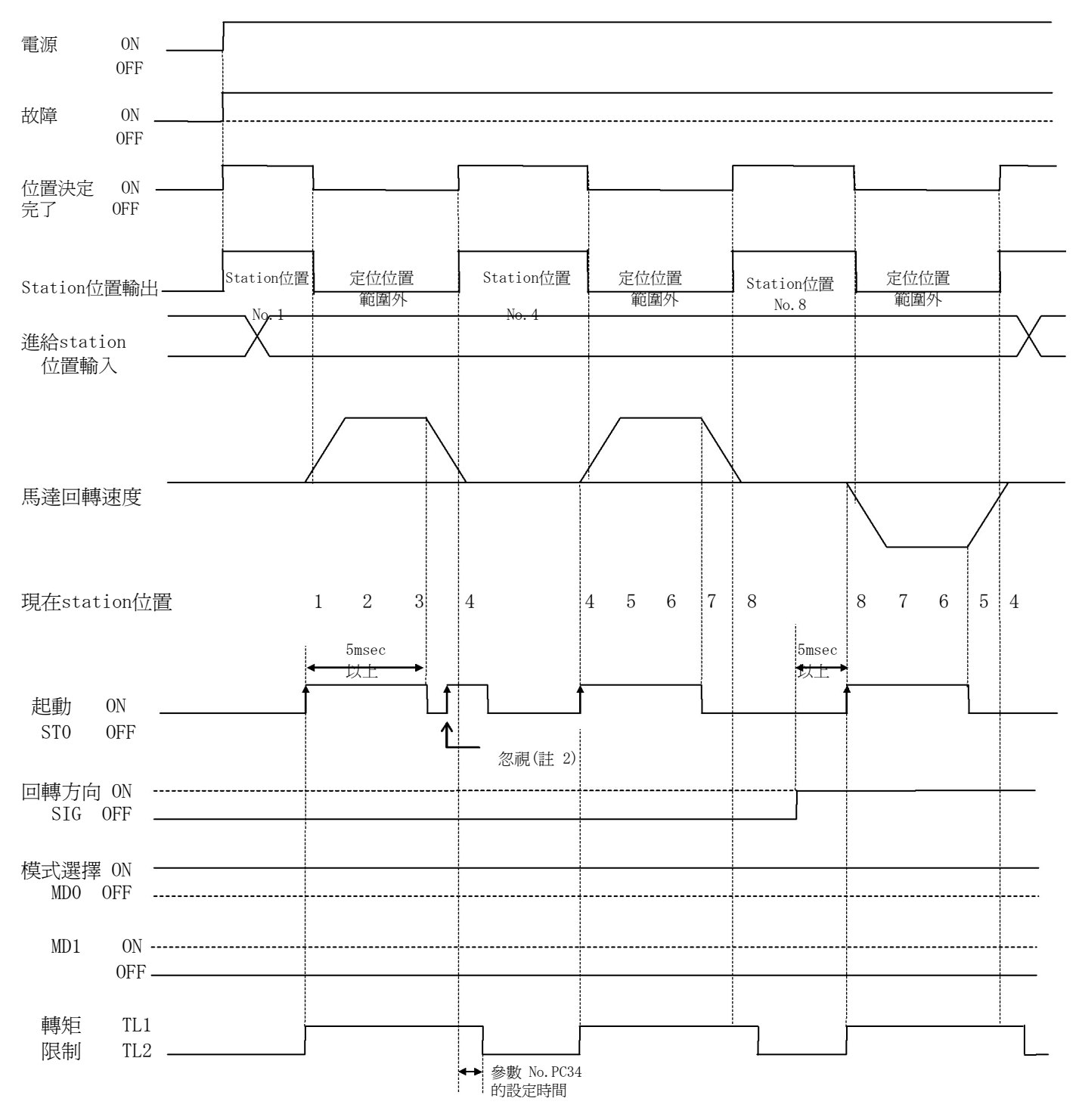

註 )1 · 沒有原點復歸而執行位置決定運轉的話會變成原點復歸未完成警告,起動信號會被忽視。

3·指令移動量的殘值不爲『0』的時候,無法接受起動信號。 請參照『(8)位置決定完了、station位置輸出』的『註』。

#### (6)手動操作模式(JOG)

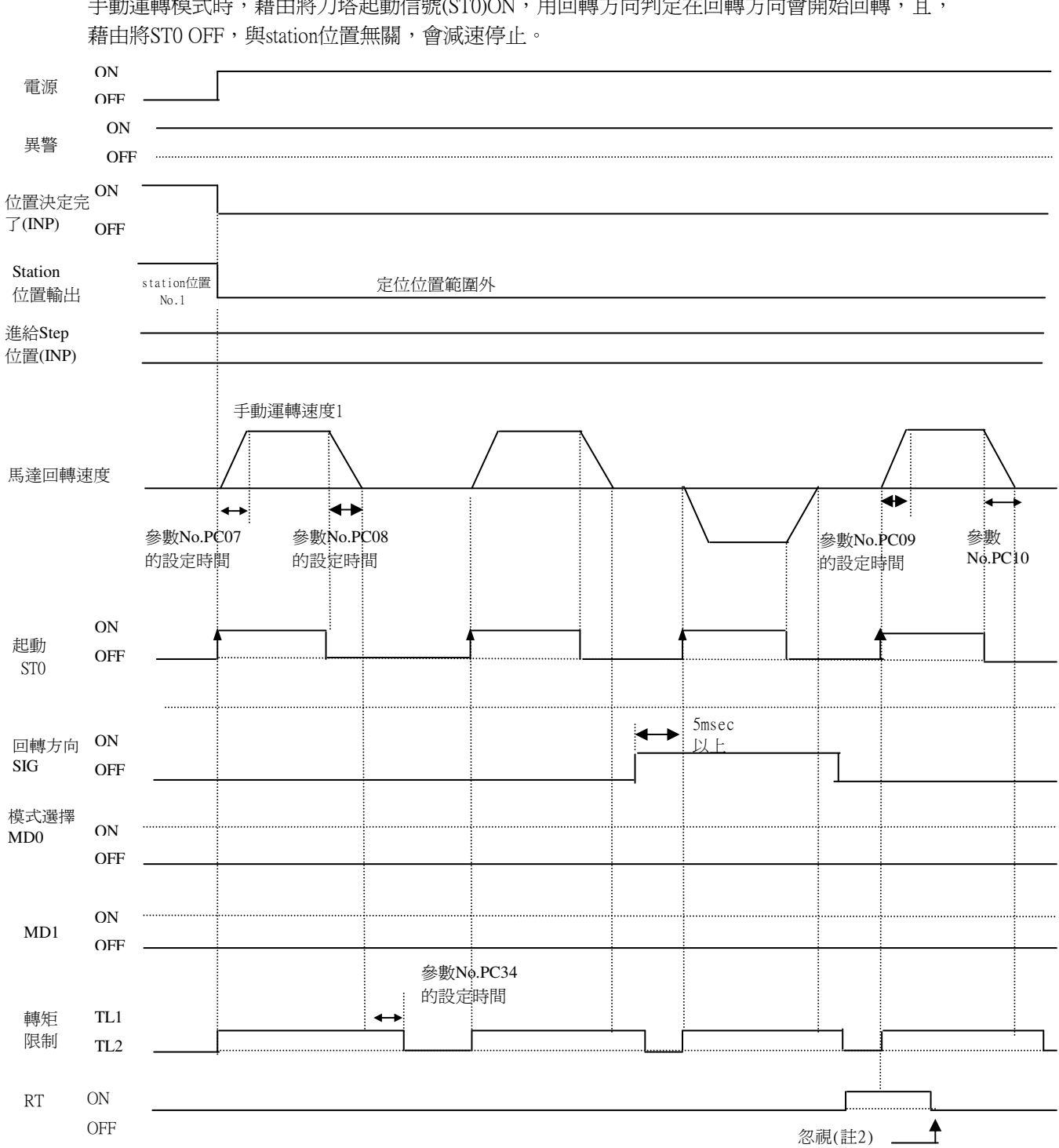

參數No.PC01(ODM)的設定為『□□1□』時,會變成JOG運轉。 手動運轉模式時,藉由將刀塔起動信號(ST0)ON,用回轉方向判定在回轉方向會開始回轉,且,

註:1.若沒有做原點復歸而執行位置決定運轉的話,會發生原點復歸未完成異警,起動信號會被忽視。 2.運轉中不接受第2加減速選擇(RT)。選擇加減速時定數在起動信號(ST0)ON時,會變成有效。

## (7)進給station No. ①參數No.PA14(POL)設定=『0』 進給station No.是將原點設定位置視為No.1,伺服馬達的回轉在CW方向時會視為No.2、No.3。

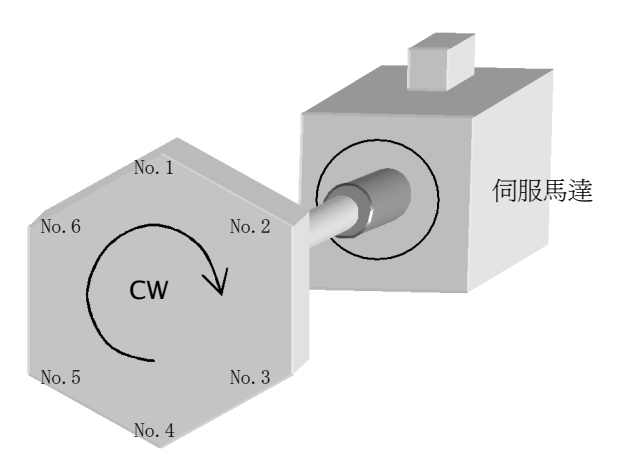

```
②參數No.PA14(POL)設定=『1』 
進給station No.是將原點設定位置視為No.1,伺服馬達的回轉在CCW方向時會視為No.2、No.3。
```
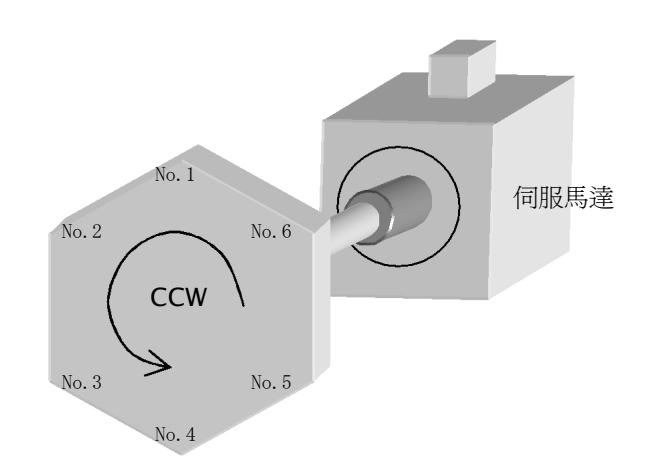

註.將參數No.PA14(回轉方向)設定變更後,電源再投入後設定會變成有效,將station原點(NO.1)為基準, 回轉方向、station No.的配置會被變更。依據回轉方向的設定變更,現在位置的station No.在電源投入前後 會改變。

(8)位置決定完了、station位置輸出、轉矩限制

- ① 工廠出時,將參數No.PA06、PA07、PC02等原點復歸必要的參數變更後,因為將電源再投入的話 原點復歸不會實施,station位置輸出不會做輸出(全部會變成OFF)。
- ② 電源投入時、緊急停止時,在各進給station位置的定位位置範圍內的話,會輸出原來的station位置信 號。
- ③ 由電源投入後或緊急停止解除後的起動信號將伺服馬達驅動中,在目標進給station的定位位置範圍內 的話,會輸出原來的station位置信號。
- ④ 由電源投入後或緊急停止解除後的手動運轉將伺服馬達驅動中,依手動信號OFF在該目標進給station 的定位位置範圍內的話,會輸出原來的station位置信號。
- ⑤ 轉矩限制在自動運轉模式1/2、手動運轉、DOG式原點復歸的起動信號輸入時會從TL2變化到TL1。 又,在位置決定完了輸出後,在參數No.PC34(INT)設定的時間經過後,會從TL1變化到TL2。

#### (9)伺服ON

 內部會自動的伺服ON。因此,電源投入後緊急停止輸入短絡,沒有發生異警的話,會自動地將基本回路ON。 藉由參數設定,可以在外部PIN分配。請使參數No.PD12(MR-J3-D01連接時參數為No.Po13)的設定為使用 可能。此情況下,請解除用參數No.PD01設定的自動ON機能。

#### (10)電源OFF狀態的刀塔回轉

在電源OFF的狀態,使刀塔1回轉以上,用手回轉的話,原點有可能消失。 因此,在電源OFF的狀態下,請不要使刀塔回轉1次以上。 原點消失的情況下,請重新進行原點復歸。

#### (11)原點多回轉資料的EEPROM寫入

 從原點開始的移動量超過更新回轉範圍時,執行原點多回轉資料的更新,寫入到EEPROM。 為此,將刀塔往1個方向連續高速回轉的情況下,EEPROM的寫入周期會變短(寫入次數多),EEPROM的 壽命會變短。在此狀態下定常的持續的情況下,會發生警告AL-E3。 執行將刀塔往一個方向連續地高速回轉的這種運轉,而發生警告AL-E3時,請降低伺服馬達的回轉速度。

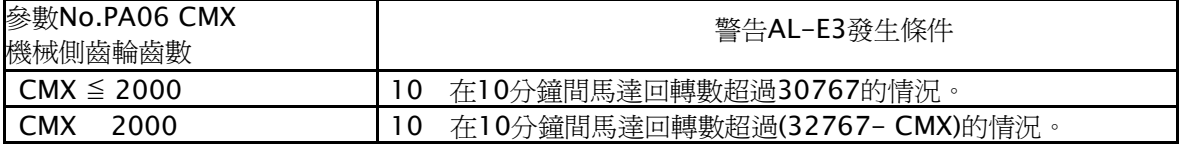

註1.依起動信號及手動運轉信號伺服馬達驅動中,即使在目標進給station的定位範圍內,指令移動量 的殘値不爲『0』的話,station位置信號會保持在OFF。

7.表示

記載MR-J3-□□A□-RJ070伺服驅動器的顯示部(5位數的7區塊LED)和操作部(4個按鈕)。 關於本項目裡沒有記載的部份與標準品MR-J3-A相同,請參照MELSERVO-J3-A技術資料手冊。

7.1 表示的流程

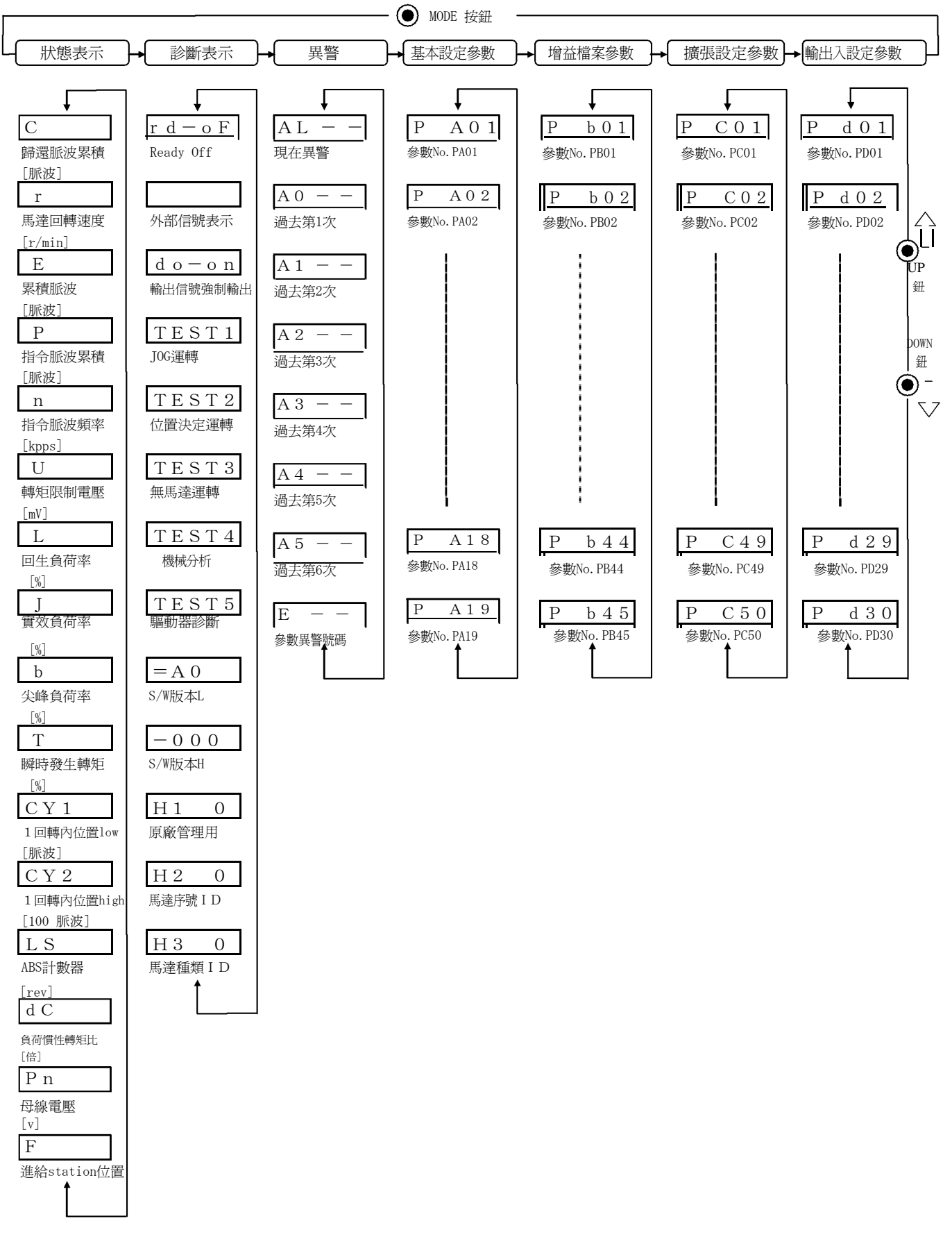

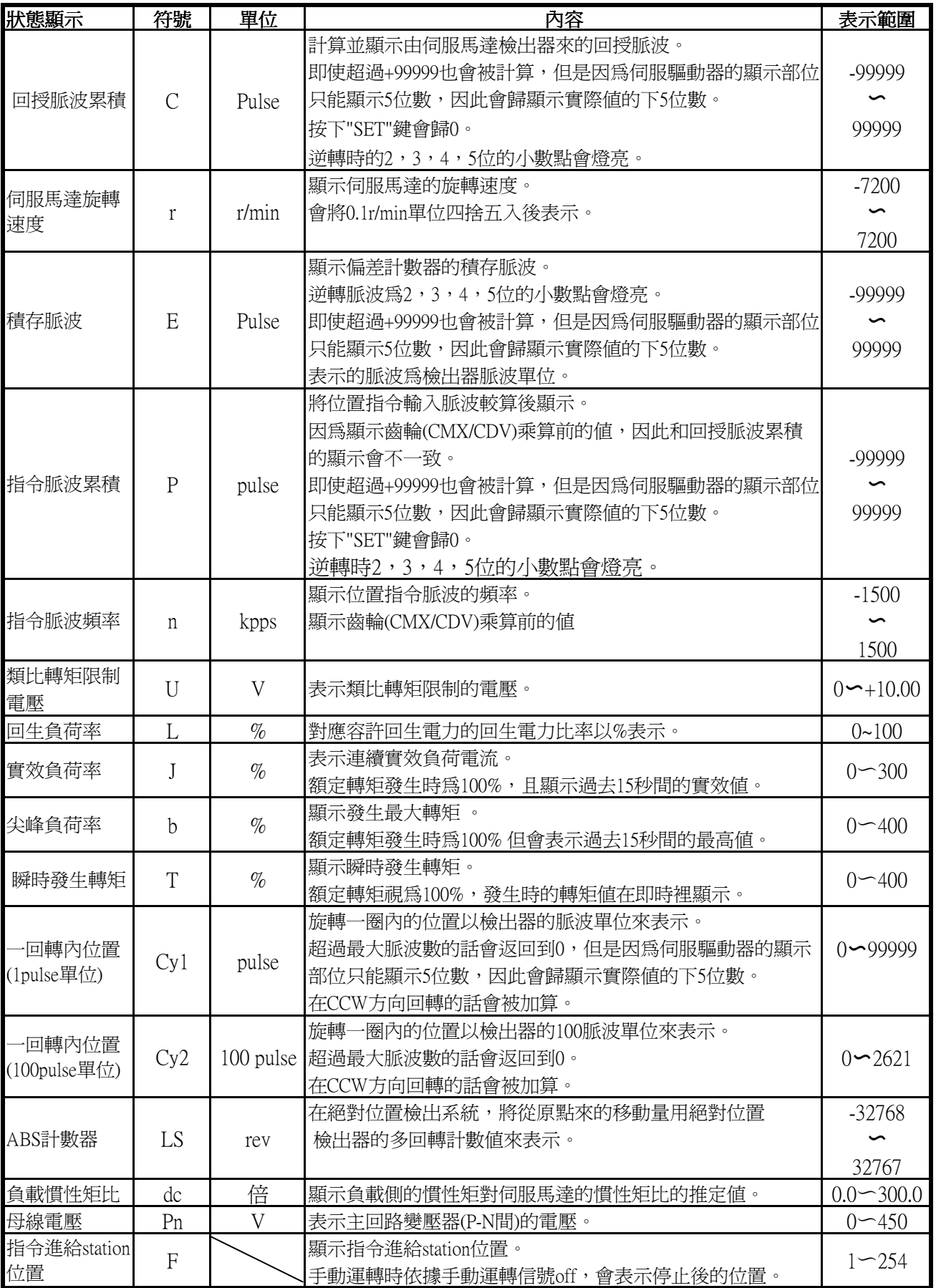

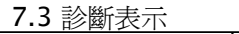

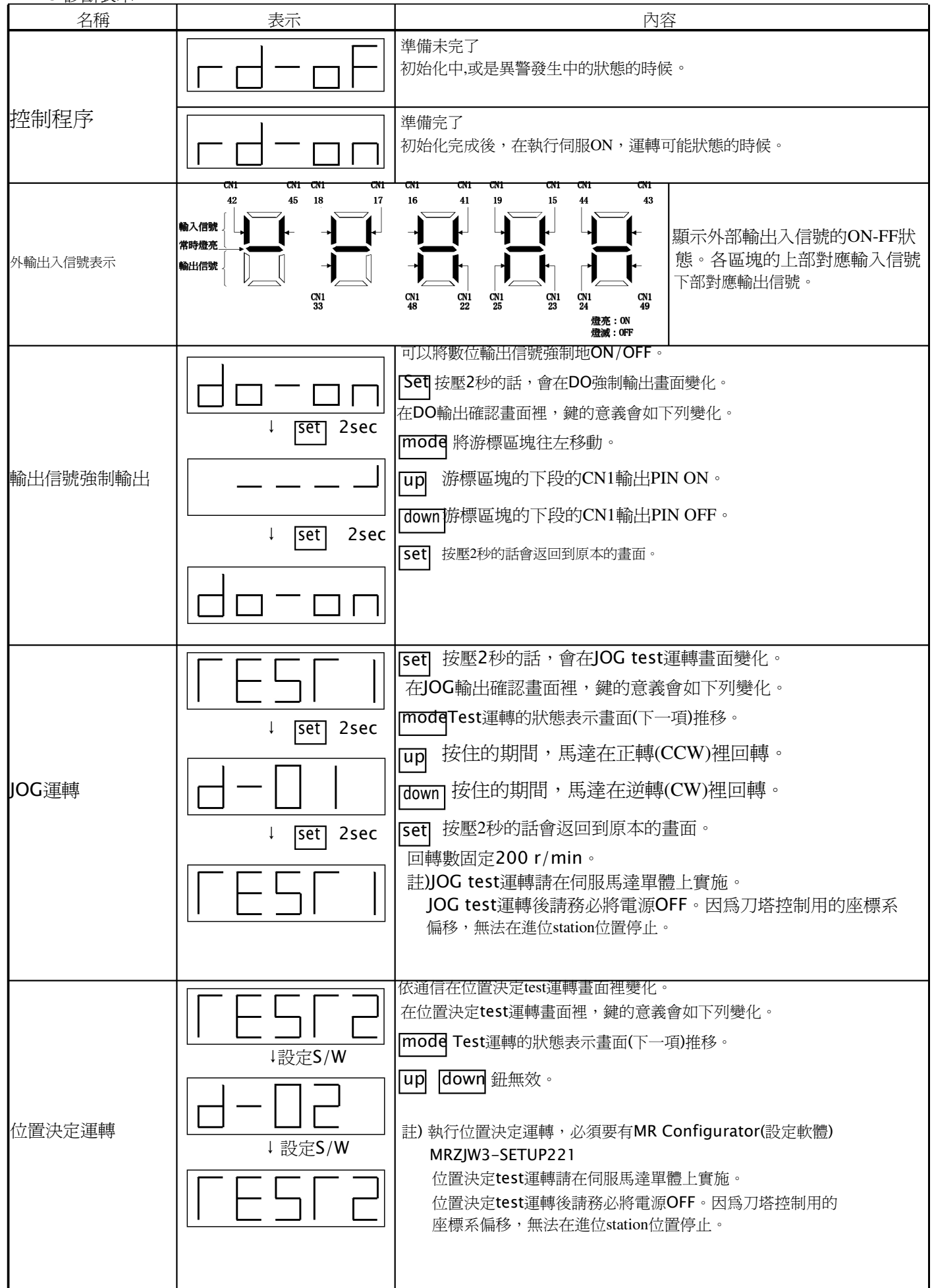

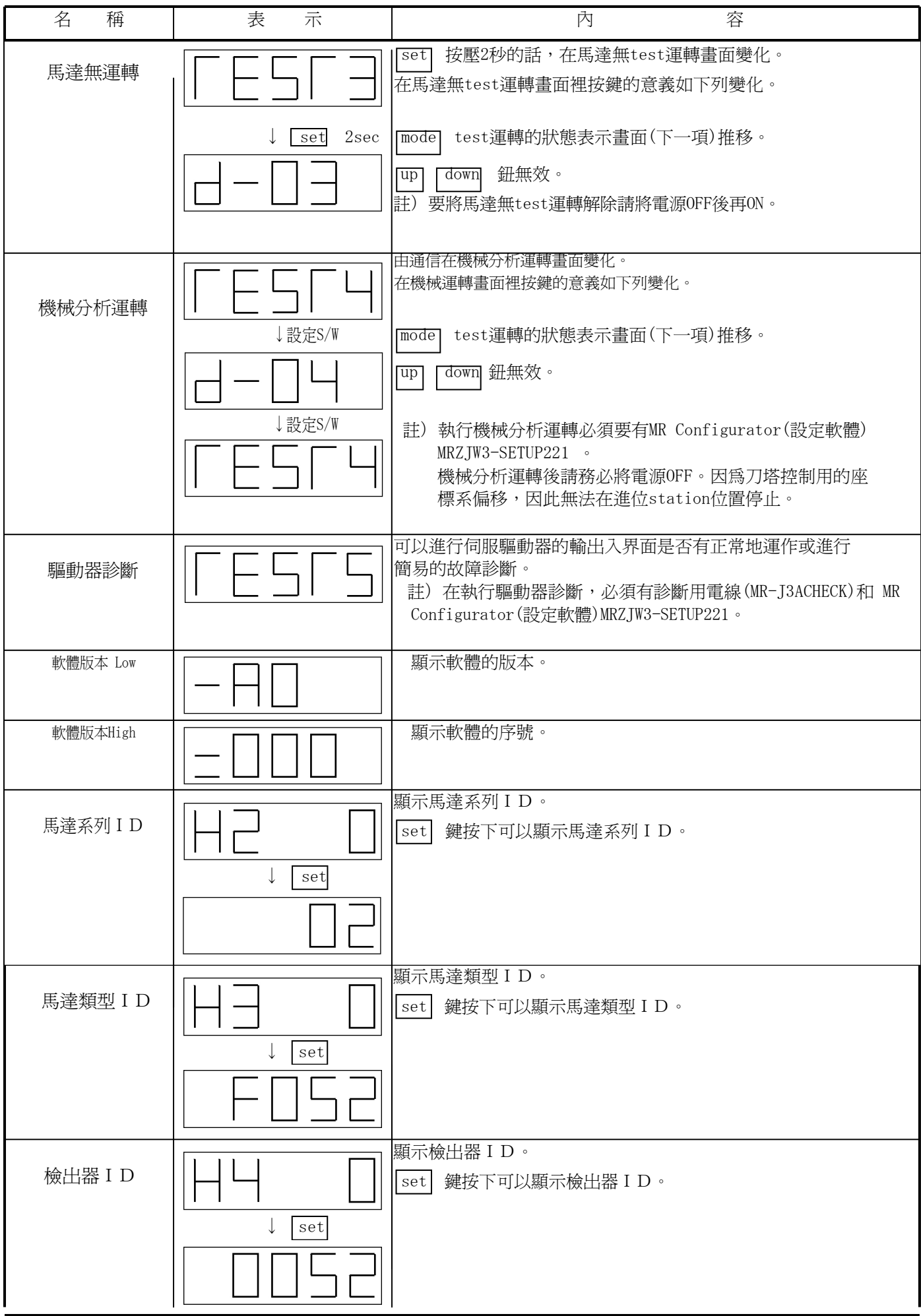

DO信號確認中,測試運轉中第1位的小數點會閃爍

7.4 異警表示

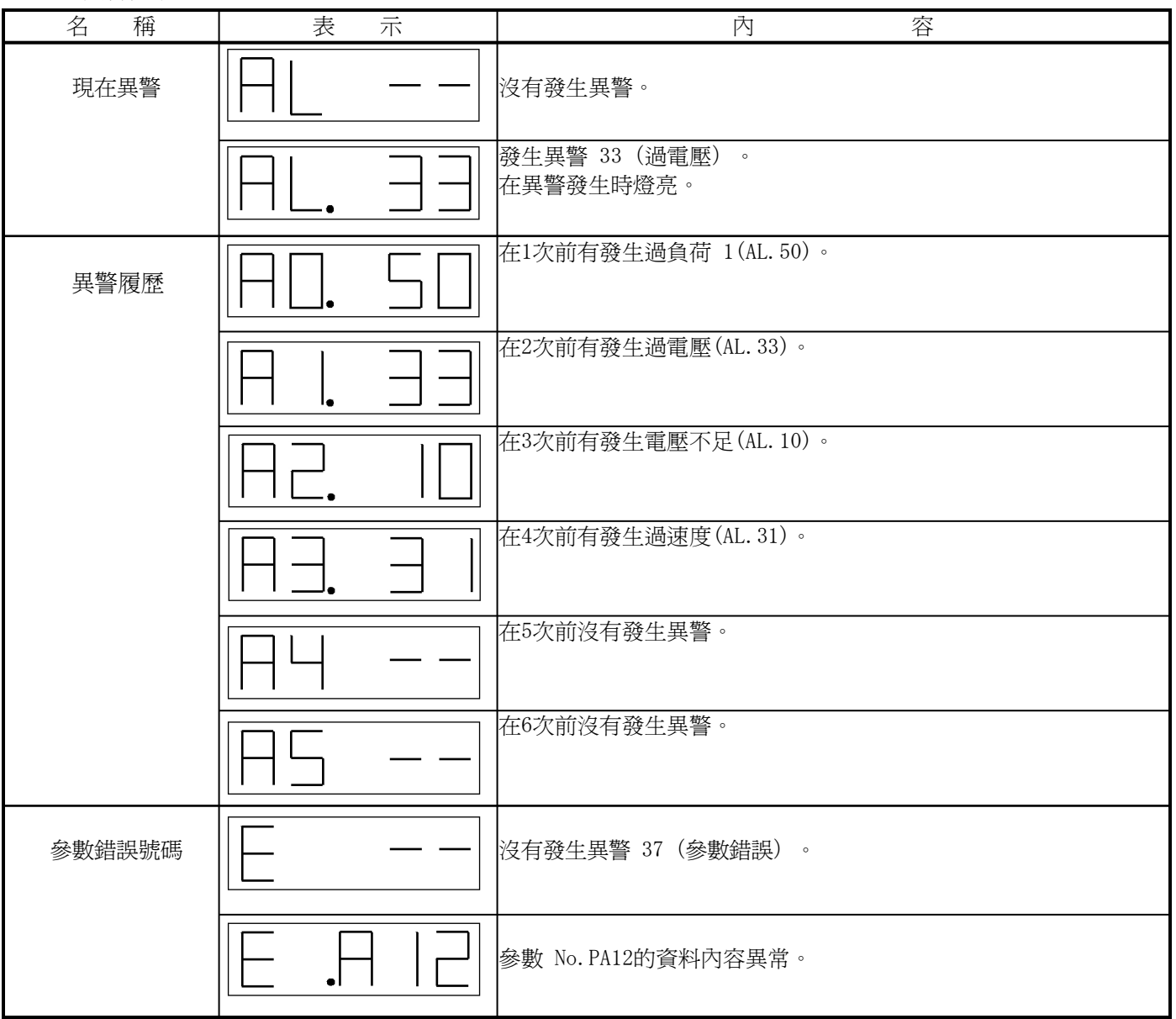

(1)異警發生時,無論在何種模式都會顯示現在發生中的異警。

- (2) 即使在異警發生中,也可以按下操作部的按鈕,看到其它的畫面。此時,第4位小數點會保持閃爍狀態。
- (3) 異警清除請將異警原因排除、RES信號的短絡→開放、電源的OFF→ON或在現在異警畫面按下

set 鍵。

異警履歷的清除請用參數No.PC18(BPS)執行。

#### 7.5 5 參數設定

.5位以下的參數

例如用適應調諧模式(參數No.PB01)變更到手動模式的情況下 的電源投入的操作方法。

按下"MODE"鈕後在增益·濾波器參數書面。

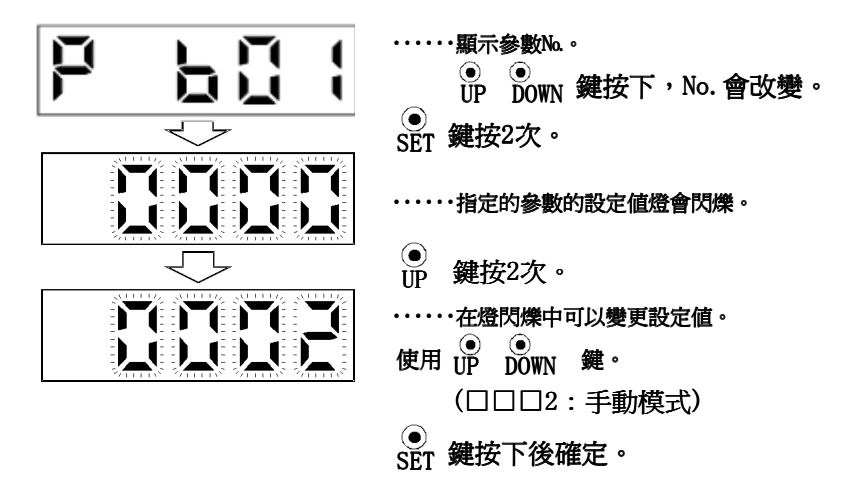

 要移動到下一個參數請按下"UP""DOWN"鈕。 參數No.PB01的變更則要將設定值變更才變成有效。

.6 位以上的參數

例如要將機械側齒輪的齒數(參數No.PA06)變更到"123456"的情況下,操作方法如下所示。 (註)

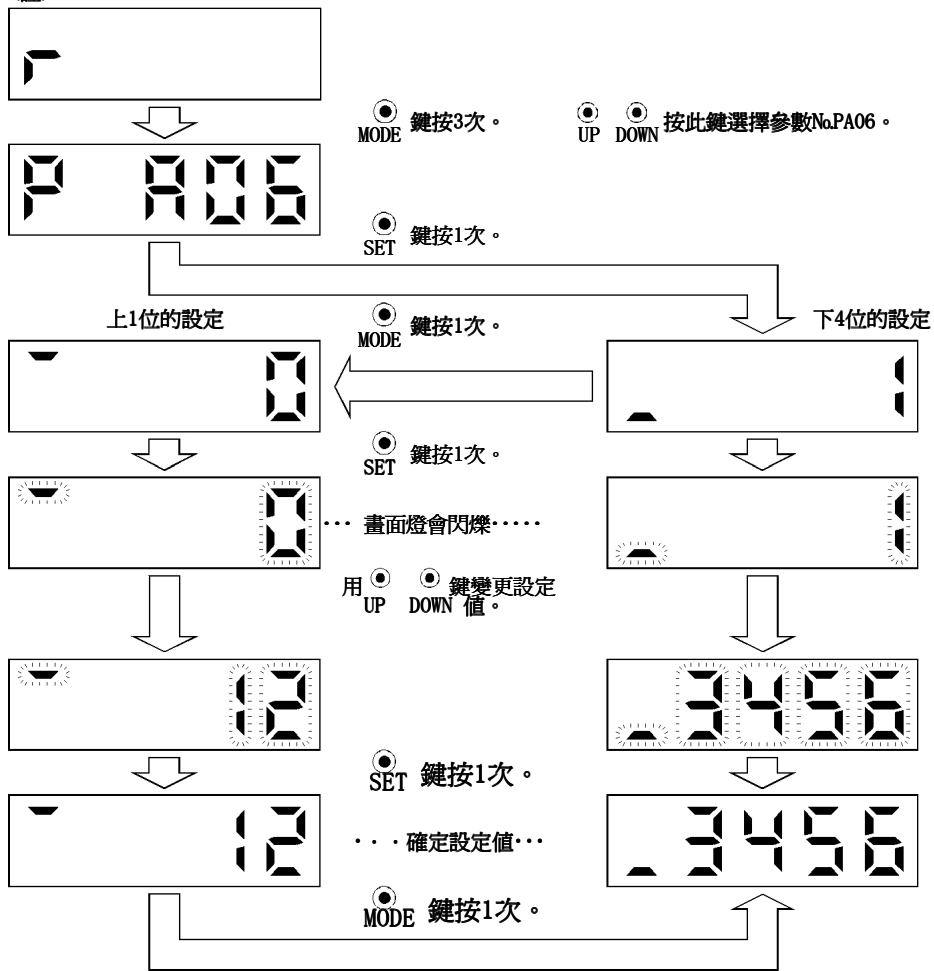

註.將電源投入時的表示畫面用參數No.PC36在伺服馬達回轉速度裡設定的情況。

#### 8.參數

8.1參數一覽表

A)基本設定參數

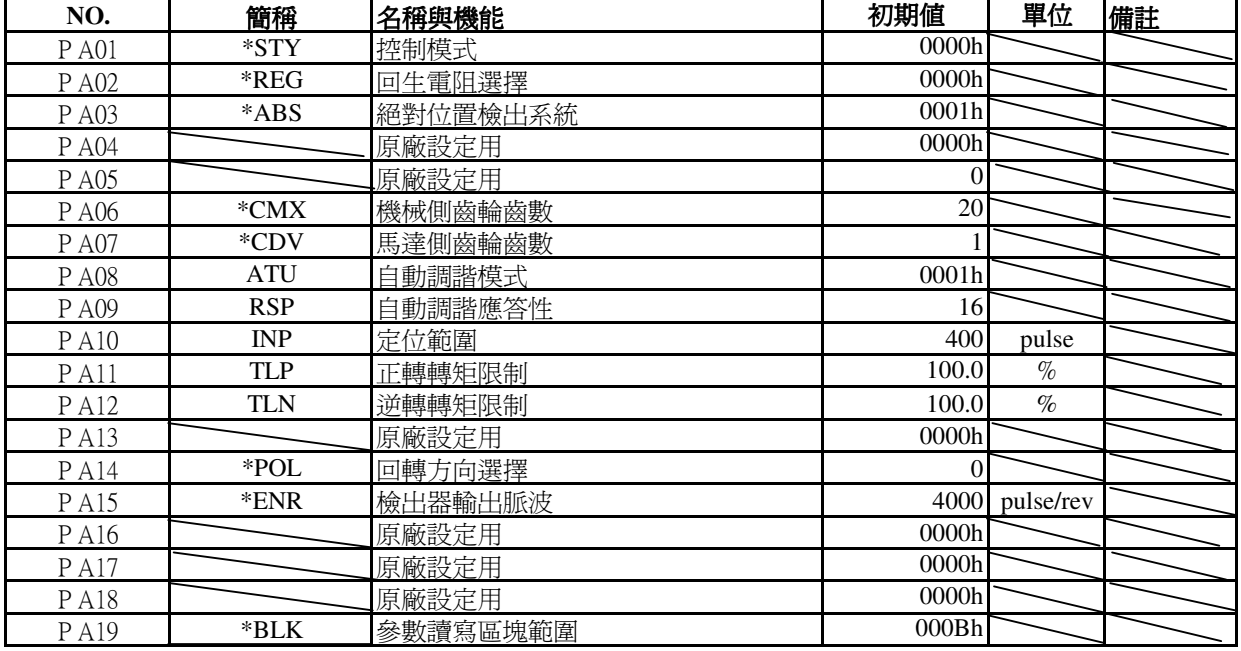

註) \*的部分的參數,請在設定後將電源關閉後再開啓,設定才會有效.電源再投入後設定完成

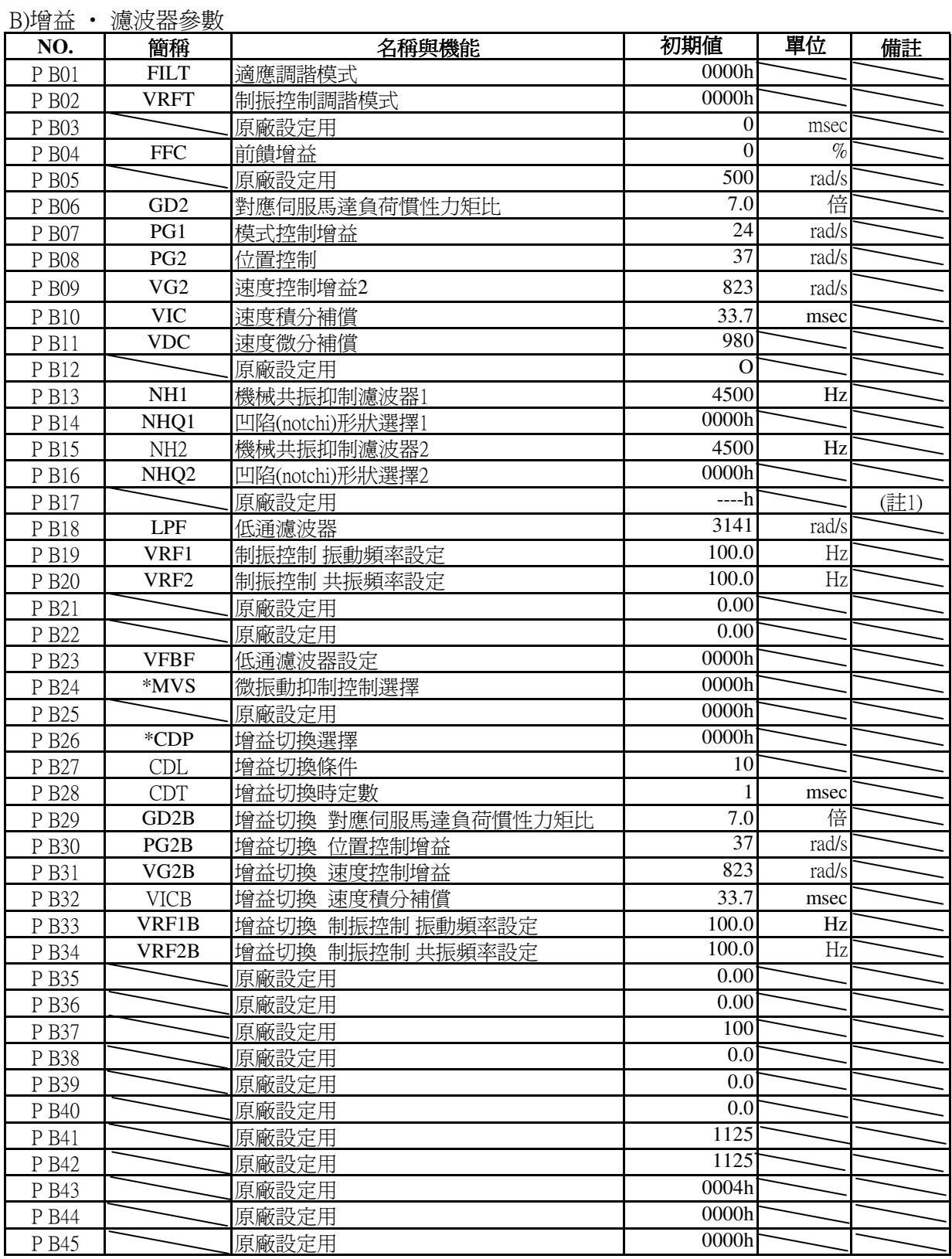

主) \*的部分的參數,請在設定後將電源關閉後再開啓,設定才會有效,電源再投入後設定完成 註1)會自動地依機械的狀態設定

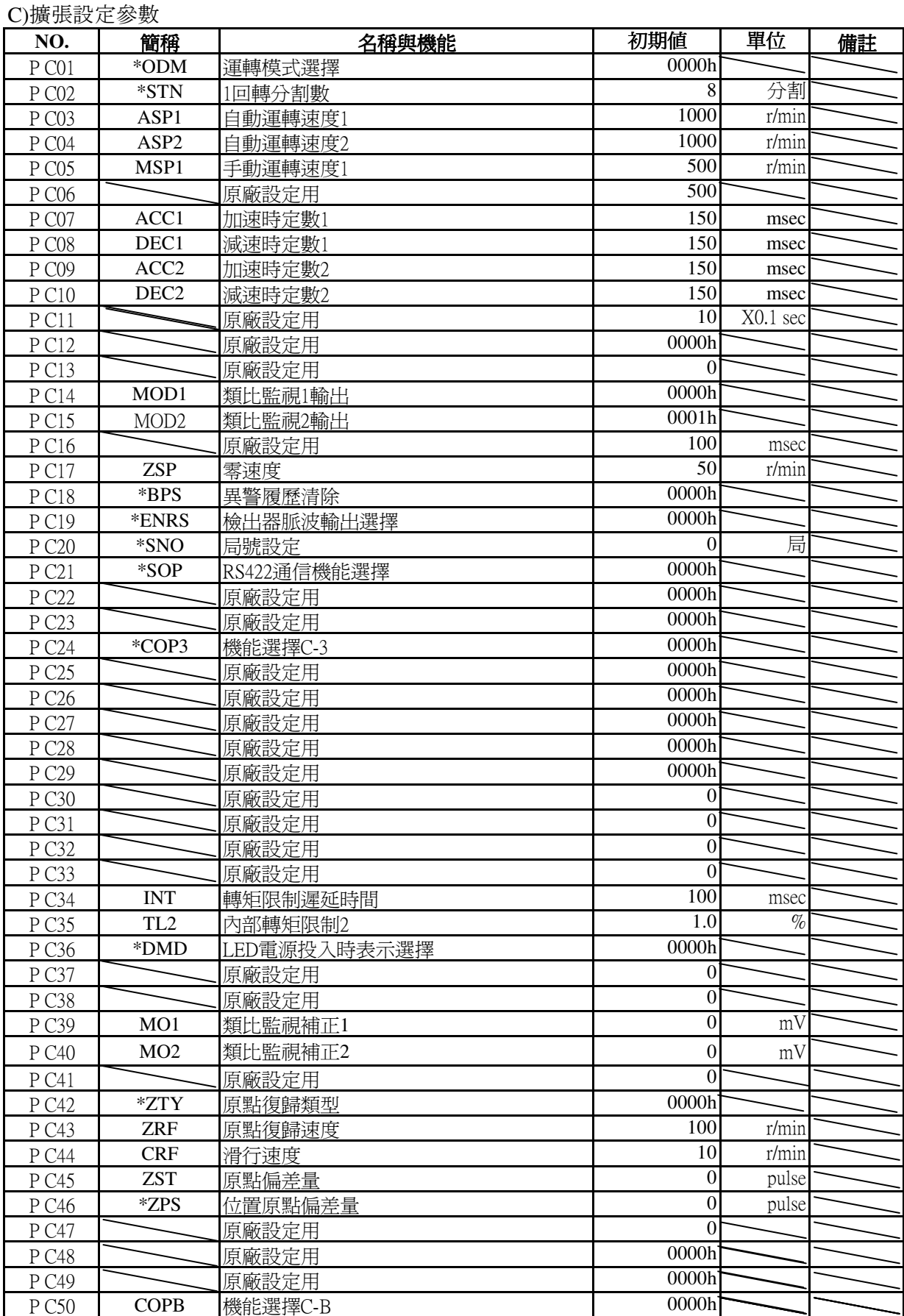

主) \*的部分的參數,請在設定後將電源關閉後再開啓,設定才會有效,電源再投入後設定完成

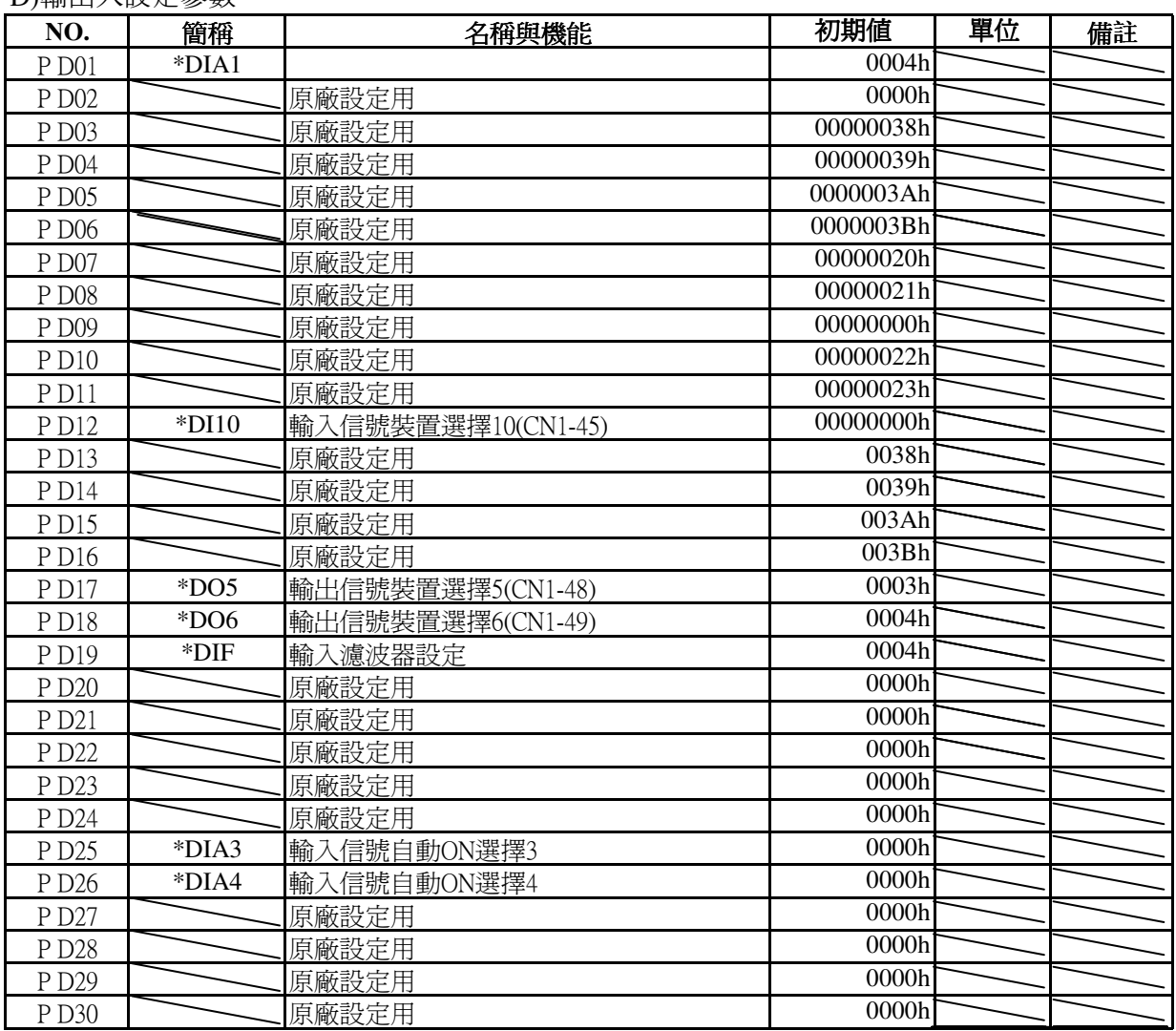

D)輸出入設定參數

註) \*的部分的參數,請在設定後將電源關閉後再開啟,才會有效.電源再投入後設定完成

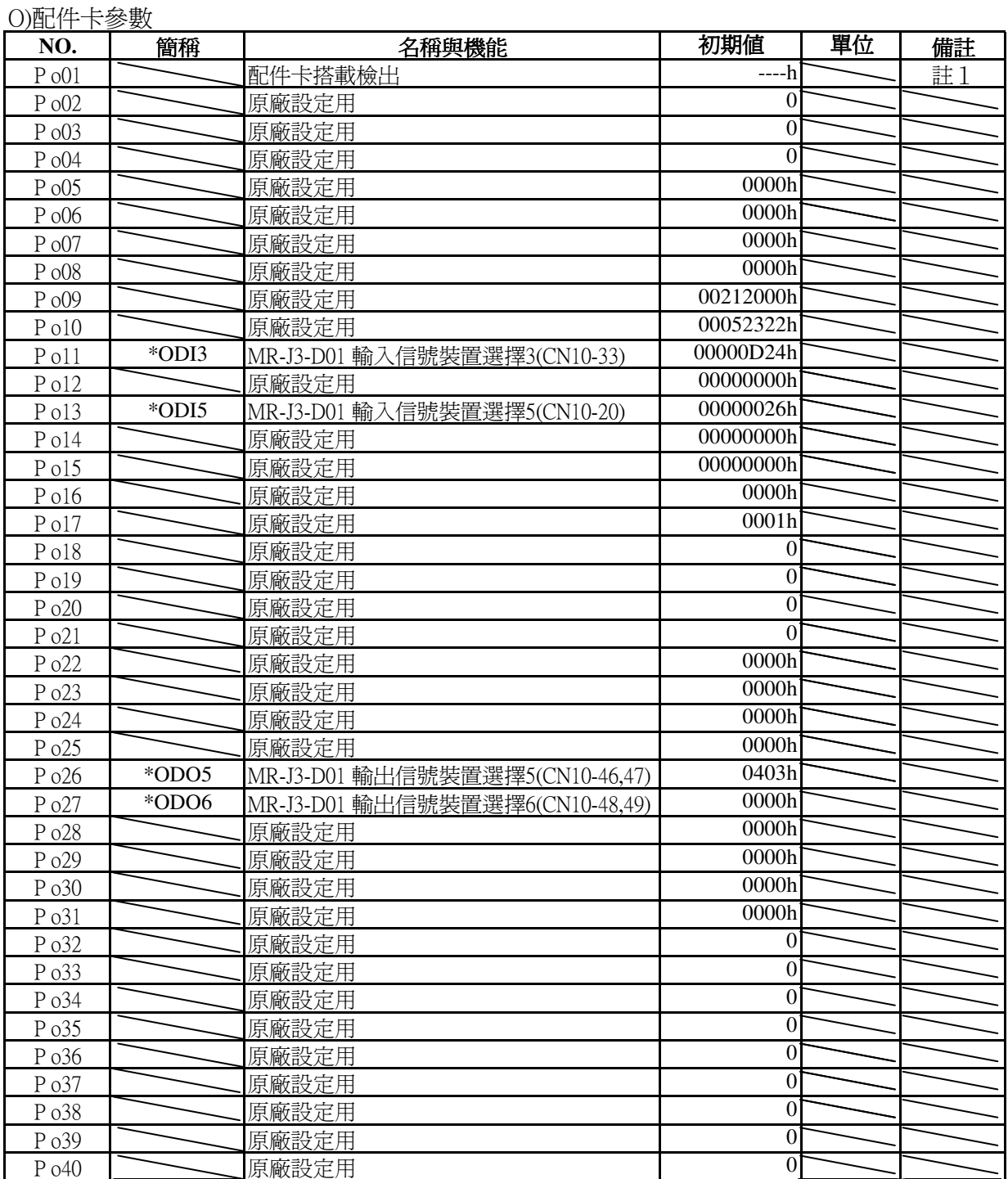

主) \*的部分的參數,請在設定後將電源關閉後再開啓,設定才會有效,電源再投入後設定完成 註1)會依據配件卡的有無,自動設定

8.2參數詳細

原廠設定用的參數請不要變更

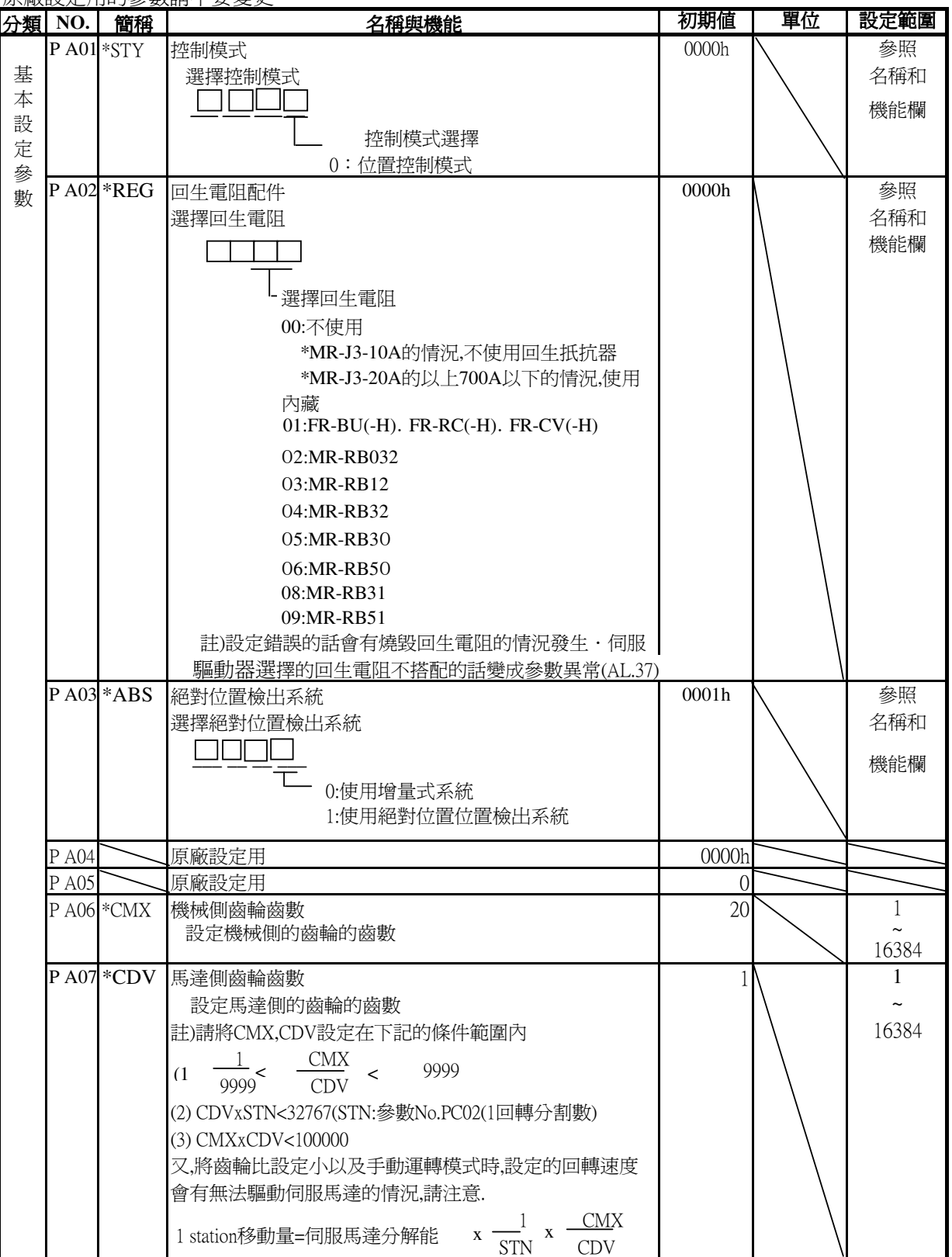

註) \*的部分的參數,請在設定後將電源關閉後再開啟,設定才會有效.電源再投入後設定完成

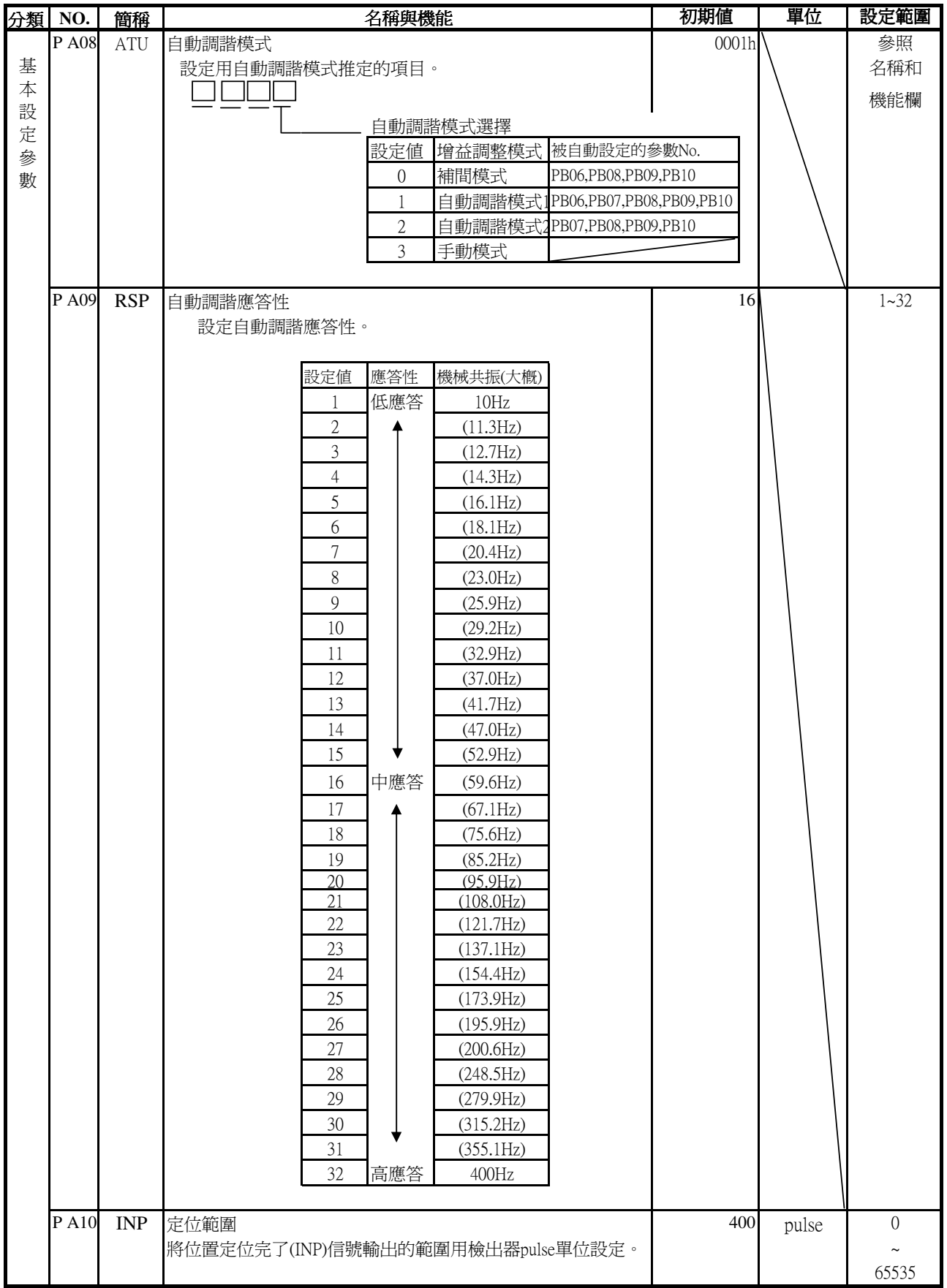

註) \*的部分的參數,請在設定後將電源關閉後再開啟,設定才會有效.電源再投入後設定完成

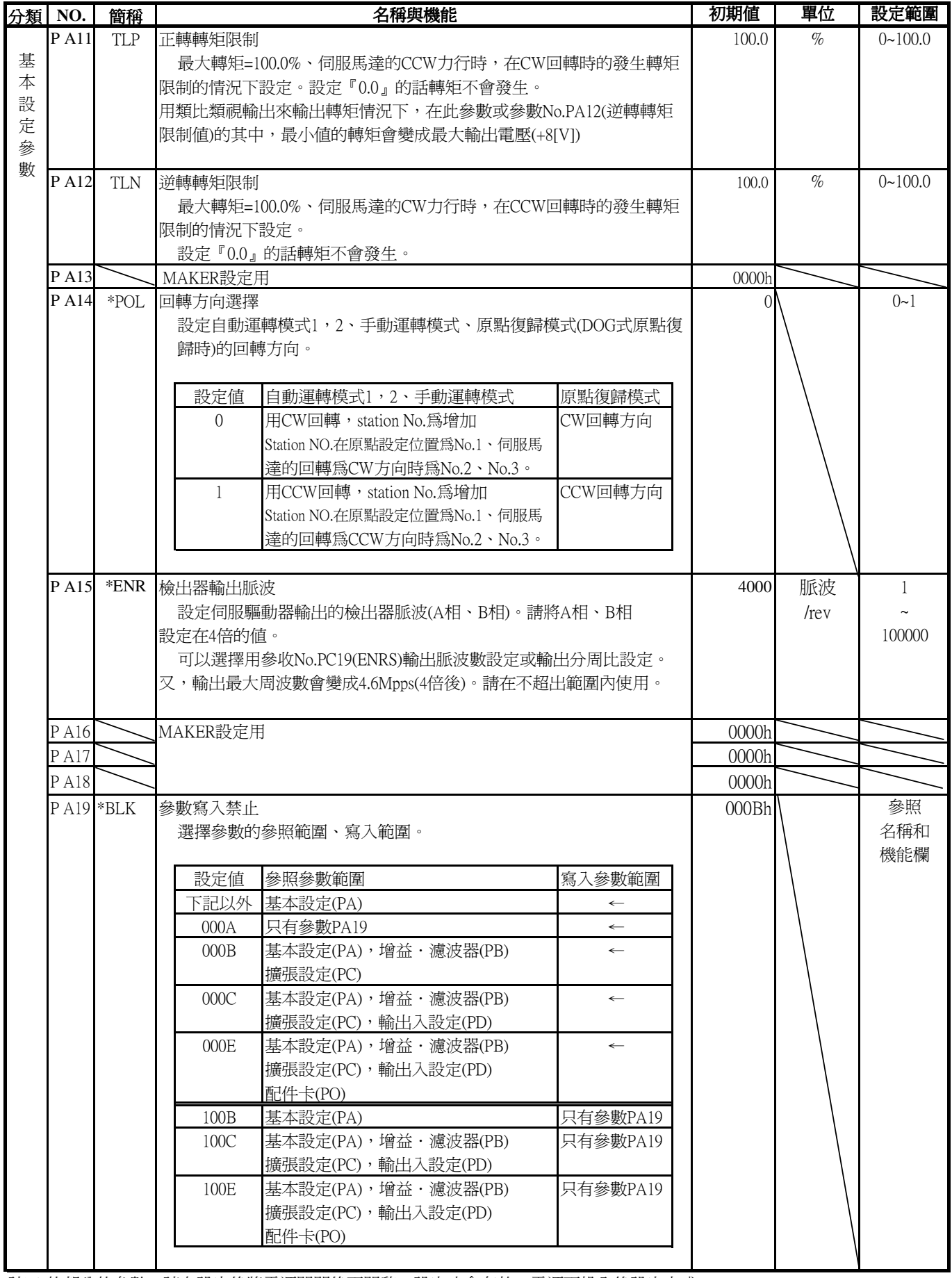

註) \* 的部分的參數,請在設定後將電源關閉後再開啟,設定才會有效.電源再投入後設定完成

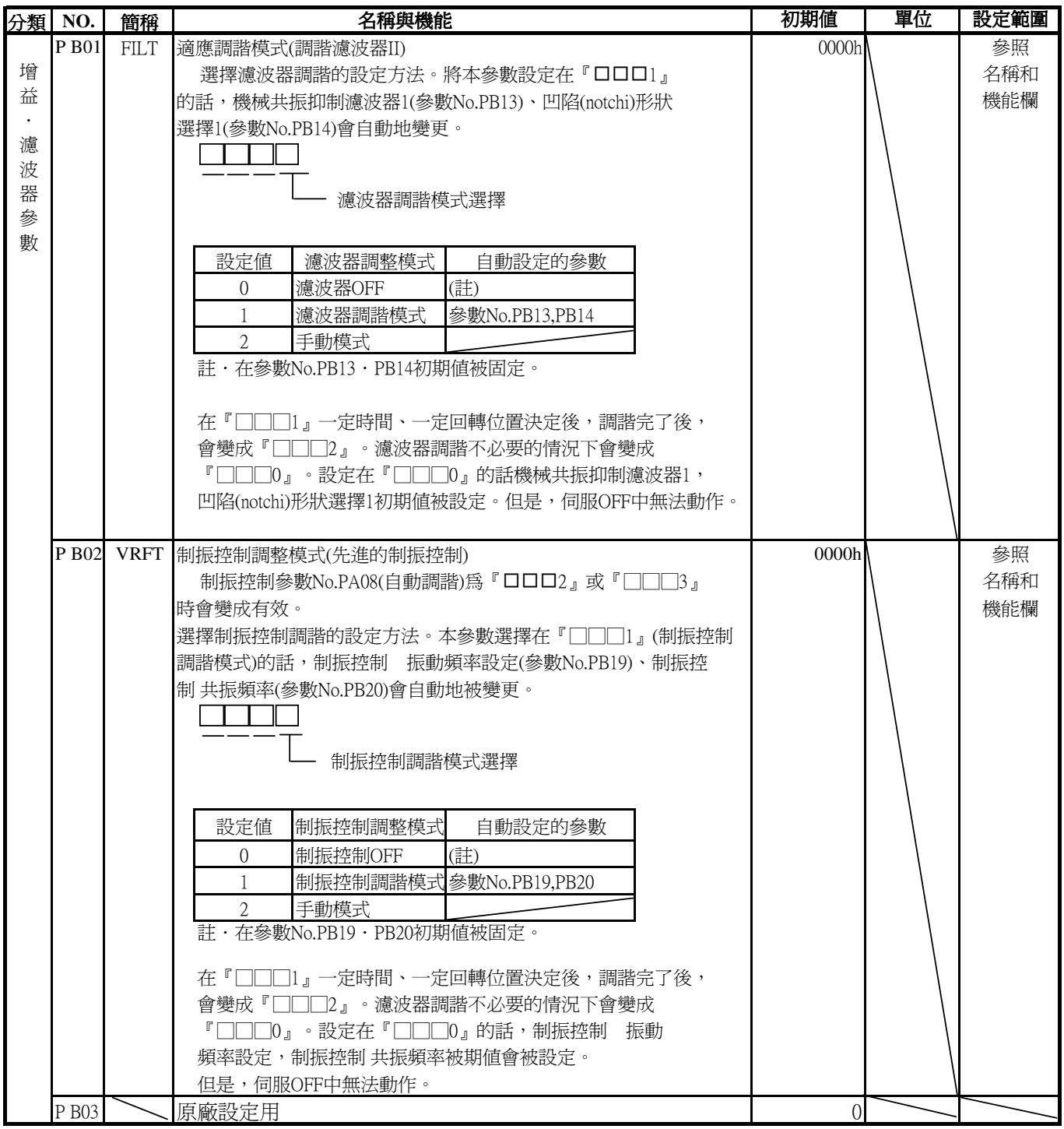

註) \*的部分的參數,請在設定後將電源關閉後再開啟,設定才會有效.電源再投入後設定完成

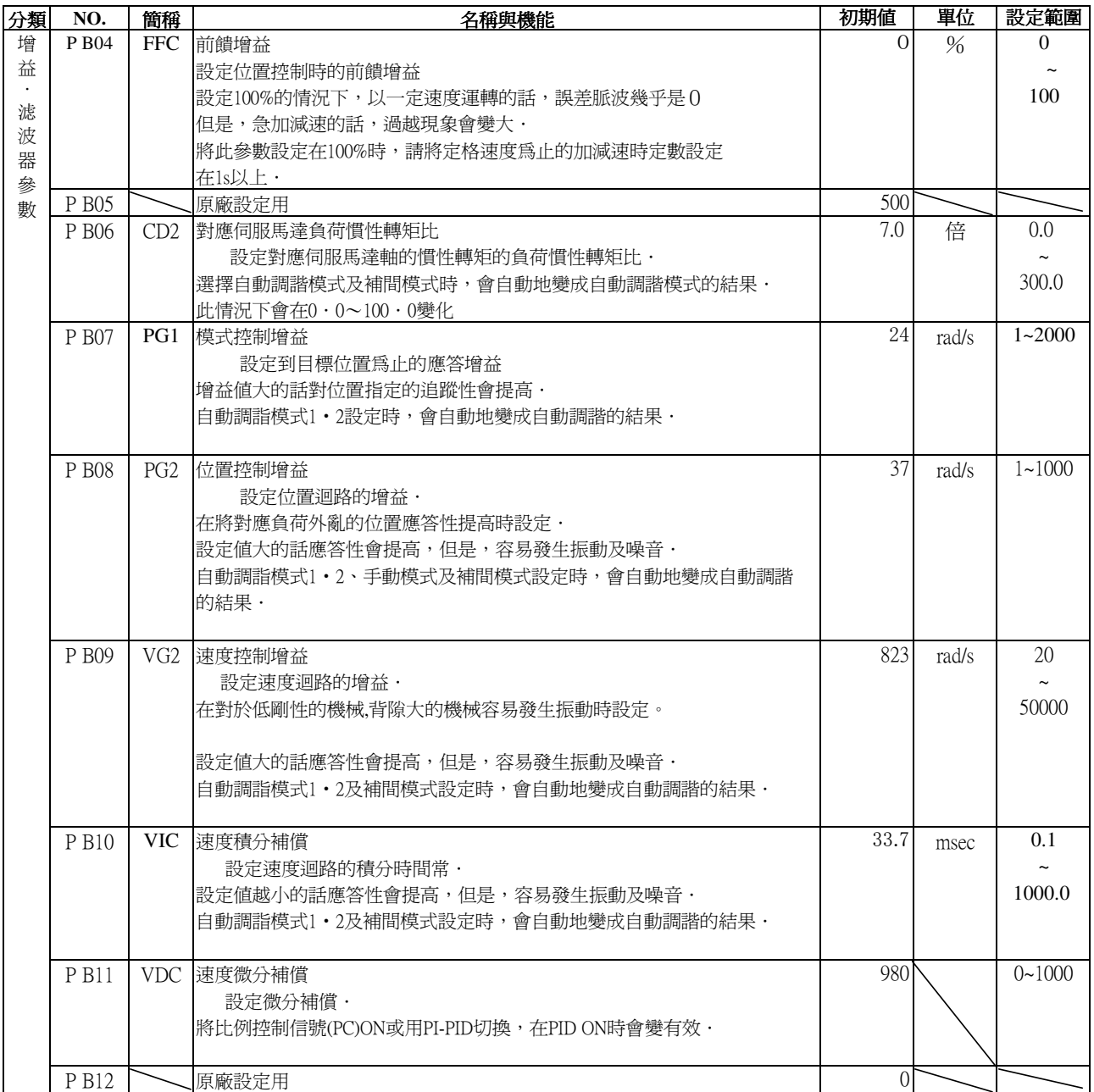

註) \*的部分的參數,請在設定後將電源關閉後再開啟,設定才會有效.電源再投入後設定完成

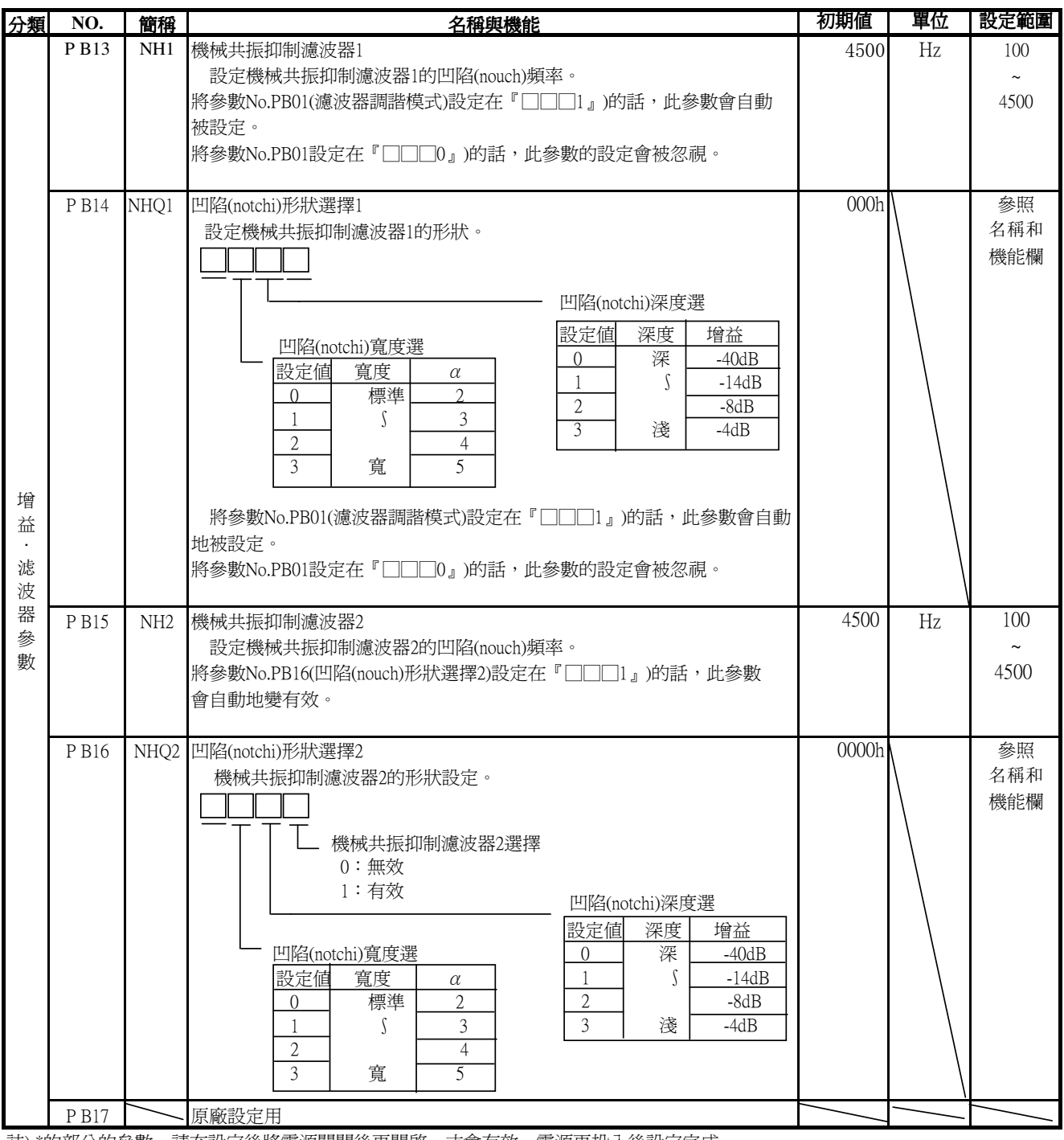

註) \*的部分的參數,請在設定後將電源關閉後再開啟,才會有效.電源再投入後設定完成

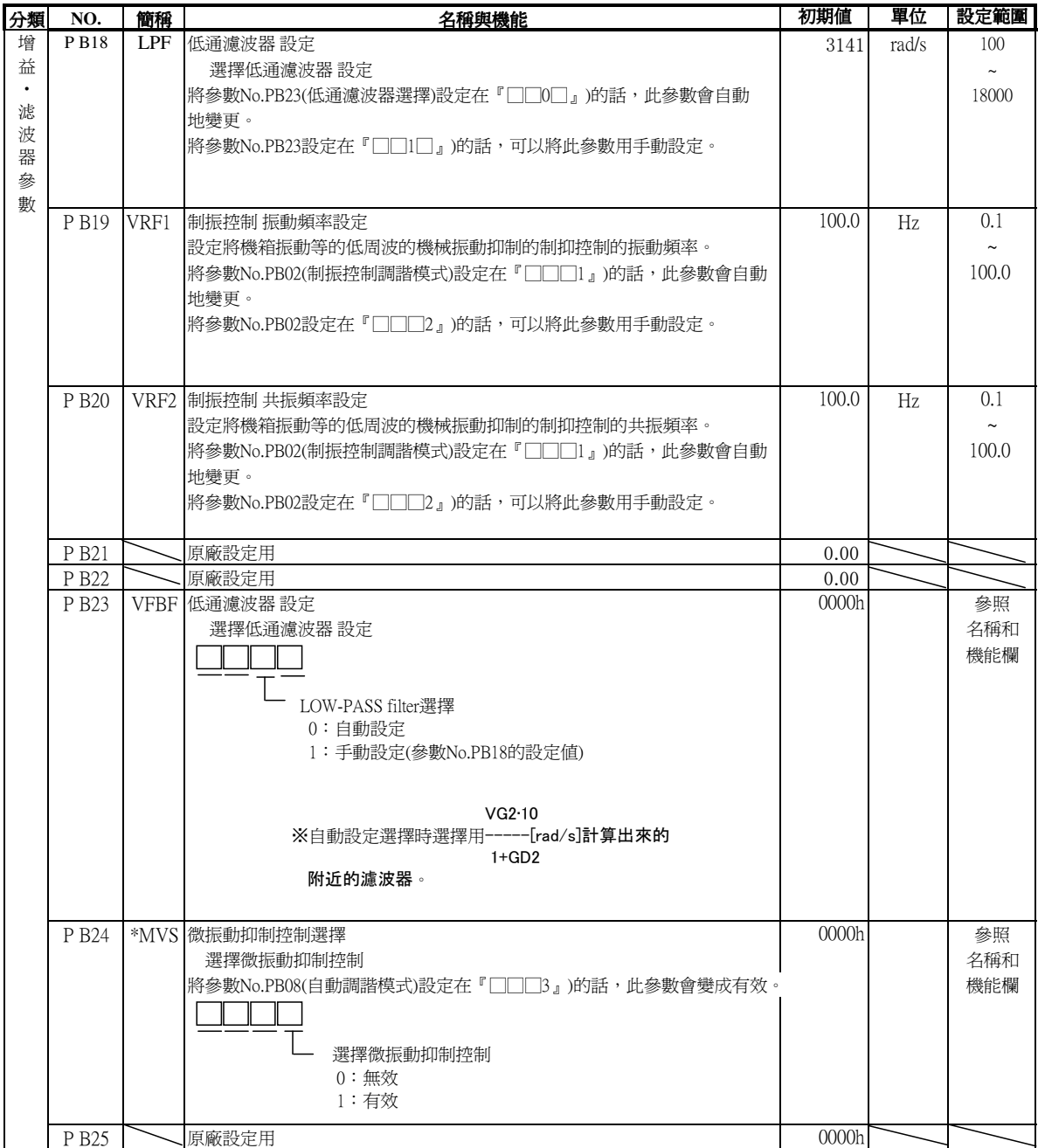

註) \*的部分的參數,請在設定後將電源關閉後再開啟,才會有效.電源再投入後設定完成

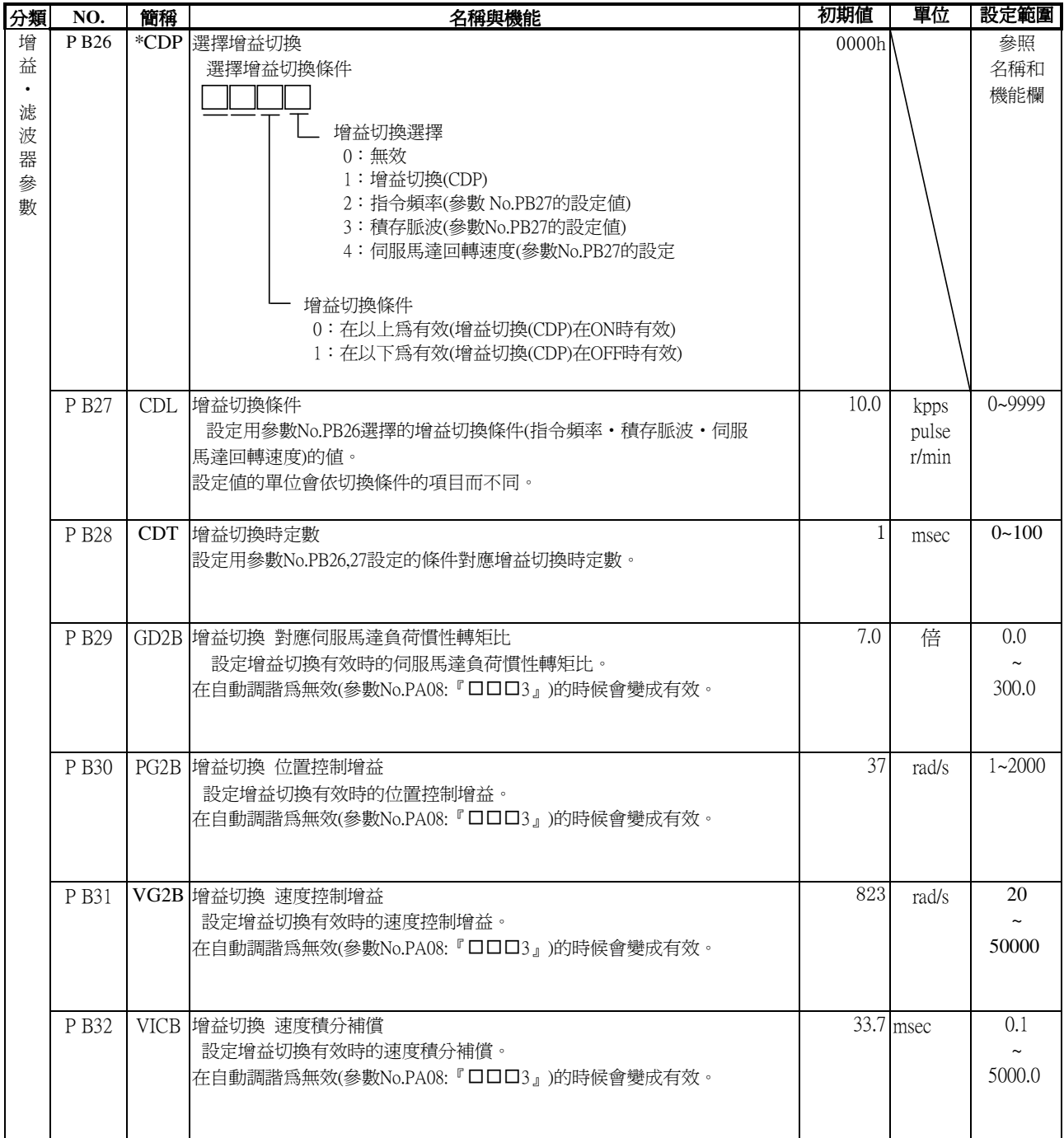

註) \*的部分的參數,請在設定後將電源關閉後再開啟,設定才會有效.電源再投入後設定完成

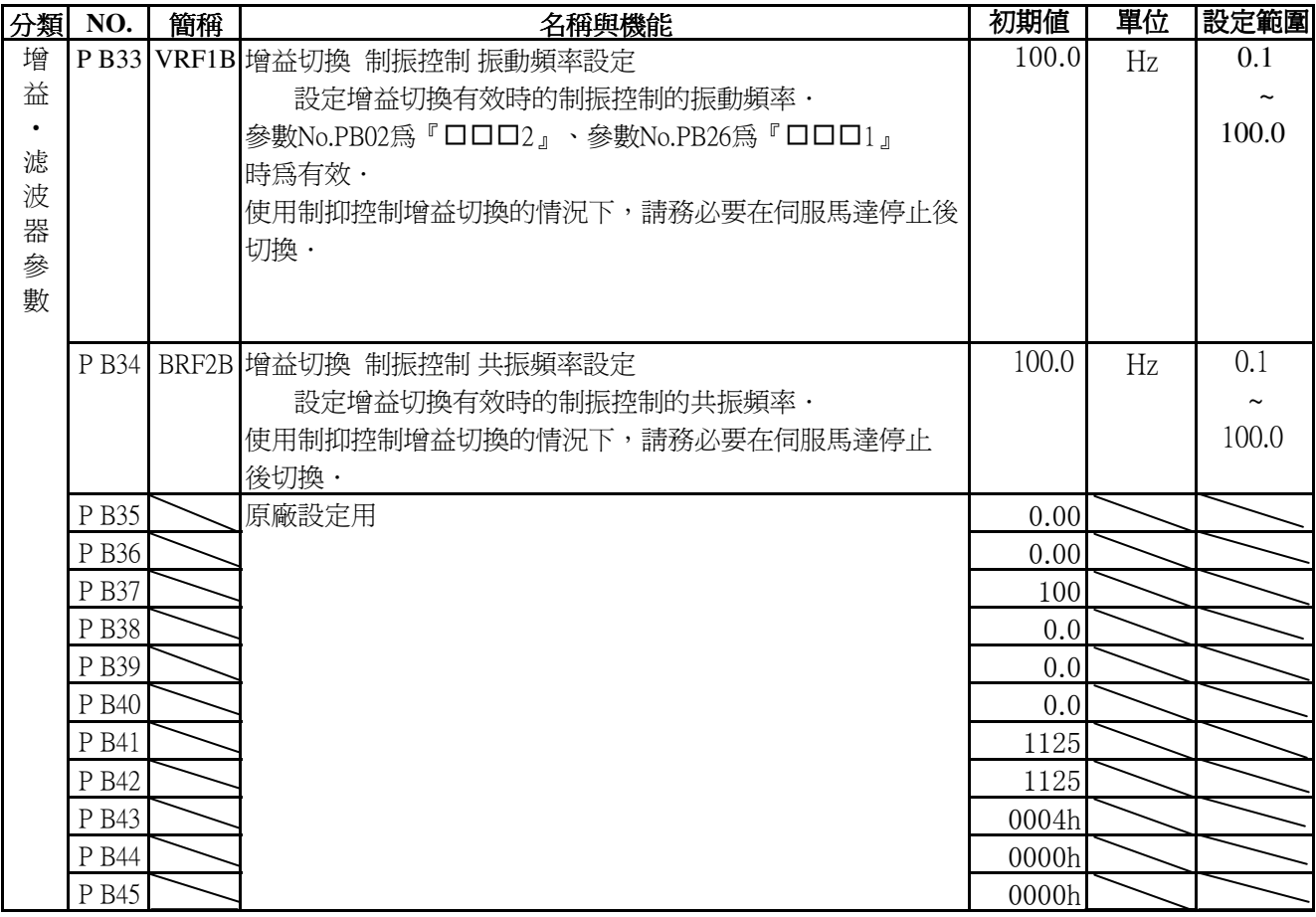

。<br>註) \*的部分的參數,請在設定後將電源關閉後再開啓,設定才會有效.電源再投入後設定完成

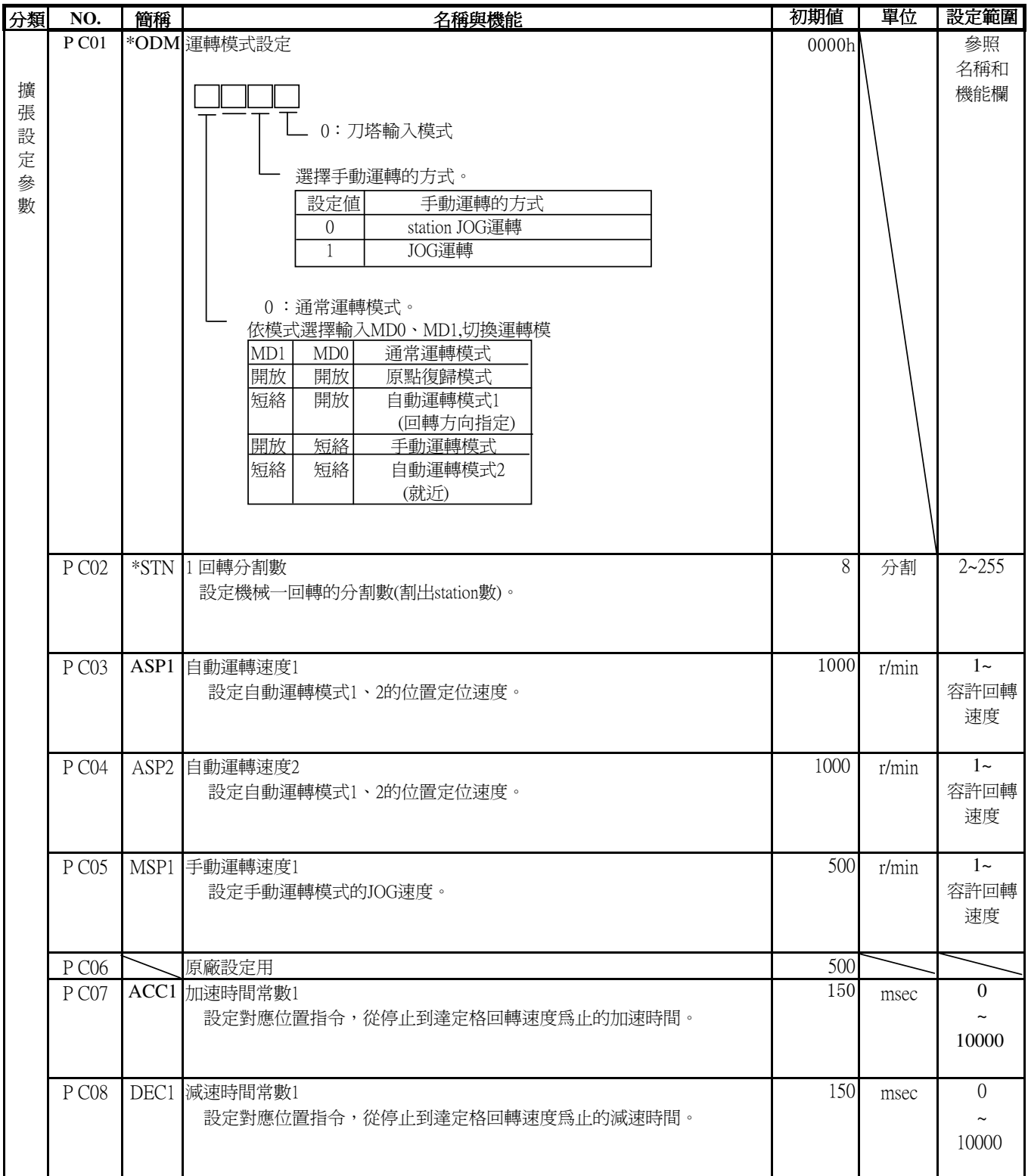

註) \*的部分的參數,請在設定後將電源關閉後再開啓,設定才會有效,電源再投入後設定完成

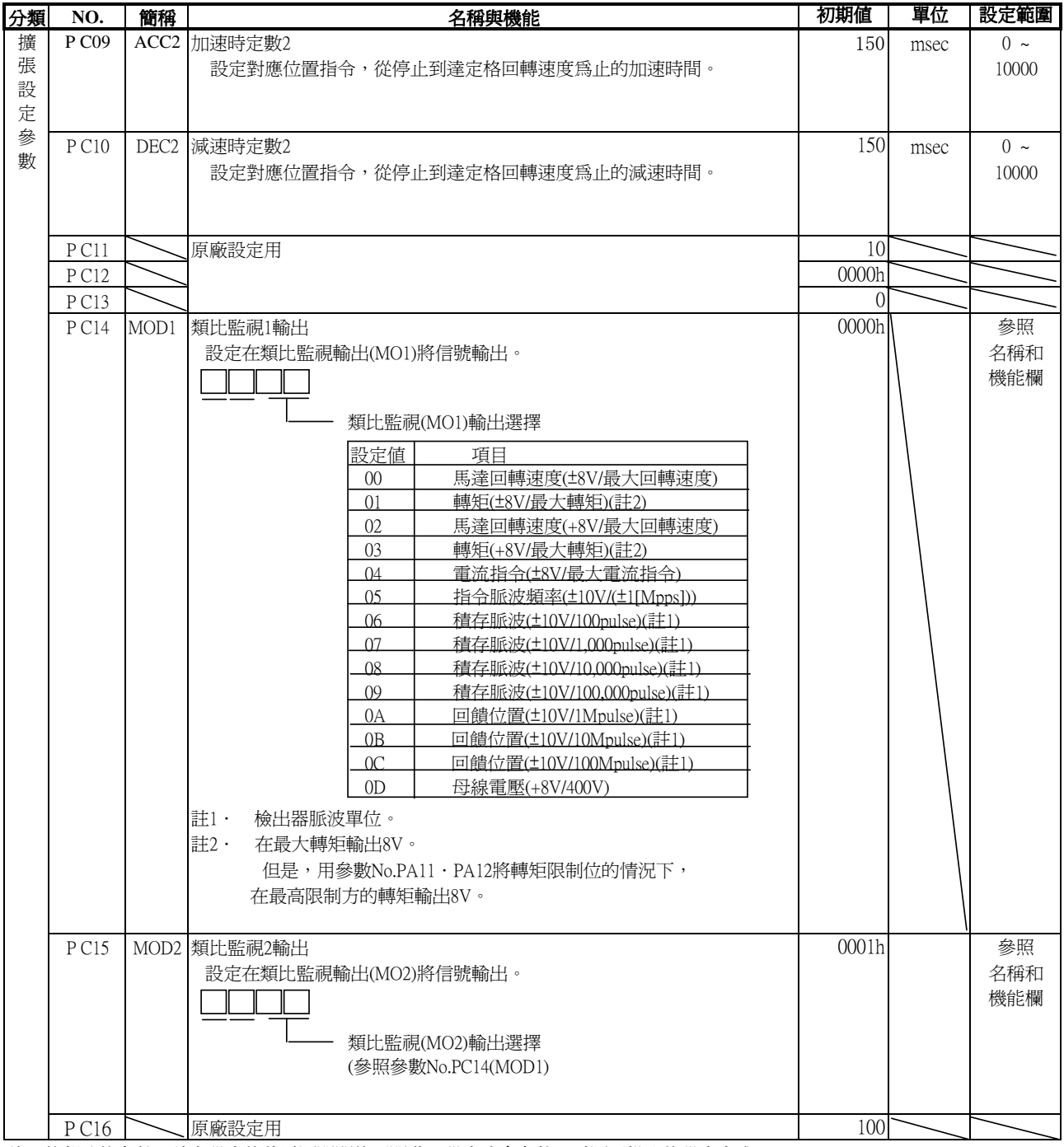

註) \*的部分的參數,請在設定後將電源關閉後再開啓,設定才會有效,電源再投入後設定完成

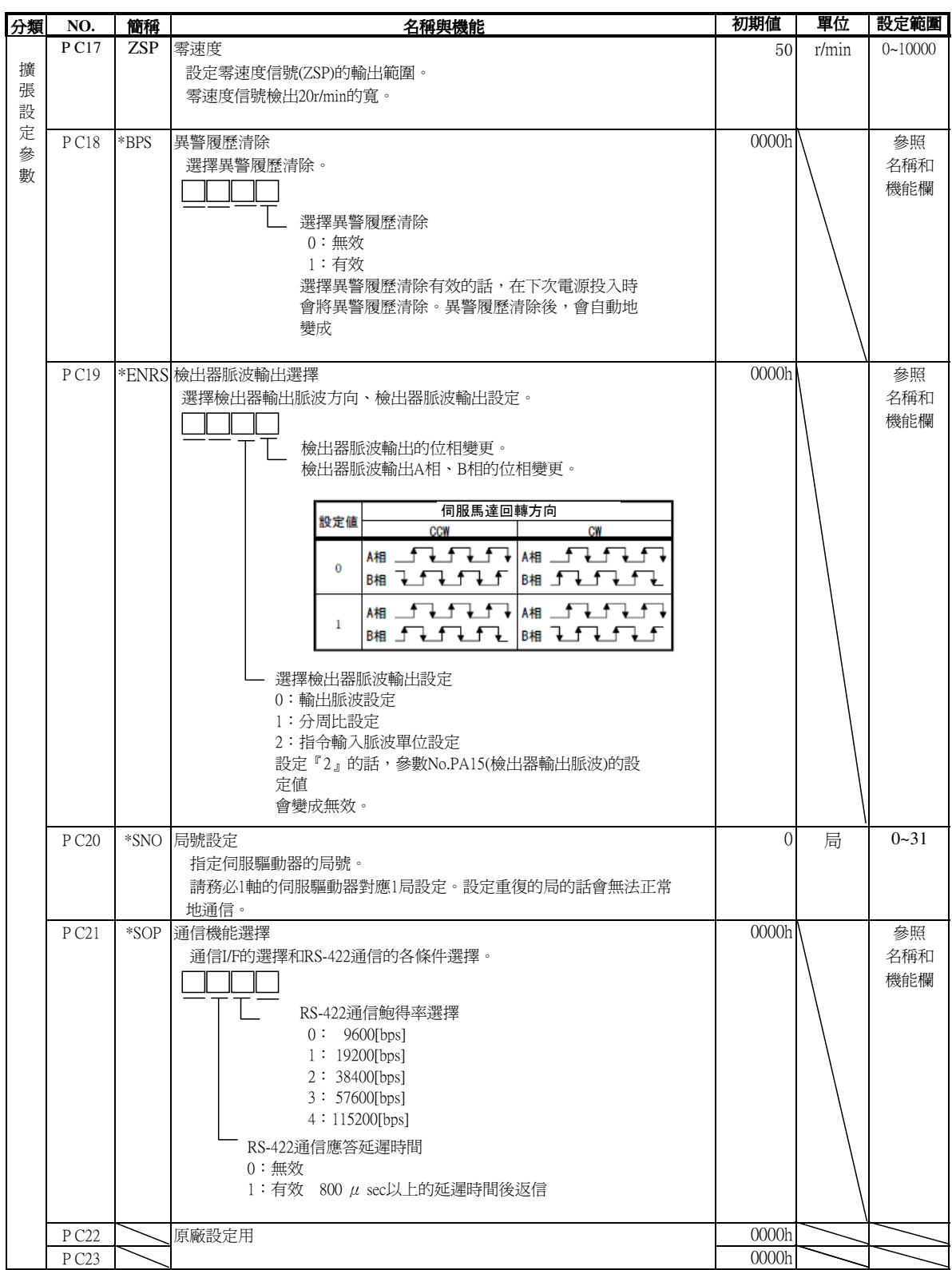

註) \*的部分的參數,請在設定後將電源關閉後再開啟,設定才會有效.電源再投入後設定完成

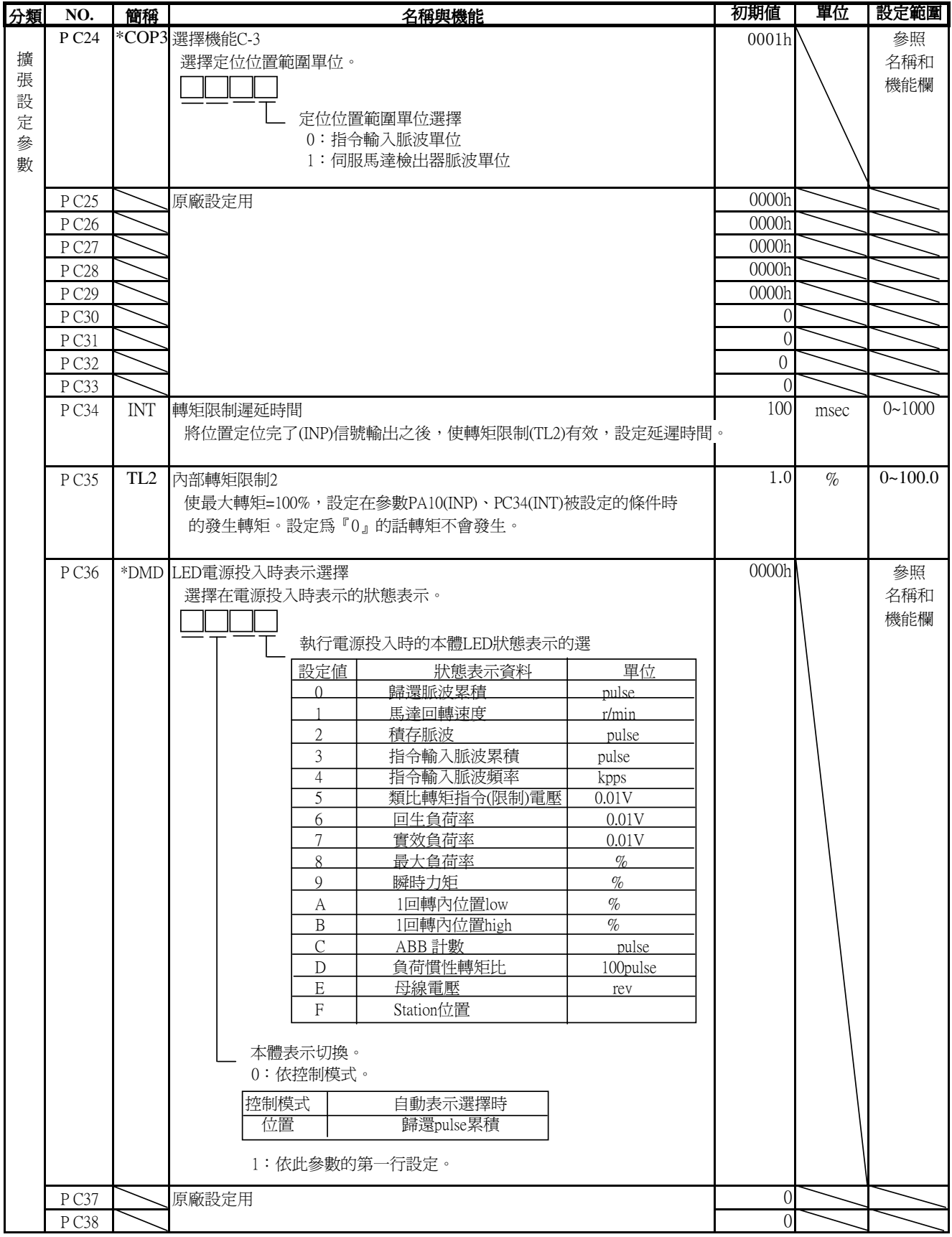

註) \*的部分的參數,請在設定後將電源關閉後再開啟,設定才會有效.電源再投入後設定完成

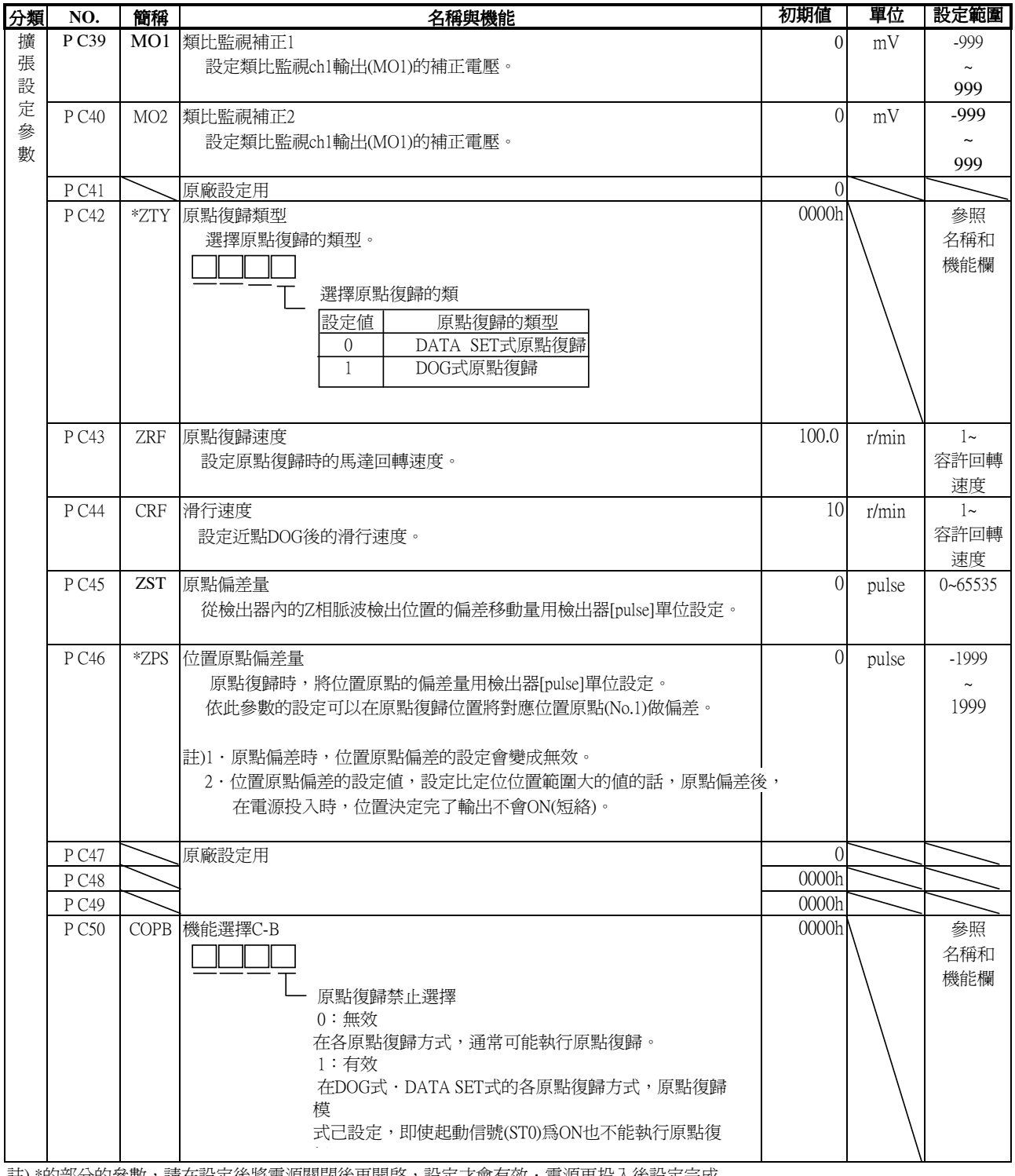

註) \*的部分的參數,請在設定後將電源關閉後再開啓,設定才會有效.電源再投入後設定完成

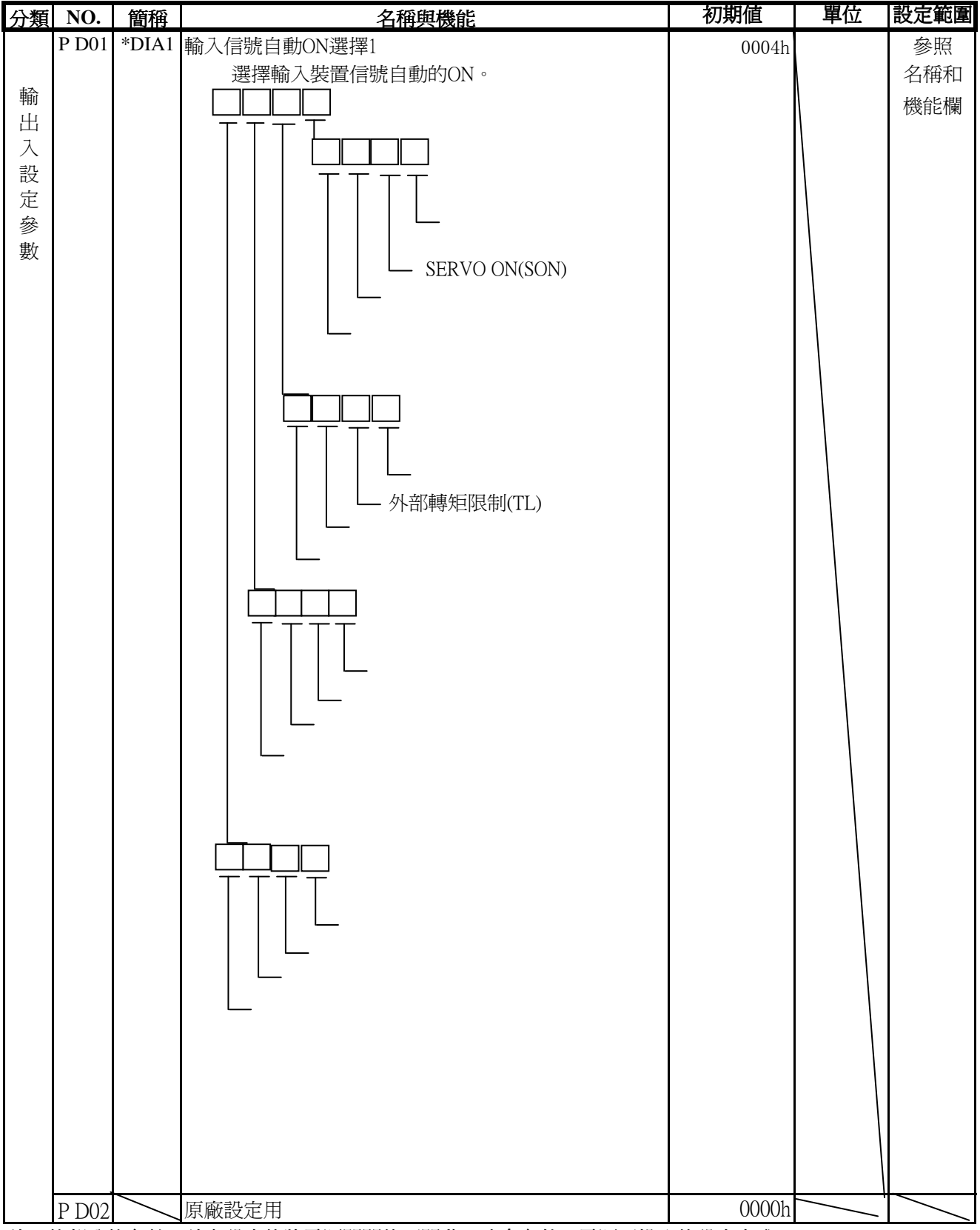

註) \*的部分的參數,請在設定後將電源關閉後再開啓,才會有效,電源再投入後設定完成

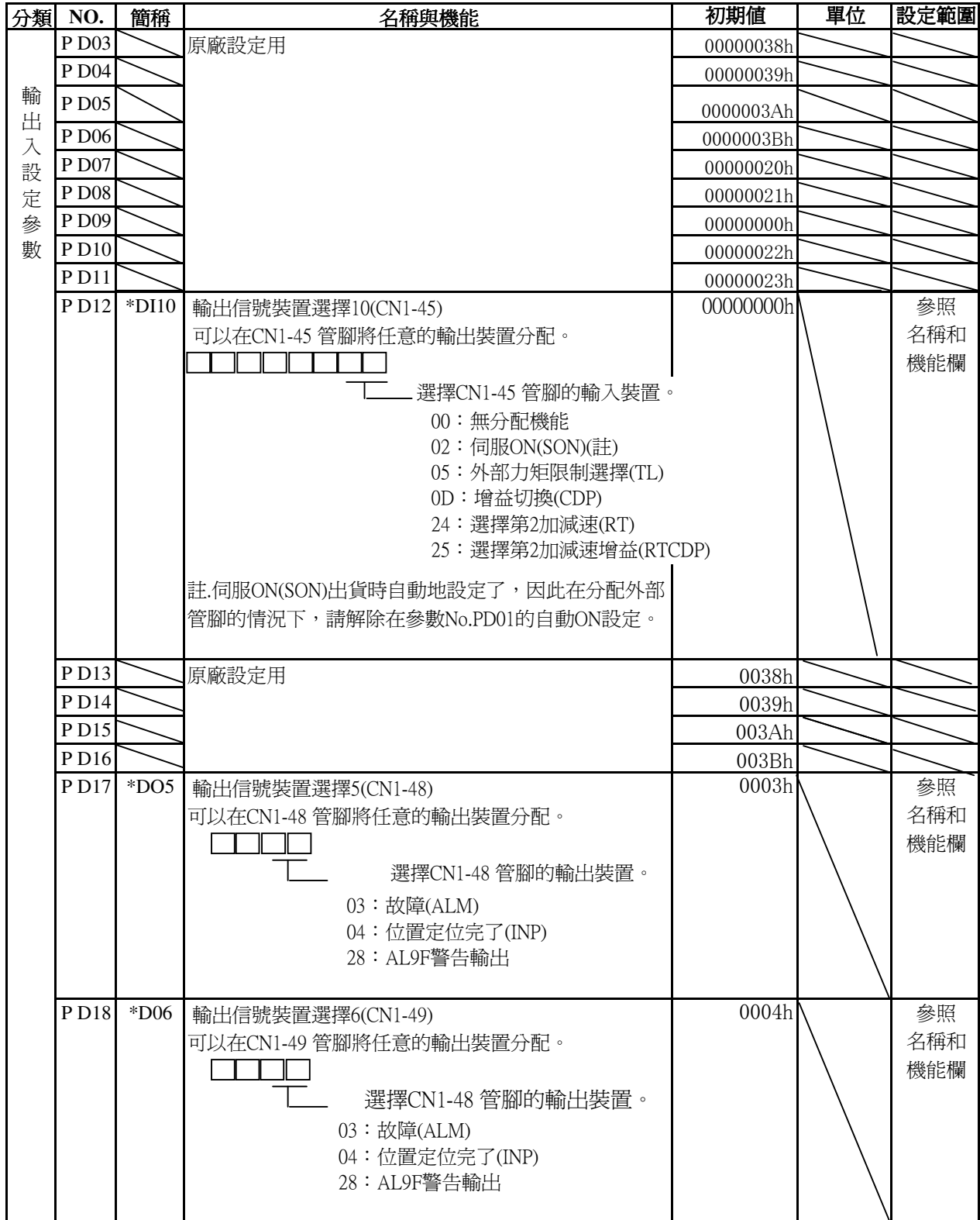

註) \*的部分的參數,請在設定後將電源關閉後再開啟,設定才會有效.電源再投入後設定完成

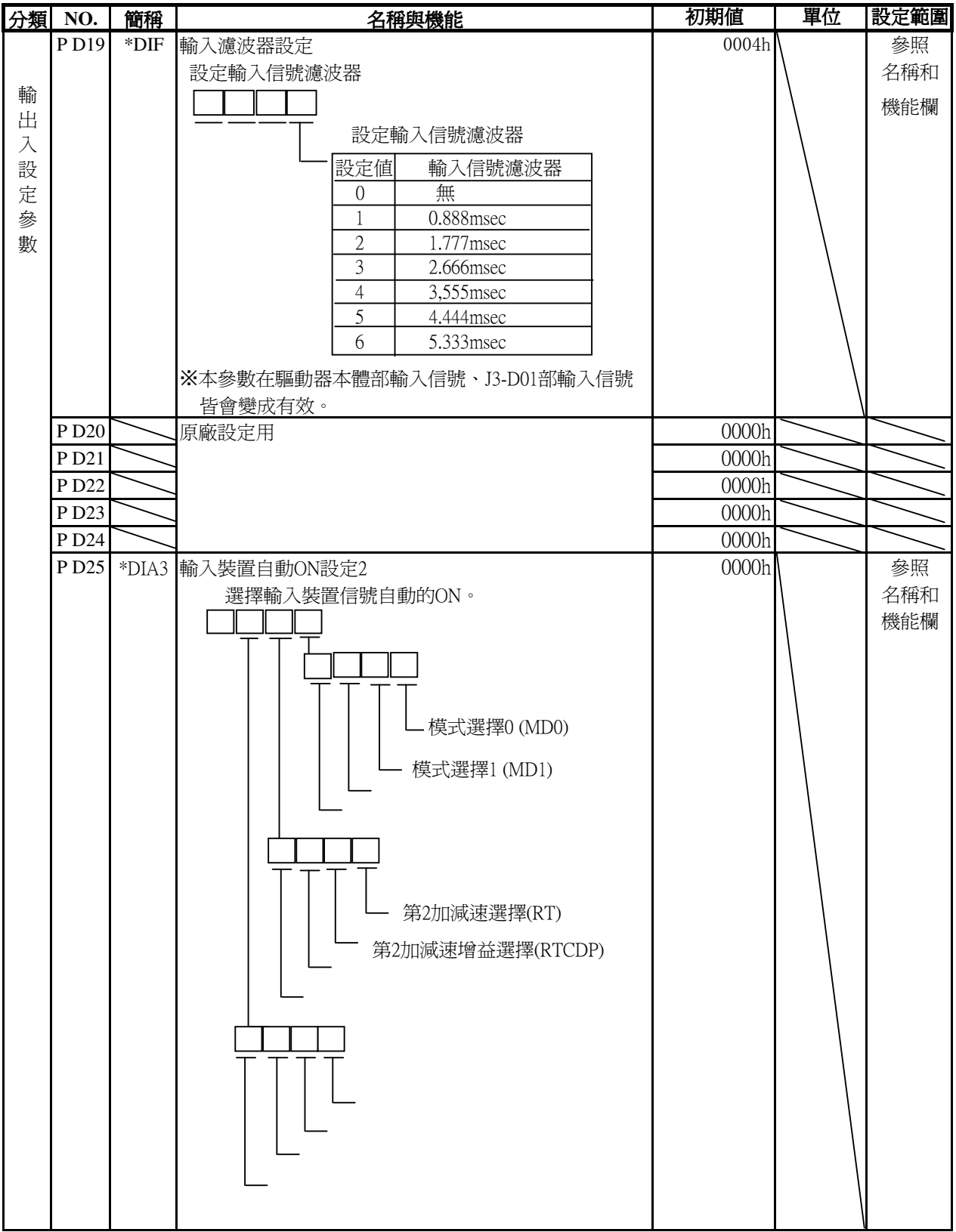

。<br>註) \*的部分的參數, 請在設定後將電源關閉後再開啓, 設定才會有效, 電源再投入後設定完成

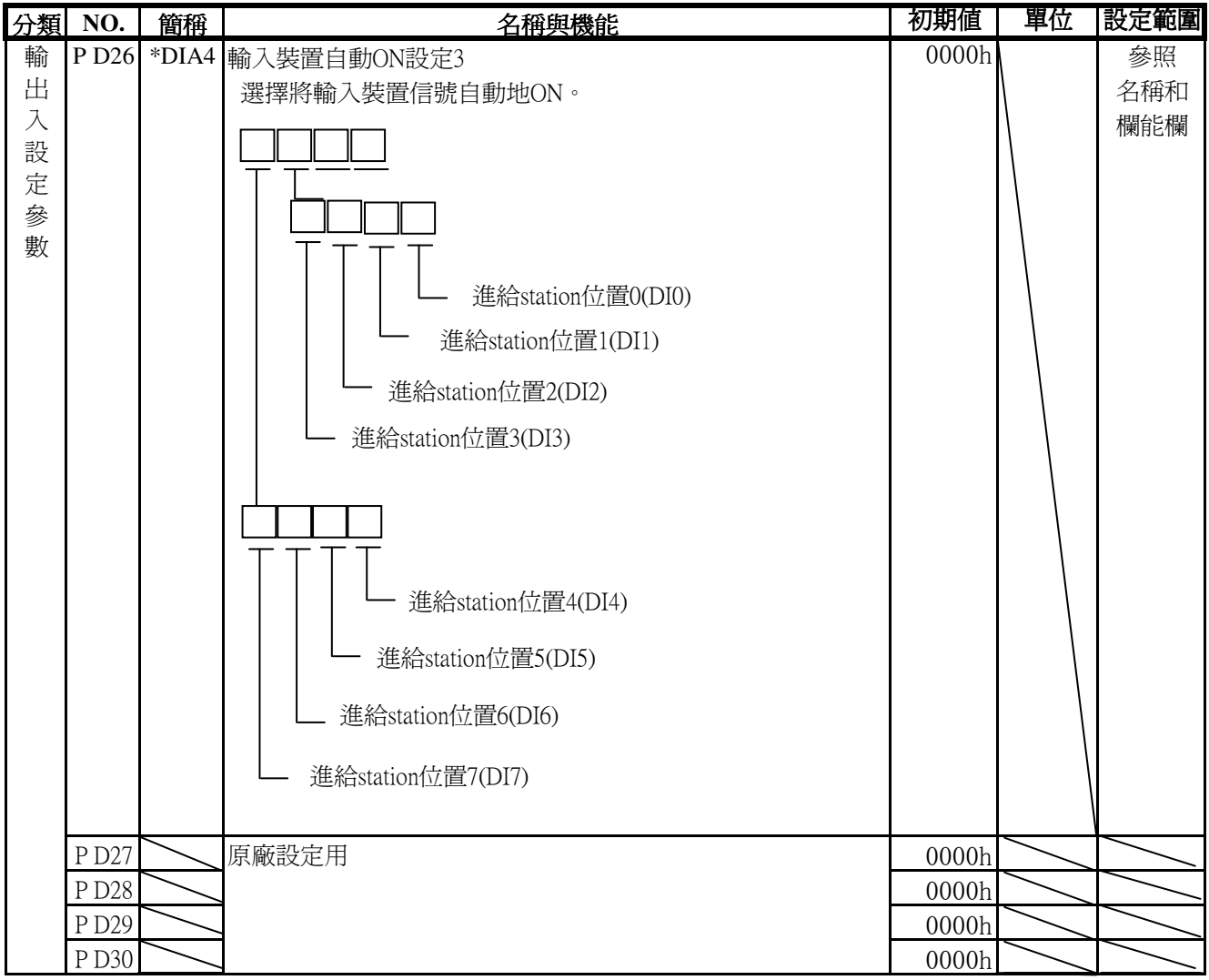

註) \*的部分的參數,請在設定後將電源關閉後再開啓,設定才會有效,電源再投入後設定完成

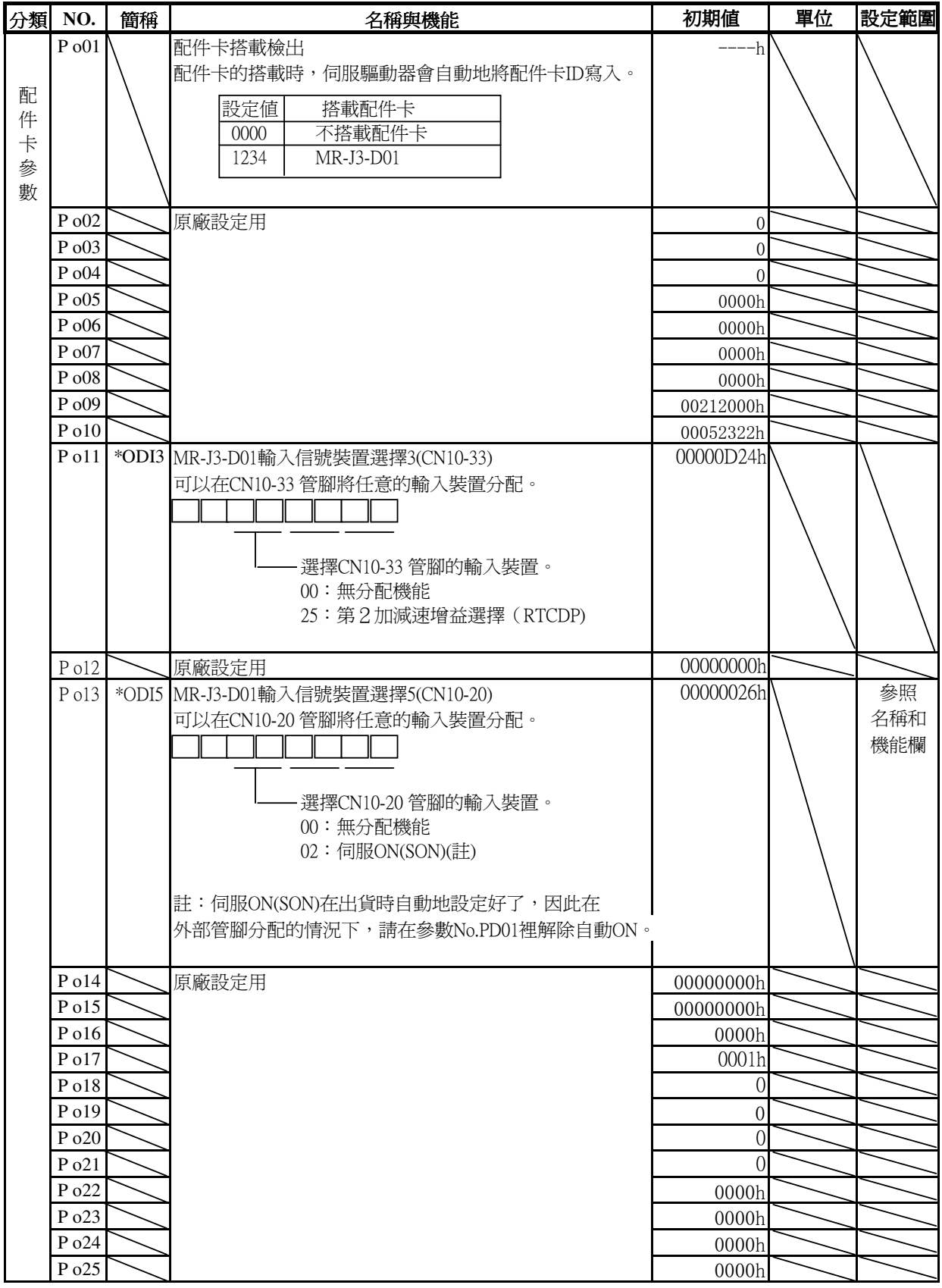

註) \*的部分的參數,請在設定後將電源關閉後再開啟,設定才會有效.電源再投入後設定完成

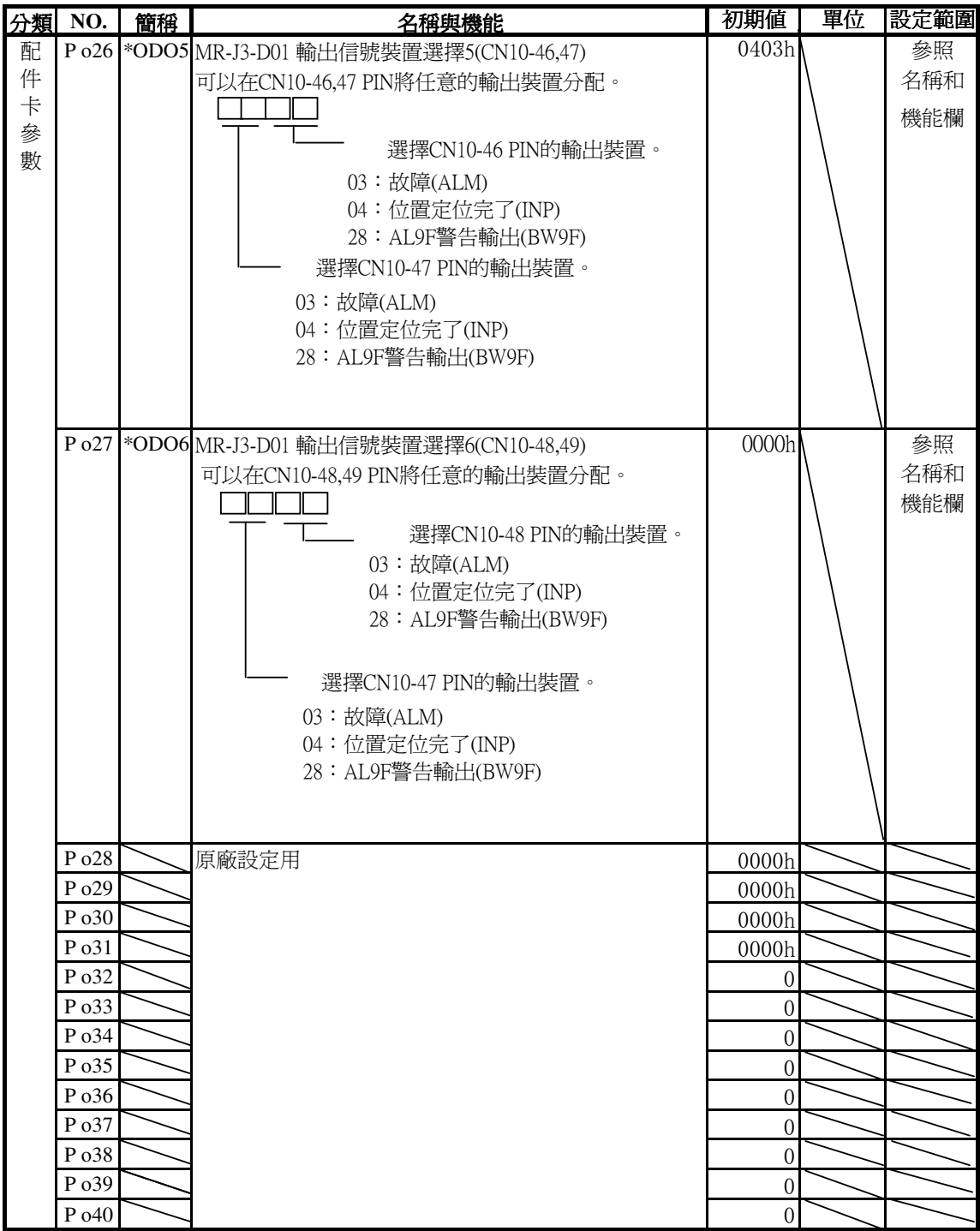

註) \*的部分的參數,請在設定後將電源關閉後再開啟,設定才會有效.電源再投入後設定完成

# 9.異警,警告

# 9.1異警,警告一覽表

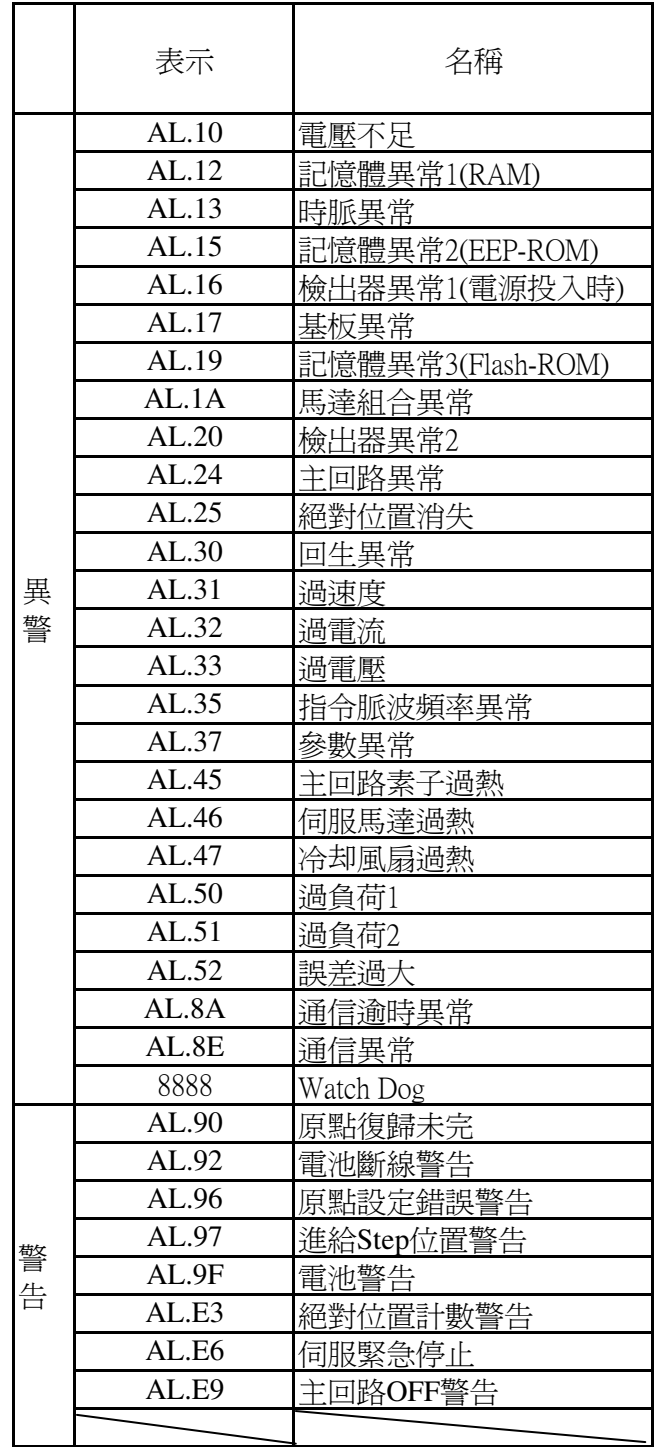

9.2 異警 · 警告詳細

下面記載本軟體追加.變更的異警.警告。

在下列記載以外的異警.警告,與標準品MR-J3-A相同,請參照MELSERVO-J3-A技術資料手冊。

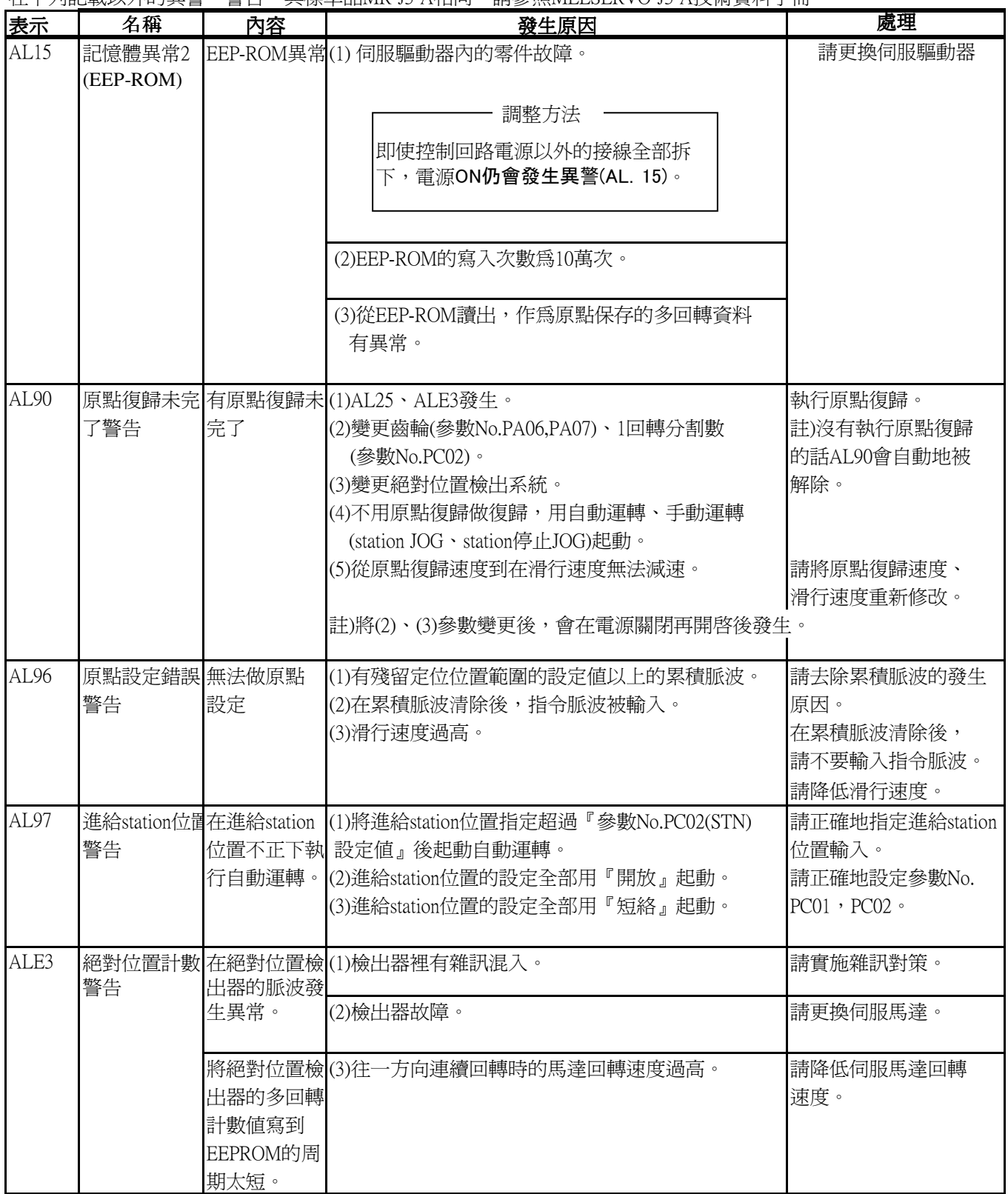

10.MR Configurator(設定S/W)

標準品對應的MR Configurator(設定S/W,在本特殊軟體裡不對應有關追加、變更的機 能。在設定參數時,請用伺服驅動器本體前面的LED顯示及按鈕進行設定。

在標準品對應的MR Configurator(設定S/W)裡不對應的功能如下所示:

\*參數

\*螢幕

\*異警:因為不對應本特殊軟體追加的異警(AL97),因此無法正常地顯示異警名稱·發生原因 會顯示異警號碼,請參照第9章裡的異警名稱•發生原因。

在本特殊軟體裡想利用MR Configurator(設定S/W)的上述功能的情況下,請另外洽談。